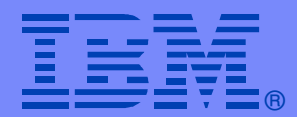

IBM Software Group

#### **CICS TOOLS**

#### **Making your job Easier!**

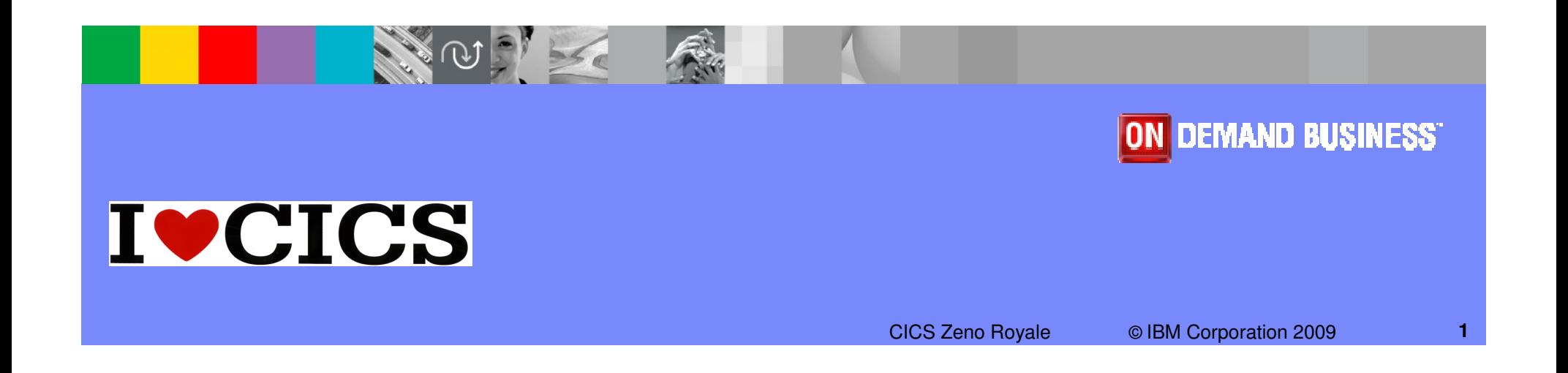

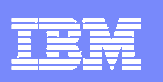

#### Preface

The following are trademarks of International Business MachinesCorporation in the United States, other countries, or both:

IBM, CICS, CICS/ESA, CICS TS, CICS Transaction Server, CICSPlex,DB2, MQSeries, OS/390, S/390, WebSphere, z/OS, zSeries, ParallelSysplex.

Java, JavaBeans, and all Java-based trademarks and logos are trademarks of Sun Microsystems, Inc. in the United States, othercountries,or both.

Microsoft, Windows, Windows NT, and the Windows logo are trademarksof Microsoft Corporation in the United States, other countries, or both.

Other company, product, and service names and logos may be trademarksor service marks of others.

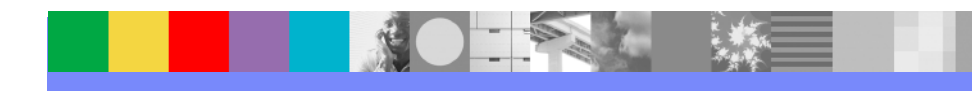

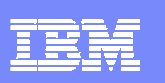

## **Topics**

#### **Why CICS Tooling is important to you.**

▶ Improved productivity and cost reduction

#### $\mathcal{A}$ **CICS Performance Analyzer**

▶ Simplifies performance and tuning activities.

#### $\blacksquare$ **CICS Interdependency Analyzer**

**Improved efficiencies when everyone understands relationships and interactions** within the CICS environment.

#### **CICS Configuration Manager**

- ▶ Single point of control for CICS resource definitions with full audit and governance capabilities.
- $\blacksquare$  **CICS Explorer: -** Live Demonstration
	- ▶ The "New Face" of CICS

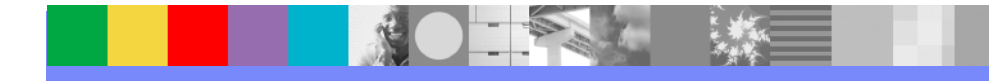

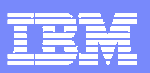

#### System z core values – Built upon a 40-year heritage. . . And still relevant

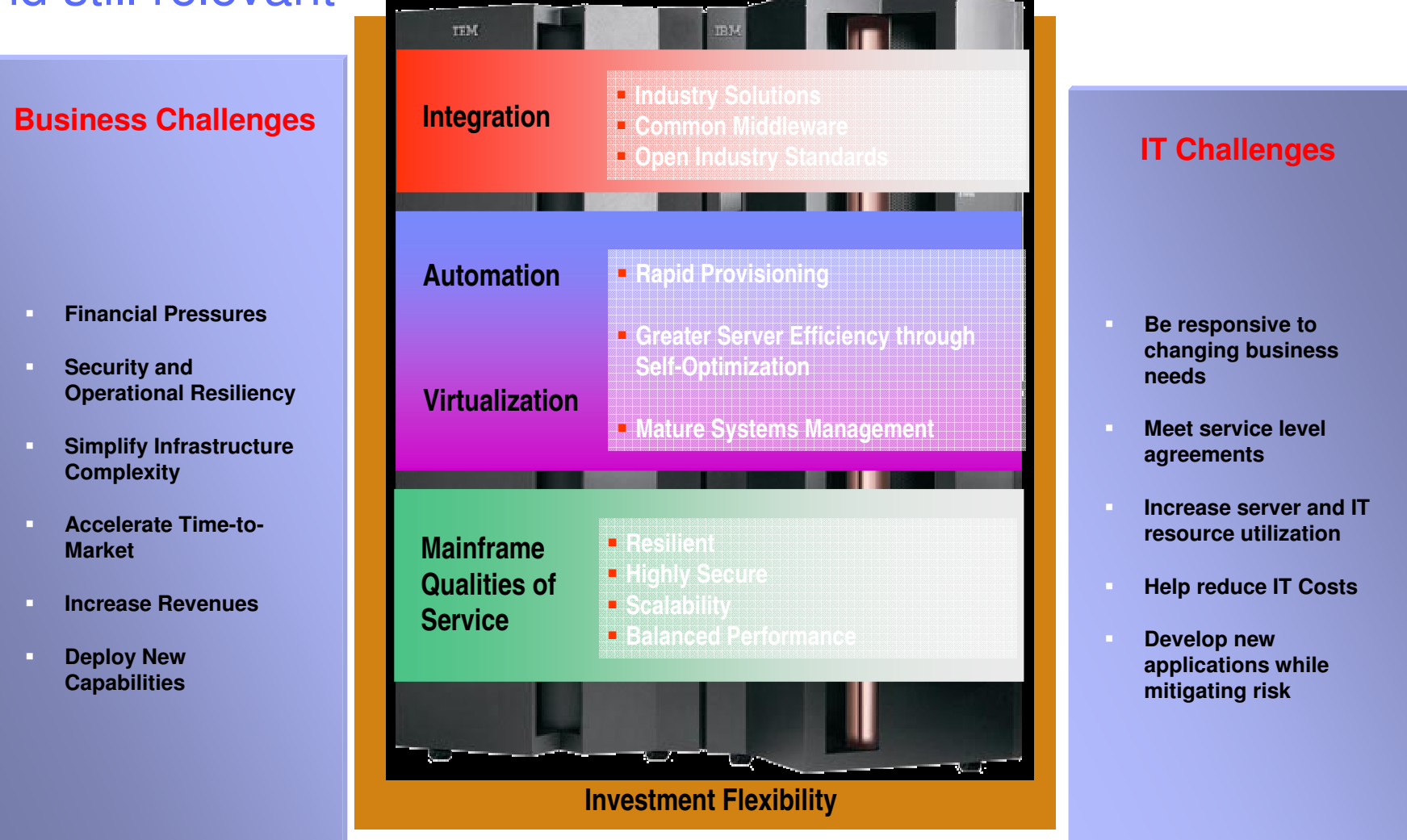

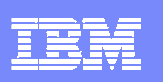

#### Business today is focused on Costs, Skills, Competition and Regulatory Compliance

#### $\mathcal{L}_{\mathcal{A}}$ **Competitive Edge:**

- If "I need a faster response in the market by using insight from business key performance indicators to identify changes "
- If "I want to change business application behaviours quickly and without new risks"

#### $\mathcal{C}$ **Regulatory Compliance:**

- "We must demonstrate that lending/capital ratio's are maintained at all times"
- "National Government mandates that money laundering exceptions are identified and corrective action is taken immediately"

#### **Cost & Skills :**

- ▶ "Our systems infrastructure is complex and fragile; it takes a lot of time to understand what the consequences of configuration change may be and I need my best guys to do that."
- "Our business is at risk as natural attrition of critical systems administrations expertise are proving tough to replace"

#### IBM Software Group

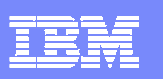

#### Branham Group ROI white paper

- $\overline{\phantom{a}}$  This Branham Group white paper (June 2009) provides an independent perspective on the value ofIBM's CICS tools.
- $\blacksquare$  In cooperation with IBM, Branham interviewed IBM CICS Tools customers with IBM CICS IA, CICS PA, and CICS CM
- The following provides just a snapshot of the  $\blacksquare$ achievable cost savings:
	- ▶ 75% time savings for the identification, coding, and testing of CPSM rules, in some cases equating to the recovery of a whole month in time savings for a major affinity.
	- ▶ Upwards of 90% time savings to identify and validate typical performance issue related changes. performance issue related changes.
	- An average of 66% less time to administer CICS Service Definition changes, which happen on a daily basis.
	- The recovery of 2%-15% of CPU cycles through the designation of CICS applications as threadsafe.
- $\mathcal{L}_{\mathcal{A}}$  https://www14.software.ibm.com/webapp/iwm/web/preLogin.do?source=swg-cicstroi

**IBM CICS Tools:** Unrealized Productivity Gains and True Cost Savings

**June 2009** 

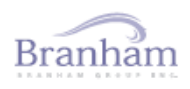

100 Constellation Crescent, Suite 915 · Ottawa, ON · Canada · K2G 7E6 Tel: 613.745.2282 · Fax: 613.745.4990 · www.branhamgroup.com

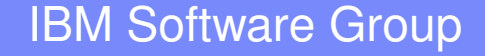

## **CICS Performance Analyzer**

**Simplifies performance and tuning activities**

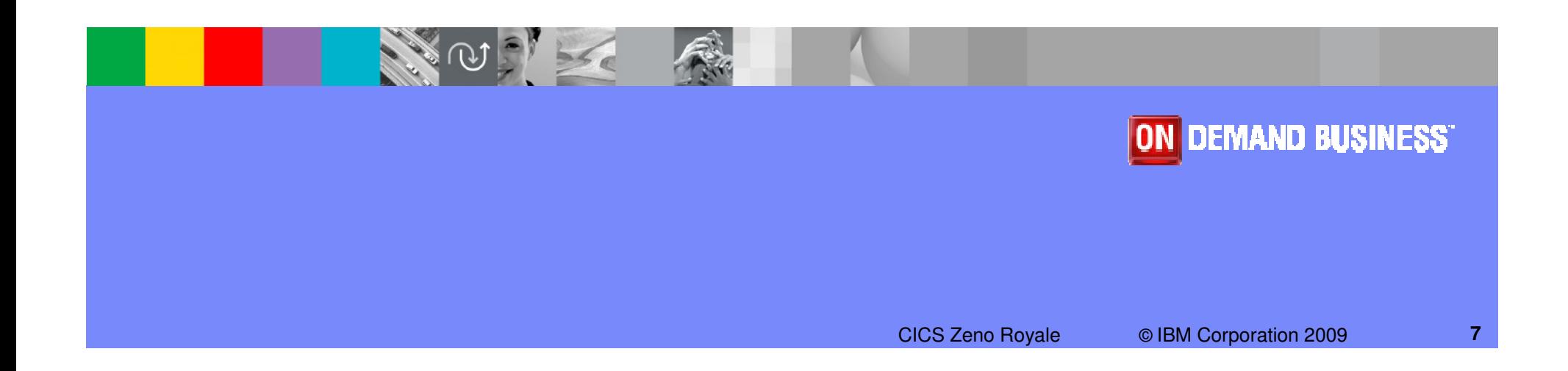

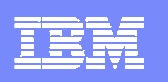

## CICS Performance Analyzer

#### m. **What does it do?**

- ▶ ISPF Dialog to build, maintain and submit reports
- ▶ Extensive Tabular Reports and Graph Reports
- ▶ Create Historical Databases that include trend and capacity information
- ▶ Comprehensive Batch Reporting and Analysis from SMF data
- ▶ Online Statistics Reporting Capability

#### $\mathcal{L}_{\mathcal{A}}$ **Benefits**

- Improves tuning and capacity planning analysis
- $\blacktriangleright$  Improve transaction response time
- ▶ Provides detailed performance bottleneck analysis
- ▶ Uncovers trends leading to poor CICS performance or even outages
- $\blacktriangleright$  Helps plan capacity for optimal performance

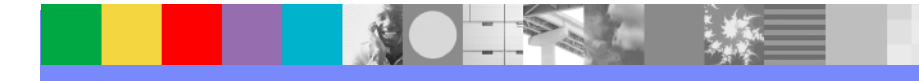

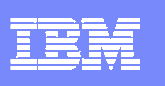

# CICS Performance Analyzer for z/OS (CICS PA)

#### **Key features**

- ▶ Comprehensive Performance Reporting and Analysis for CICS including DB2, WebSphere MQ, and MVS System Logger
- ▶ Extensive Tabular Reports and Extract Data Sets
- ▶ CICS Explorer
- ▶ Historical Database (HDB)
- ▶ Trending and Capacity Planning
- $\triangleright$  ISPF Dialog to build, maintain, and submit reports and extracts
- ▶ Comprehensive reporting of CICS Statistics data
- **Threadsafe metrics**

CICS Support

▶ CICS Transaction Server for z/OS, V2, V3, and V4

#### **New in CICS PA V3.1 (May 2009)**

- •**CICS TS V4.1 support and exploitation of all new CICS SMF 110 data including:**
	- •**Event Processing, Atom feeds**
	- •**Data Mapping Conversion, XML System Services, Web Services Addressing**
	- •**IPv6, JVM Server, Dispatcher**
- •**CICS Explorer plug-in extended and fully supported**
- •**New and updated sample reports to support the new performance data metrics provided by CICS TS V4.1**
- •**Additional enhancements delivered via the service channel**

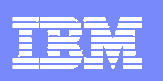

#### CICS PA Overview

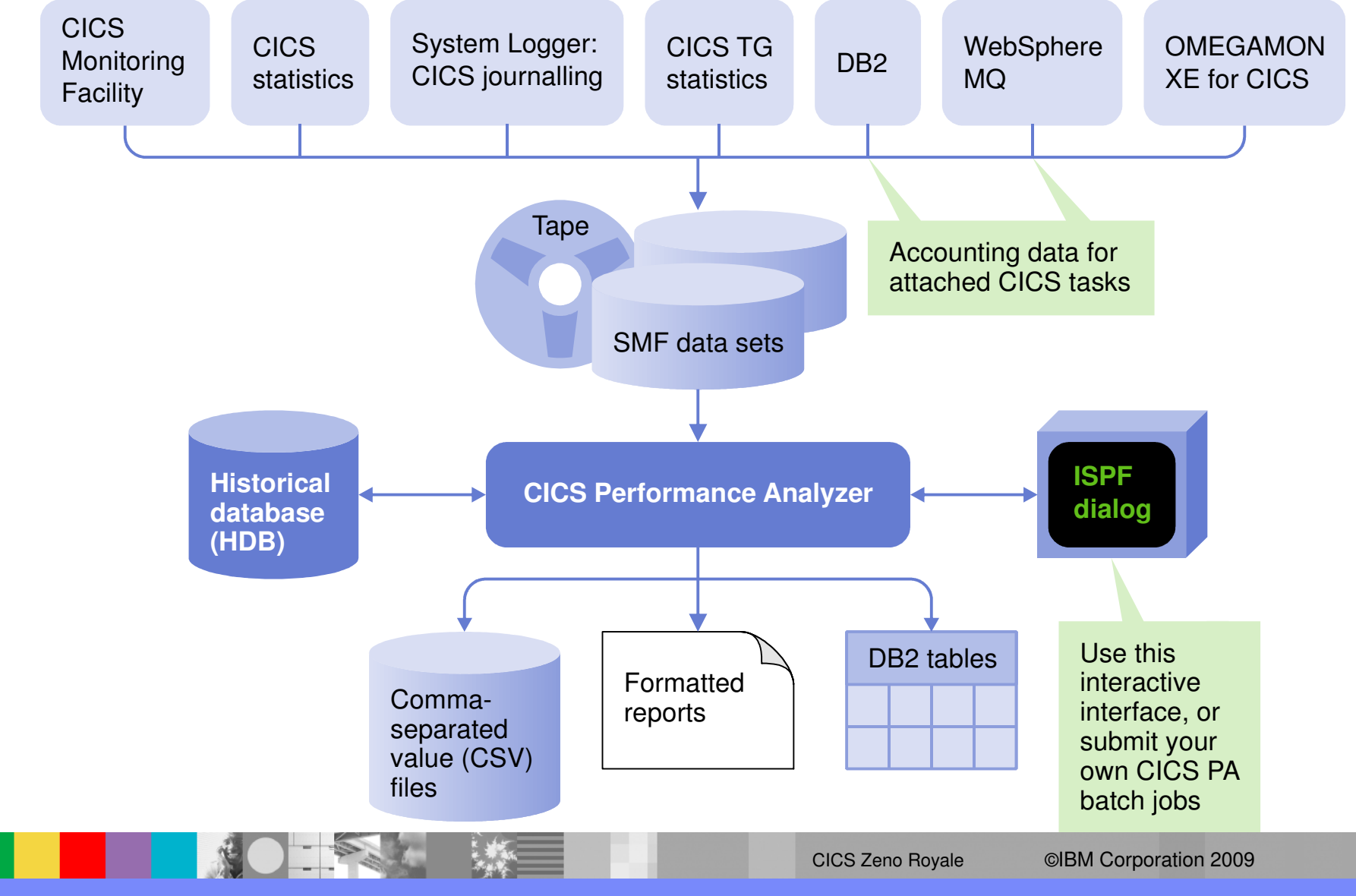

**<sup>10</sup>**

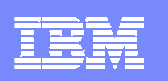

## Easy to Customize Sample Reports

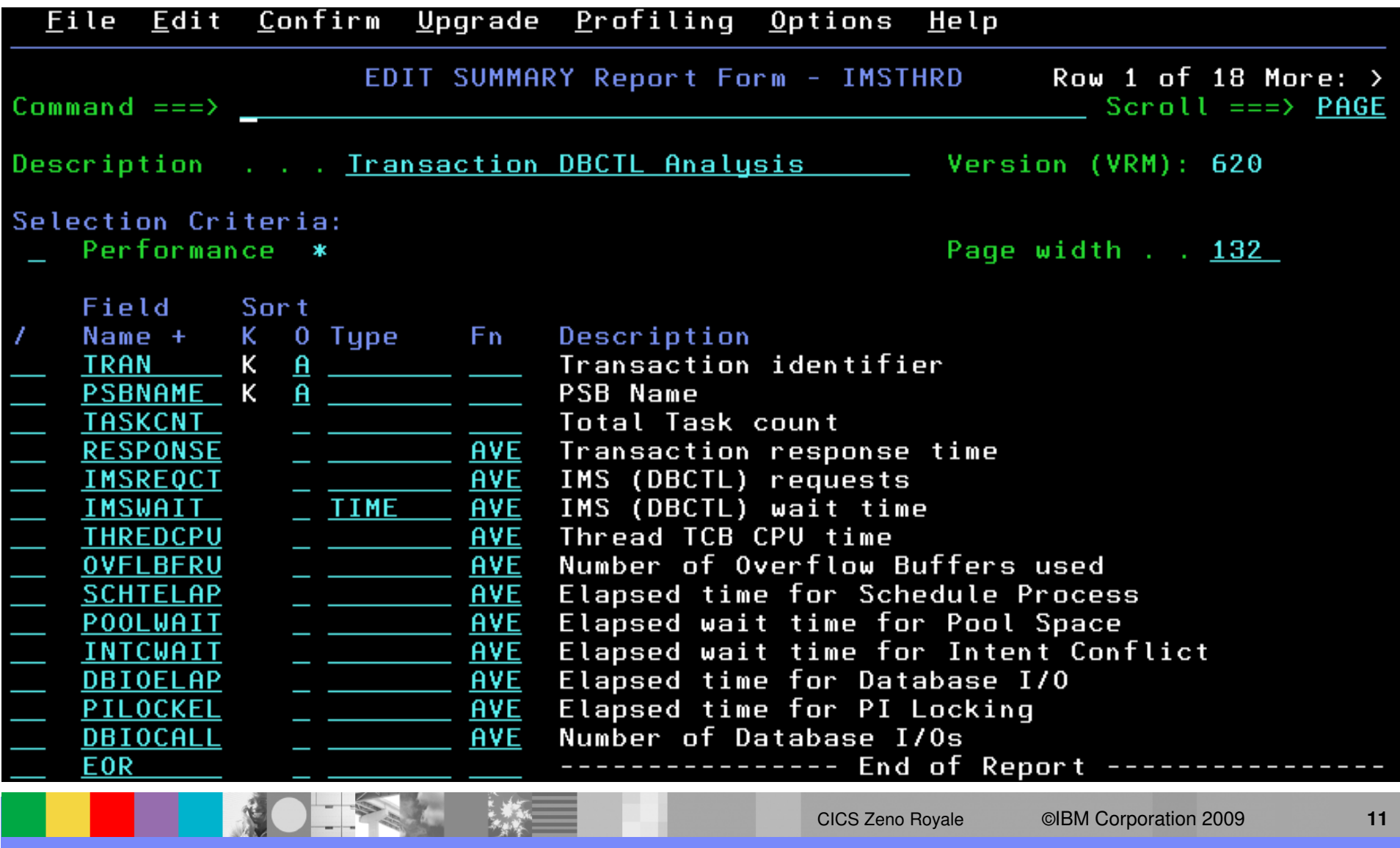

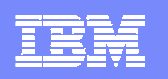

# Distribution Reports ...

鴪

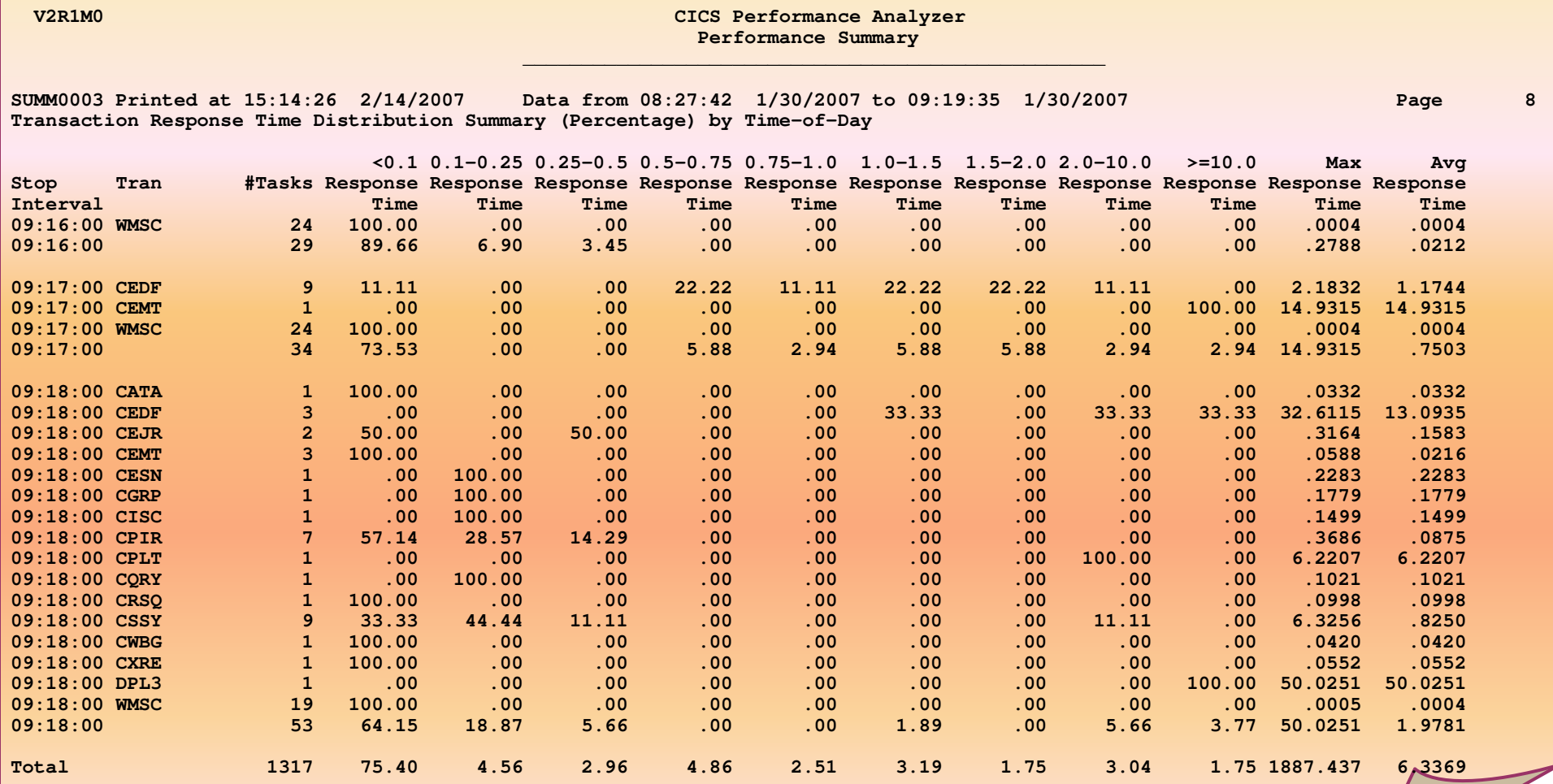

#### IBM Software Group

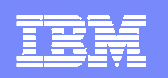

#### Cross-System Work Report – Default …

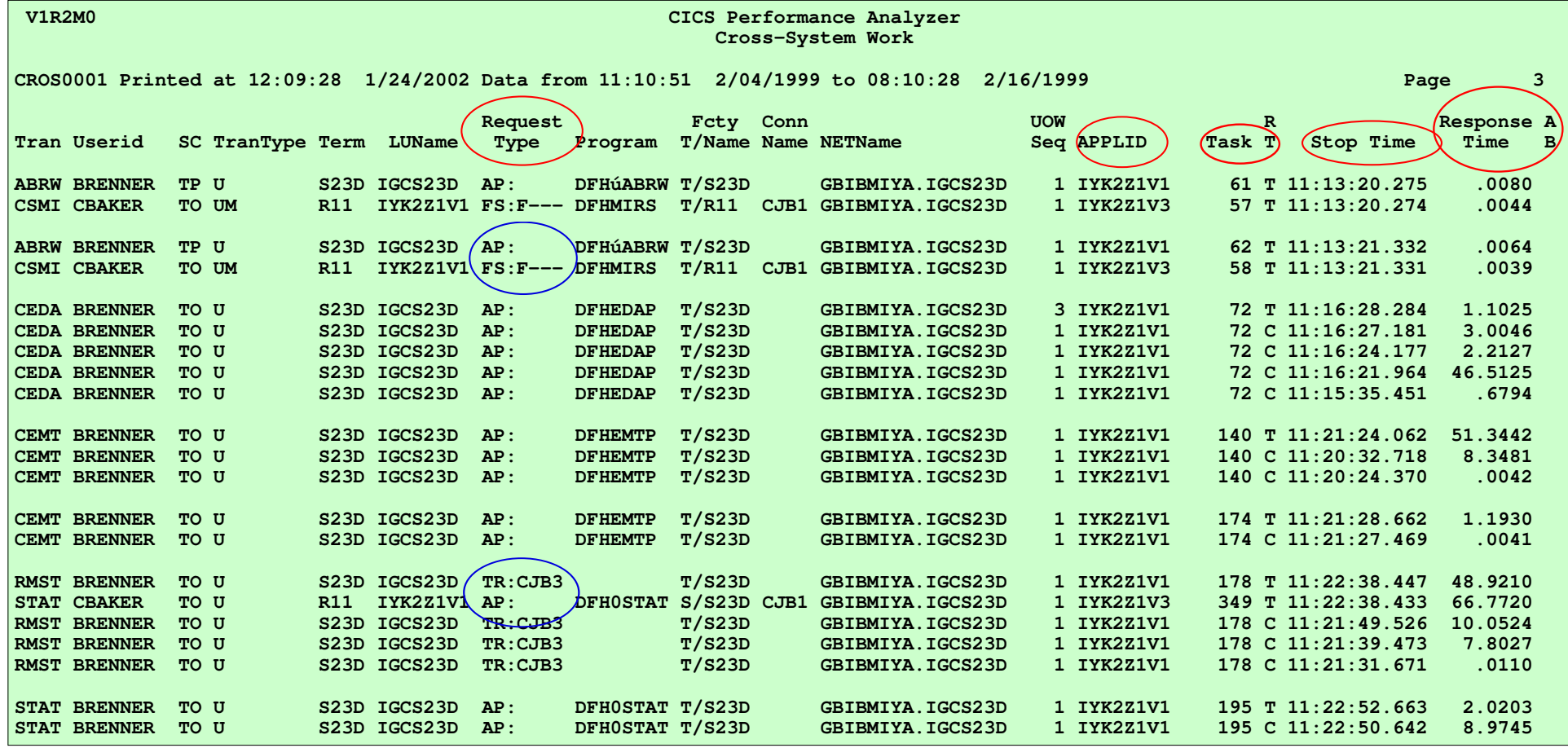

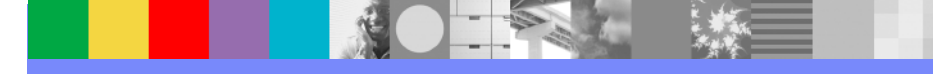

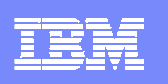

### **CICS Performance Analyzer Threadsafe**

**Use CICS Performance Analyzer to analyze your CICS applications to determine which of these applications are good candidates for Threadsafe….and then when to stop**

- $\mathcal{C}$  How many switches (change modes) occurred?
	- What was the delay as the result?
- $\mathcal{C}$  How much CPU time did they use?
	- What is this costing me?
- $\mathcal{L}_{\mathcal{A}}$  Sample Report Forms …
	- CPU Usage, Delays, Change Mode Delays, **Transaction Profiling** …
- $\mathcal{C}$  Business Benefit of CICS Performance Analyzer…without would be a longer and more painful process….providing future performance analysis

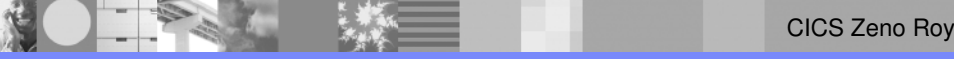

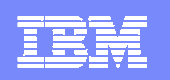

## An example of the customized TCB3LST report form

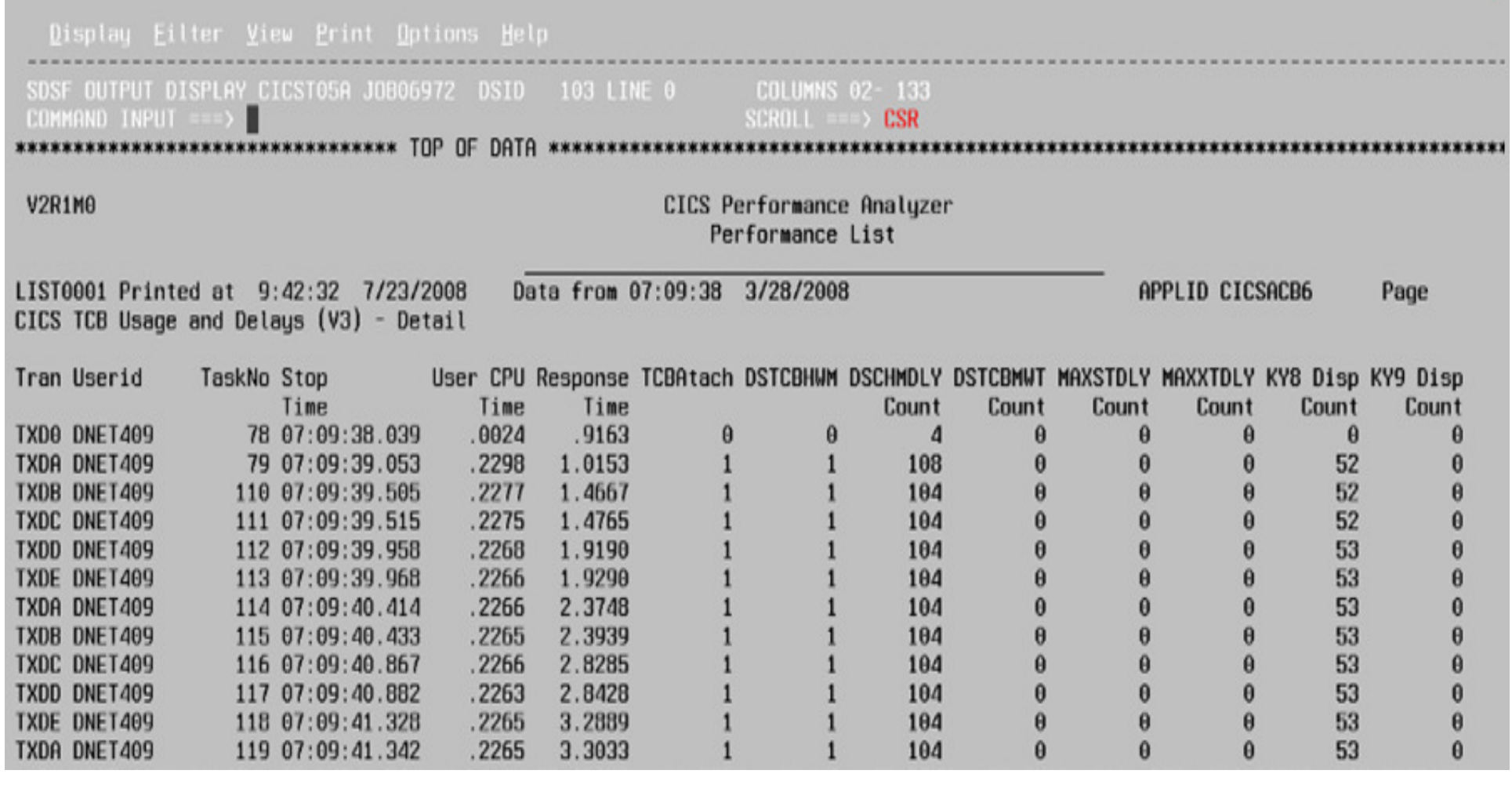

 $\mathcal{A}$ 

 $\perp$ 

CICS Zeno Royale ©IBM Corporation 2009

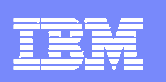

# CICS PA V2.1 – Transaction Profiling

- L. **Transaction Profiling compares transaction performance between two different time periods, for example …**
	- CICS (or DB2,IMS) release migration when you need to ensure transaction performance is not degraded
	- Application changes when you need to determine the impact of change on transaction performance
	- ▶ Benchmark from last month when performance was good compared to yesterday when performance was sub-standard

#### $\mathcal{C}$ **Use Transaction Profiling to identify …**

- Changes in application performance behaviour over time
- ▶ Causes for the change in behaviour

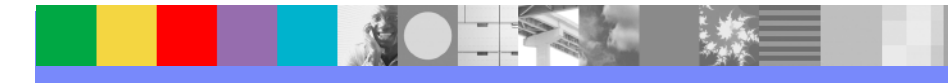

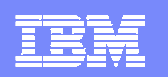

### CICS PA V2.1 – Transaction Profiling …

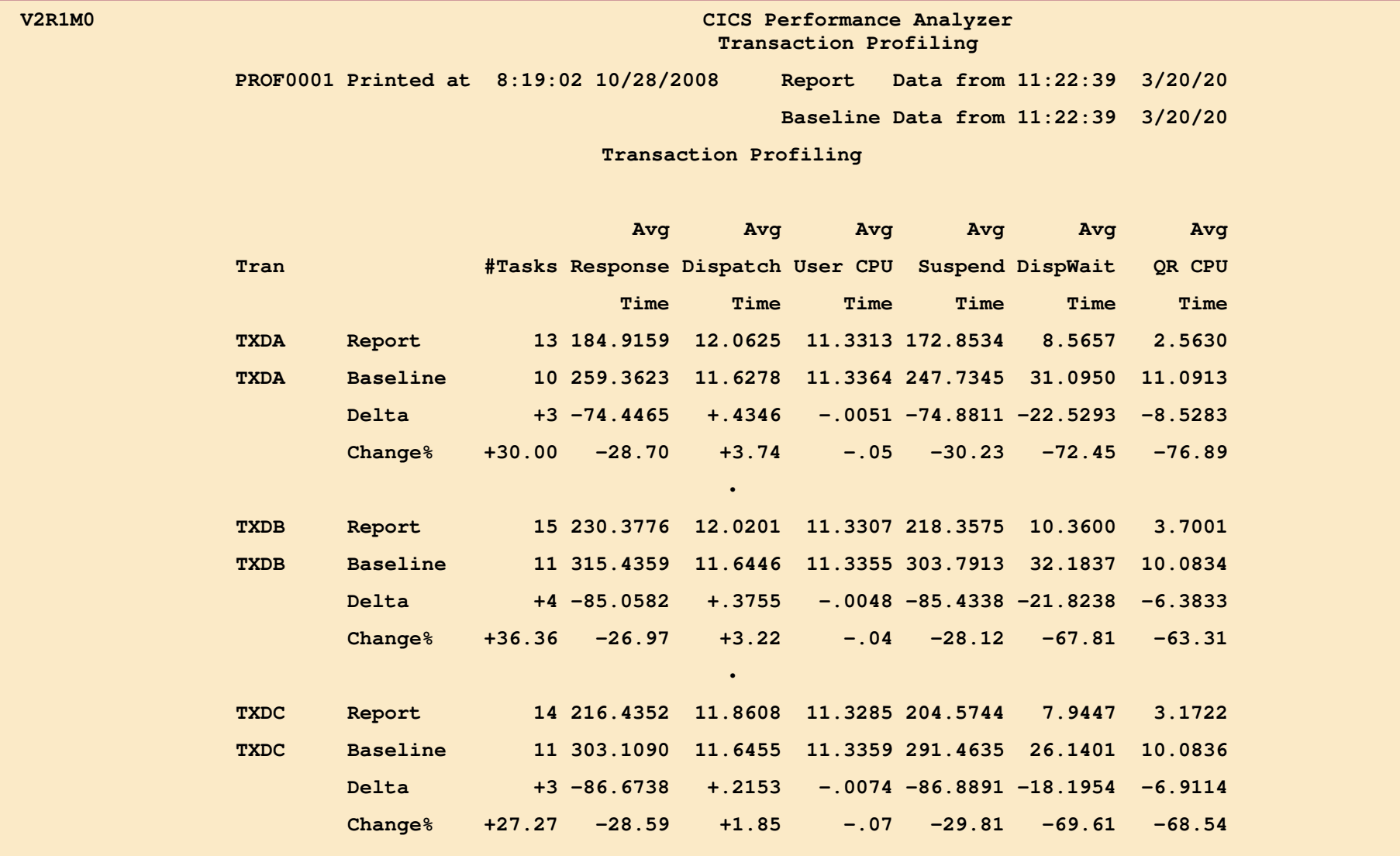

•

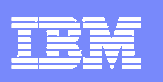

# CICS Transaction Server for z/OS Version 4.1 **Support**

- a. Support and exploitation of all new CICS SMF 110 data
- $\mathcal{C}$  Monitoring Data …
	- Web, Web Services, WS-Addressing, Event Processing, …
	- ▶ IPv6, XML System Services, JVM Server, Dispatcher, ...
- New metrics and reports also support performance analysis of other  $\blacksquare$ key CICS TS V4.1 enhancements, including …
	- ▶ Event Processing, Atom feeds, ...
	- ▶ Data Mapping Conversion, Web Services Addressing, ...
- New sample report forms are provided to support the new  $\mathcal{C}$ performance data metrics provided by CICS TS V4.1 enabling improved reporting of CICS applications

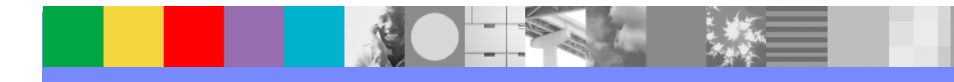

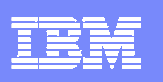

# CICS Transaction Server for z/OS Version 4.1 **Support**

- $\mathcal{L}_{\mathcal{A}}$  Statistics Data …
	- ▶ Event Processing, IPv6, JVM Server, CICS Dispatcher, ...
	- ▶ Web and Web Services ...
		- Urimap, Pipeline, Webservice, Atomservice, Xmltransform
	- Ipconn, DB2Conn, DB2Entry, MQConn, …
	- ▶ Resource Definition/Install Signature ...
		- **Combines the installation and definition signatures providing specific** information for resource definitions that were installed or changed in CICS TS V4.1
		- **Users will be able to use these improved details to detect resource** modifications for auditing, tracking, or problem resolution

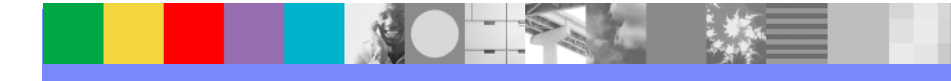

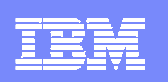

#### IBM Software Group

## CICS Resource Signatures

- Definition signature attributes added to CICS resources
	- ▶ Signature data added when you add/alter a resource
		- $\overline{\phantom{a}}$  DEFINESOURCE, DEFINETIME, CHANGETIME, CHANGEUSRID, CHANGEAGENT, CHANGEAGREL
- Installation signature attributes added to CICS resources
	- ▶ Signature data added when you Install a resource
		- $\overline{\phantom{a}}$  INSTALLAGENT, INSTALLTIME, INSTALLUSRID

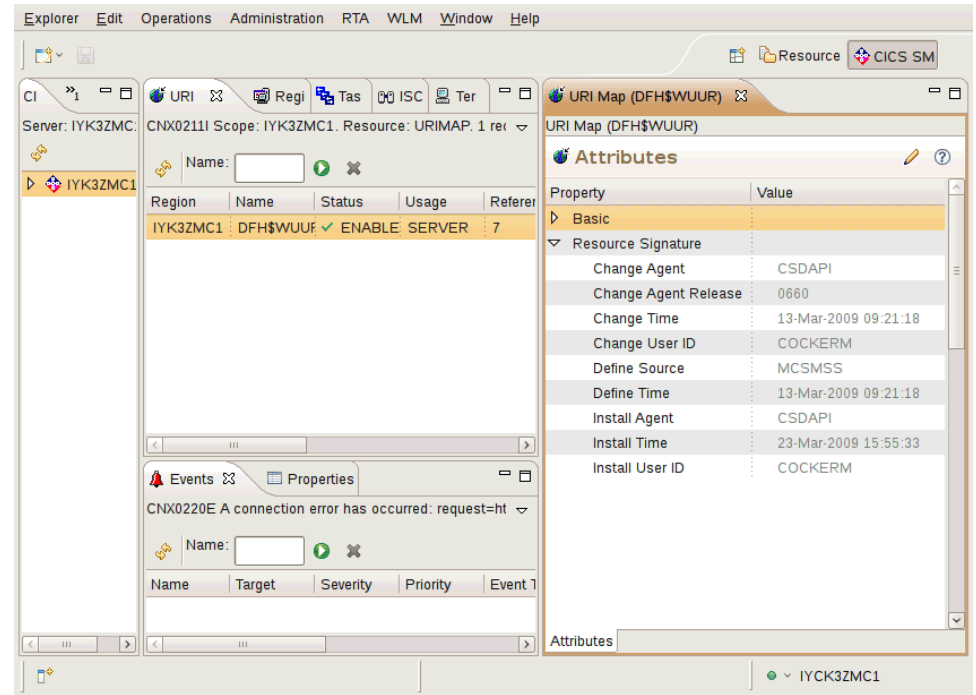

#### **Signature information display**

CEDA, CEMT, INQ SPI, CICS Explorer, CICSPlex SM Views, **DFHCSDUP** 

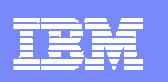

- $\overline{\phantom{a}}$  Statistics Alert Reporting is a new capability enabling the definition of conditions, in terms of CICS TS or CICS TG statistics field values, which will generate alerts in batch reports
- $\overline{\phantom{a}}$  These new batch reports …
	- Can be used to assist users in highlighting potential tuning opportunities or identify trends that may lead to poor CICS performance or even unnecessary CICS system outages
	- **Enable users to more easily identify the specific CICS regions, the time of** day and the type of CICS resources that may require further specific indepth performance analysis thereby allowing preventative tuning action to be taken
	- ▶ Either from SMF data (in Report Sets) or from HDBs

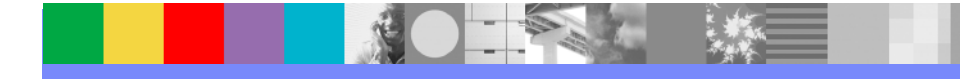

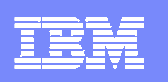

- $\mathcal{L}_{\mathcal{A}}$  Alert Definition
	- ▶ Defined with arithmetic formula using CICS statistics field names
	- ▶ Up to three threshold values indicate the severity ...
		- **-** Critical, Information, Warning
	- ▶ For example ... a condition can trigger an alert when ...
		- **the number of CICS tasks exceeds a percentage of the maximum number** of tasks allowed
		- **the number of transaction dumps is greater than zero**
		- **the number of VSAM file string waits is greater than zero**
	- ▶ Possible to limit the reporting to specific CICS resources
		- Specific Files, Transaction Classes, Connections, ...
	- ▶ Sample Alert Definitions
		- $\mathcal{L}_{\mathcal{A}}$ Warning, Information

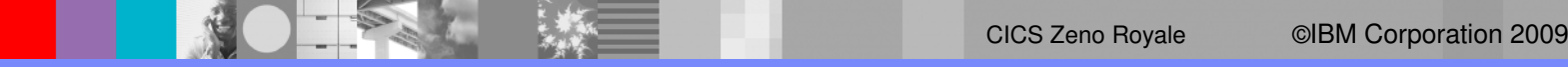

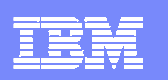

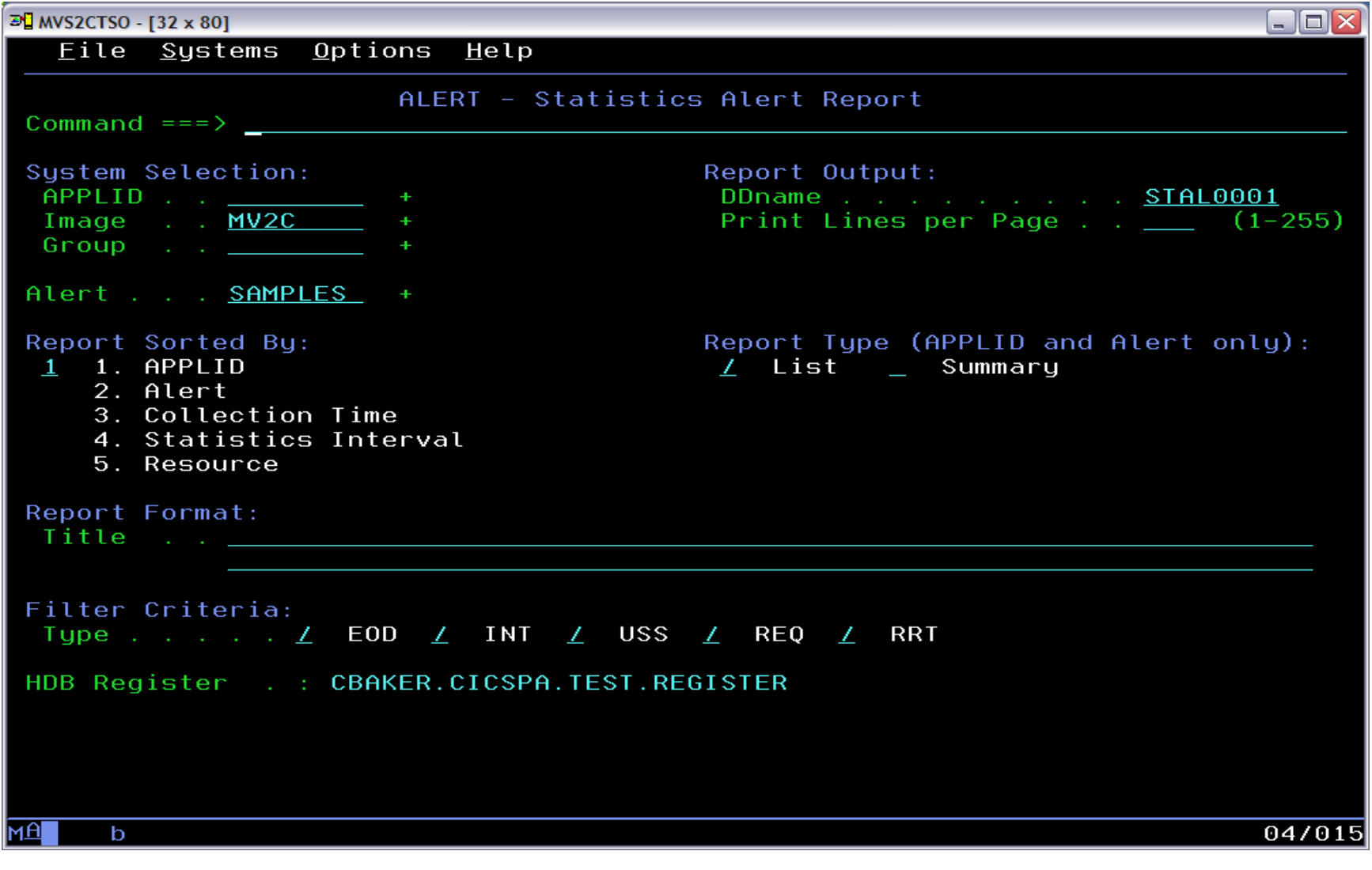

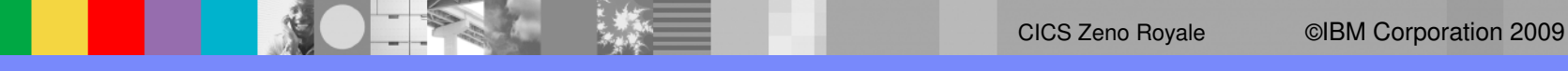

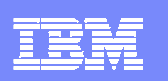

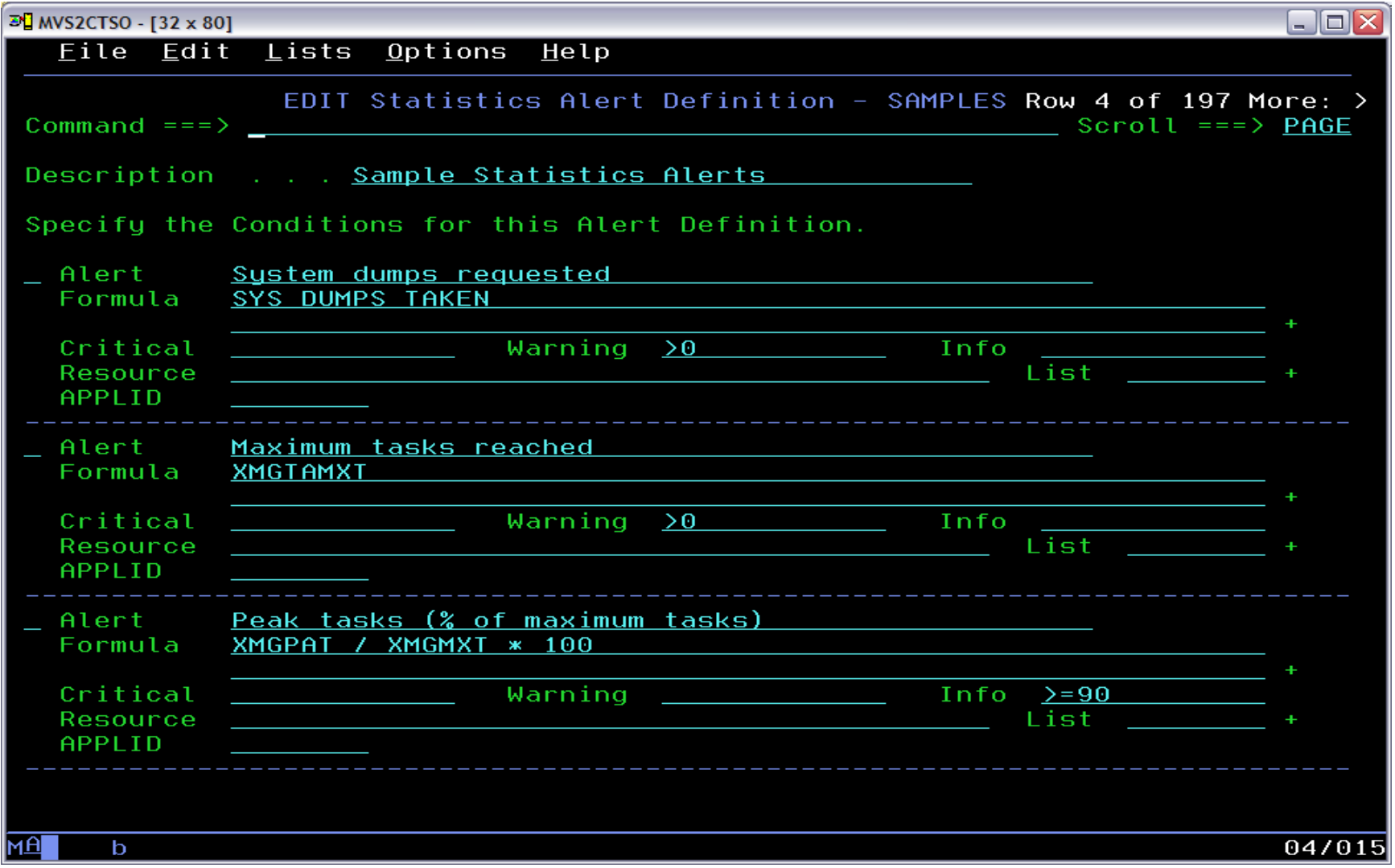

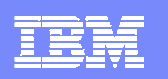

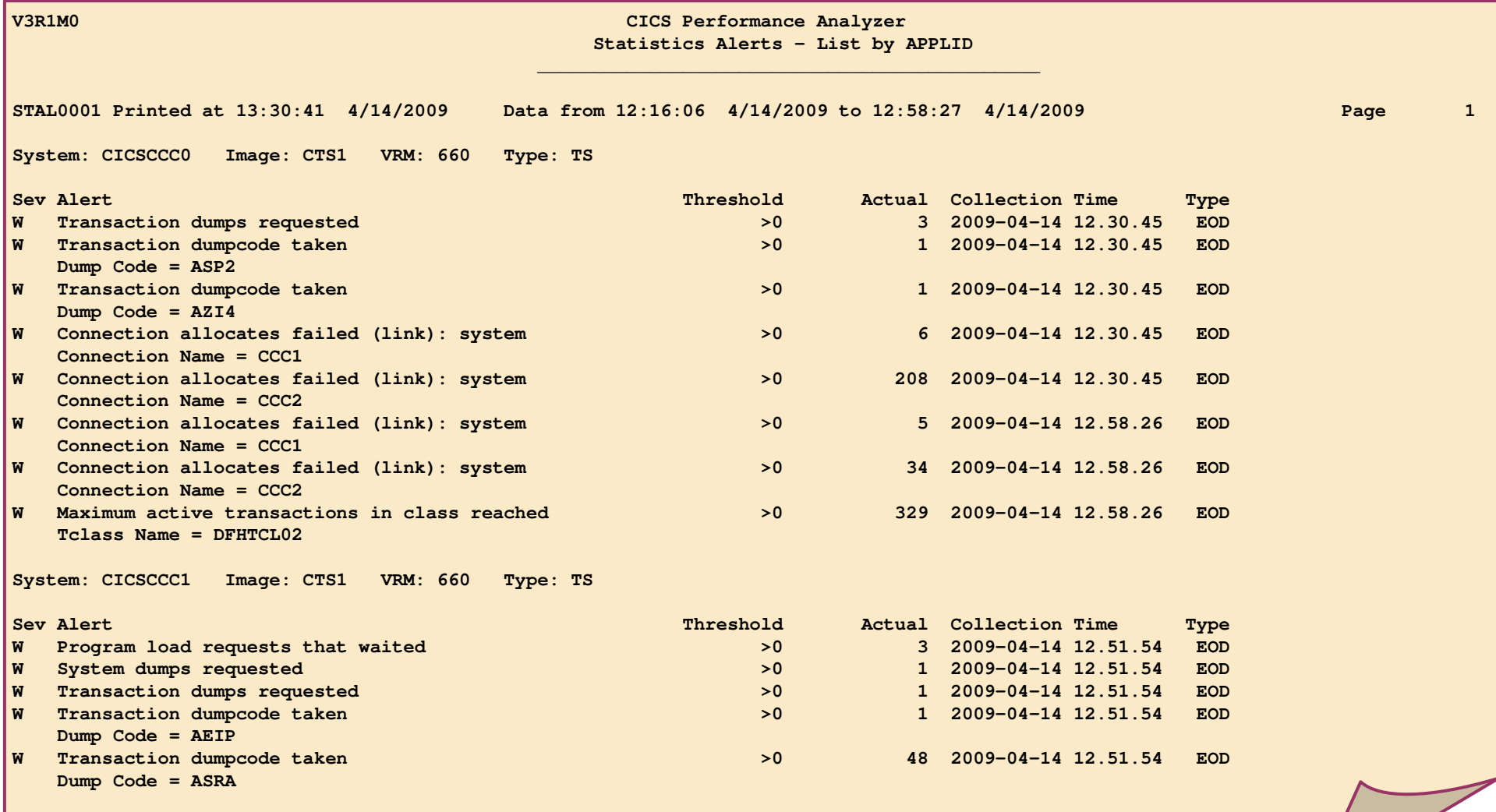

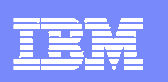

# Application Grouping

- $\overline{\phantom{a}}$  Application Grouping is a facility that allows users to consolidate and view transaction performance information for related CICS tasks as a logical business unit rather than by individual transaction IDs
- $\overline{\phantom{a}}$  Using Application Grouping …
	- **CICS transactions that belong to the same business unit are reported** together under their application name
		- **For example you can define an Application Group that groups all Finance** transactions together under the FINANCE application name

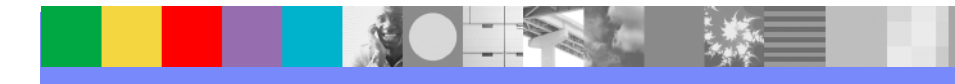

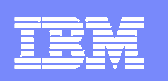

# Reporting Enhancements

- $\mathcal{L}_{\mathcal{A}}$  Cross-System Work Report
	- ▶ End of unit-of-work marker
- I. ListX Report Enhancements – User Fields …
	- Such as OMEGAMON or DBCTL, now available as sort keys
- $\overline{\phantom{a}}$  DB2 Report Enhancements
	- ▶ Parallel Thread support
- $\overline{\phantom{a}}$  Additional sample Report Forms …
	- BADCHMDS Top 20 worst Change modes by Transaction ID
- a. Time Precision …
	- ▶ New Format Type for START/STOP fields TIMEP
		- Use the Report Set PRECISION setting for START/STOP fields

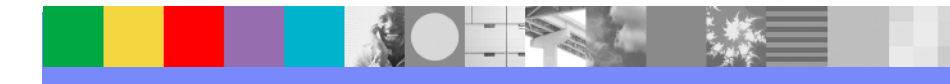

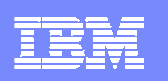

## CICS PA Explorer plug-in

- $\overline{\phantom{a}}$ Provides Visualization of historical performance data
- $\overline{\phantom{a}}$  Access to critical data summaries and reporting scenarios via CSV or database (DB2) extracts
- $\overline{\phantom{a}}$ Numerous visualizations presentable
- $\overline{\phantom{a}}$ Integrates with the strategic CICS Explorer and other tooling plug-ins

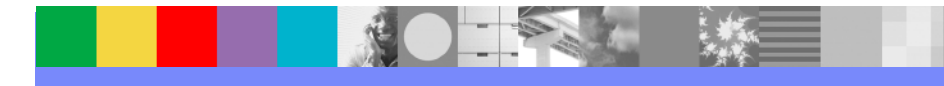

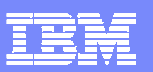

## Integration with CICS Explorer

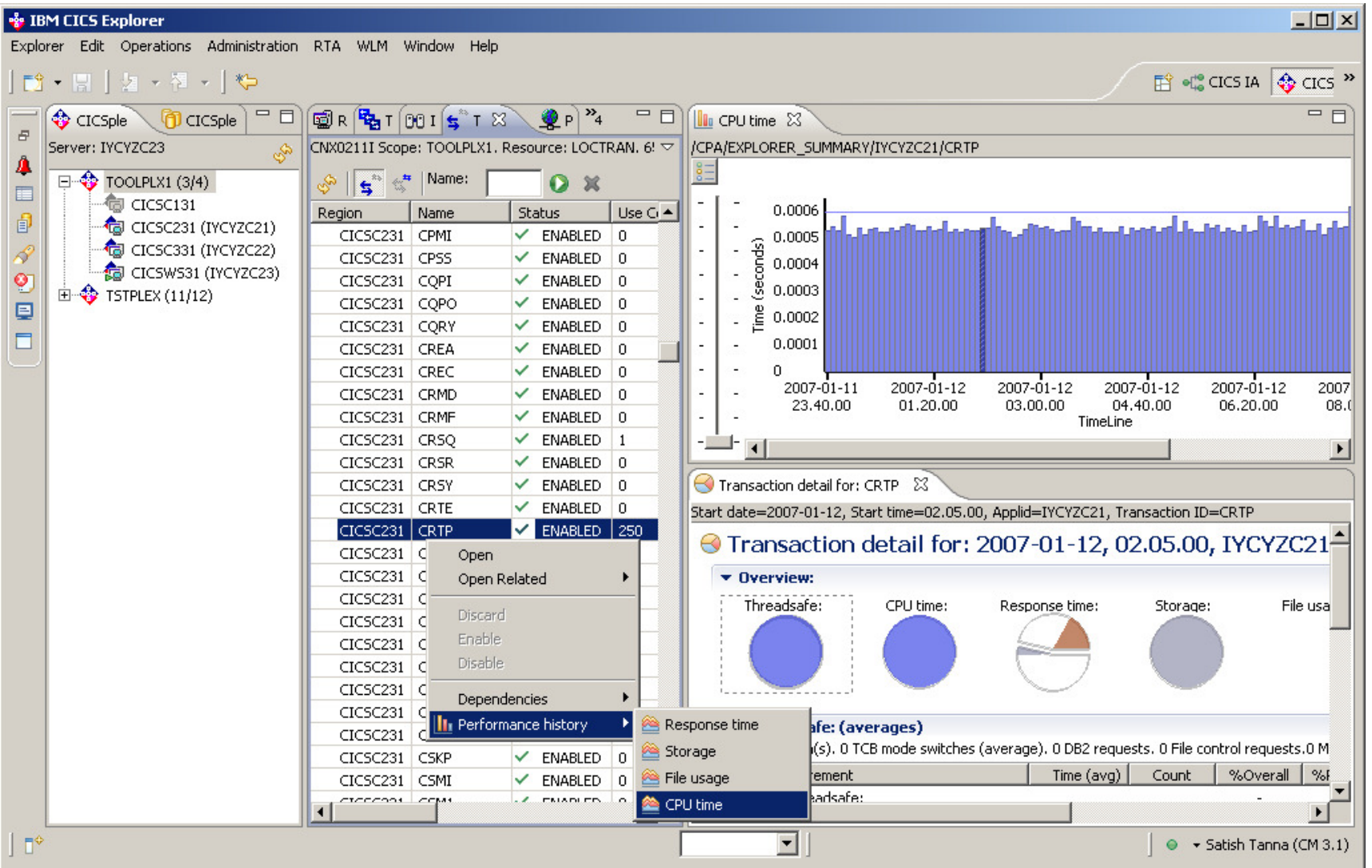

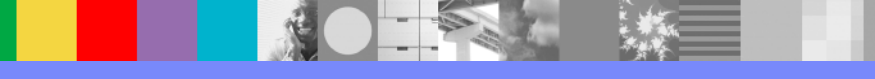

#### IBM Software Group

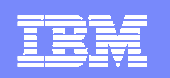

#### Visualizing the summary data

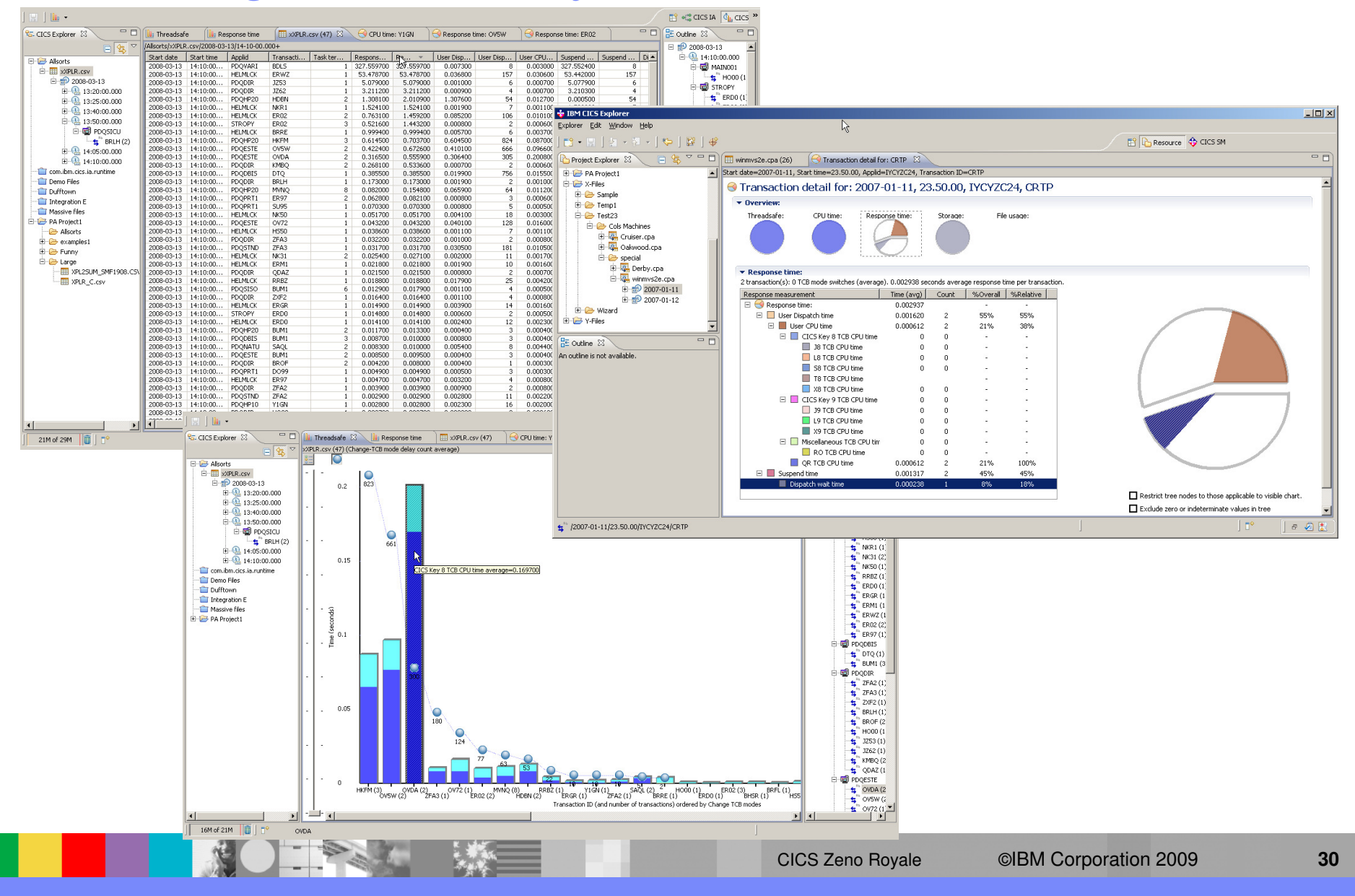

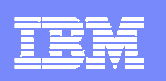

## CICS PA Version 3 Release 1 Highlights

- $\overline{\phantom{a}}$ CICS PA Explorer plug-in updated
- $\mathcal{C}$ CICS Transaction Server for z/OS Version 4.1 Support
- P. Statistics Alert Reporting Enhancements
- P. CICS PA Version 2.1 Enhancements Incorporated
	- ▶ Application Grouping
	- ▶ Reporting Enhancements
- CICS PA Version 3.1 Product information ...
	- ▶ Program Product 5655-U87

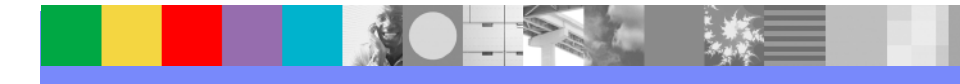

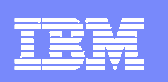

# Summary - CICS Performance Analyzer

- × Analyzes SMF records to produce a wide range of reports and extracts
- $\mathcal{L}_{\mathcal{A}}$ Extensive Tabular Reports and Extract Data Sets
- $\overline{\phantom{a}}$  Historical Database
	- ▶ Trending and Capacity Planning
- $\overline{\phantom{a}}$ ISPF Dialog to build, maintain, and submit reports and extracts
- Graphical view of performance and statistical data via CICS Explorer
- $\mathcal{L}_{\mathcal{A}}$ Supports CICS TS, Version 4, Version 3, and Version 2
- П Program Product – 5697-U87

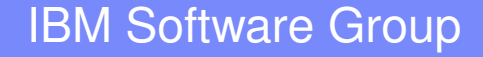

### **CICS Interdependency Analyzer**

**Understand Relationships in your CICS Environment**

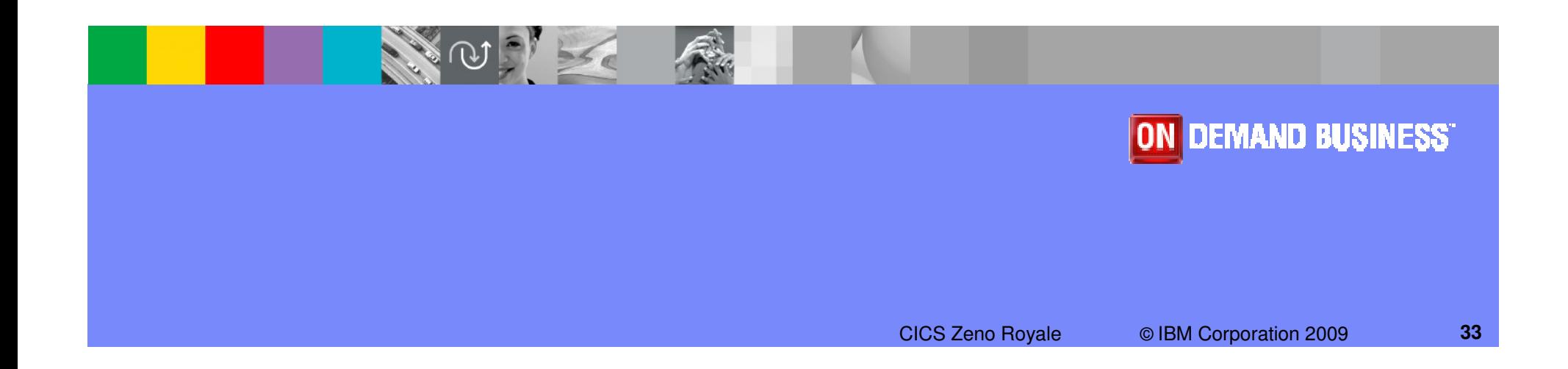

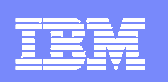

## CICS Interdependency Analyzer

#### $\mathcal{L}_{\mathcal{A}}$ **What does it do?**

- Real-time capture of CICS application calls (API's, SPI's, Calls)
- **Query facilities: Windows / CICS / Batch Query facilities: Windows / CICS / Batch**
- ▶ Document application affinities to facilitate Dynamic Transaction Routing<br>by Identify englishing pregrams that are ThreadSefa (Open TCD
- I Identify application programs that are ThreadSafe / Open TCB
- Creates and updates CPSM affinities rules database

#### ×. **Benefits**

- Automated documentation of CICS applications
- **Quickly identify application scope**
- Verify the application code via call path tracing<br>
Automotically maintains GDCM wilso
- Automatically maintains CPSM rules
- × **Makes it easier to maintain, enhance, modify, and redistribute your applications.**

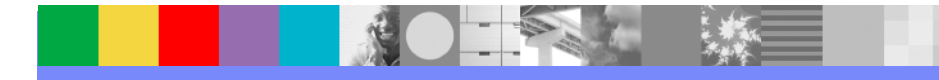

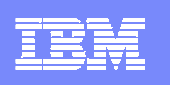

# CICS Interdependency Analyzer for z/OS (CICS IA)

Key features

- **Captures CICS application relationships:**
	- **Resources used by a transaction Programs, Files,** TSQs, TDQs plus DB2, MQ, IMS plus Web services, Natural and Adabas
	- Transactions with affinities and their type / lifetime
	- **Unused resources**
	- Sequencing of transactions within an application
	- Command flow shows detailed TCB switching within a transaction
- **Relationship data loaded onto a DB2 data base or UDB**
- **CICS Explorer plug-in integrates with CICS runtime and other tools**

#### CICS support

CICS Transaction Server for z/OS, V3 and V4

#### **New in CICS IA V3.1 (Sept 2009)**

- •**Supports all new and updated CICS TS V4.1 resources, including Events, Atom feeds, Bundles, XML mappings, etc**
- •**Fully supported plug-in for the CICS Explorer**
- •**Command Flow feature**
- •**Natural program interactions and ADABAS usage**
- •**Migration queries for CICS TS V4.1.**
- •**Collect Affinity and Dependency data at the same time**
- •**Change collector options dynamically**

#### IBM Software Group

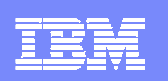

#### CICS IA Architecture (Collector structure)

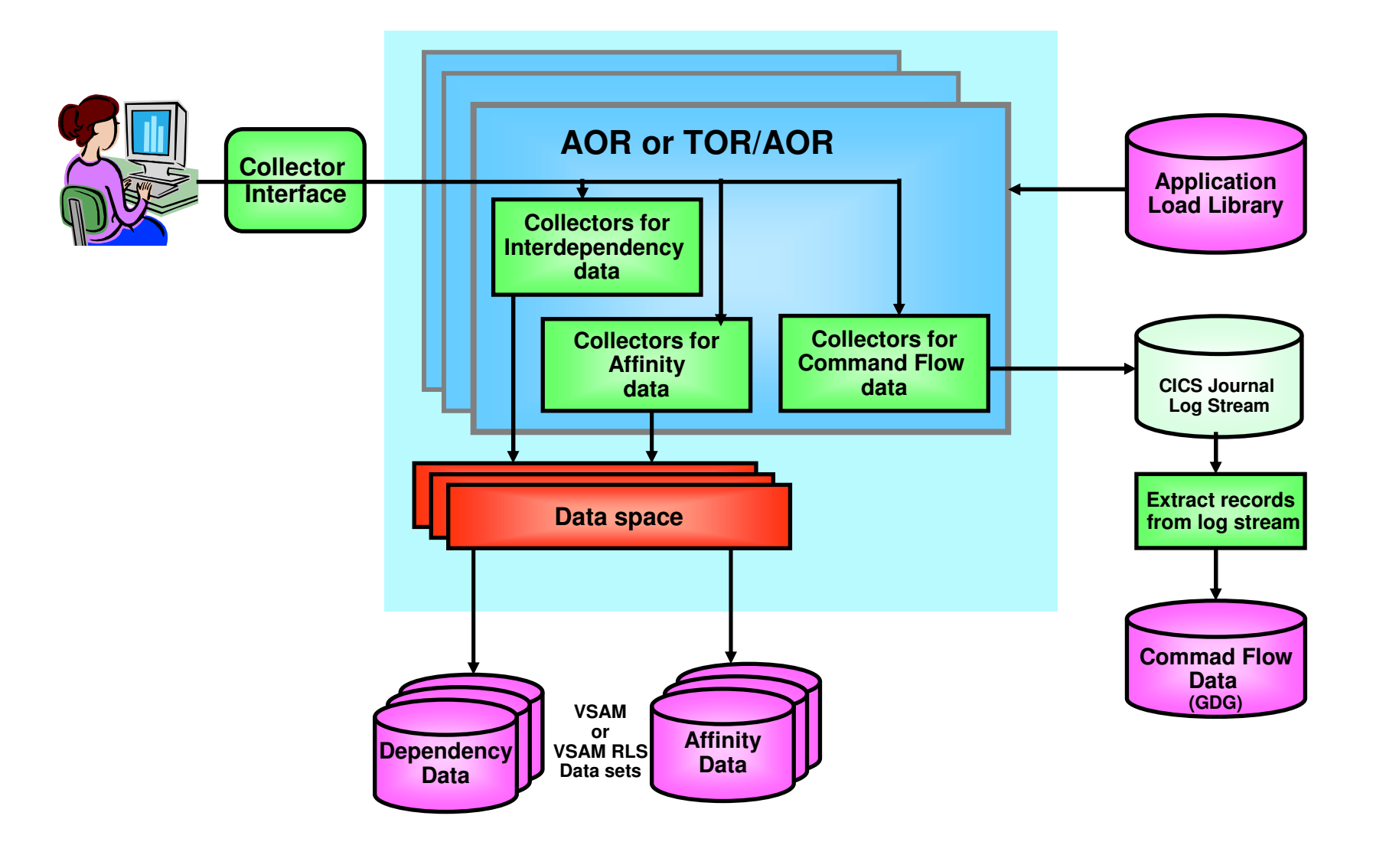

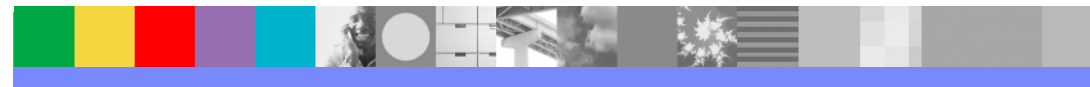
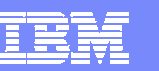

### CICS IA Architecture (Reporting Structure)

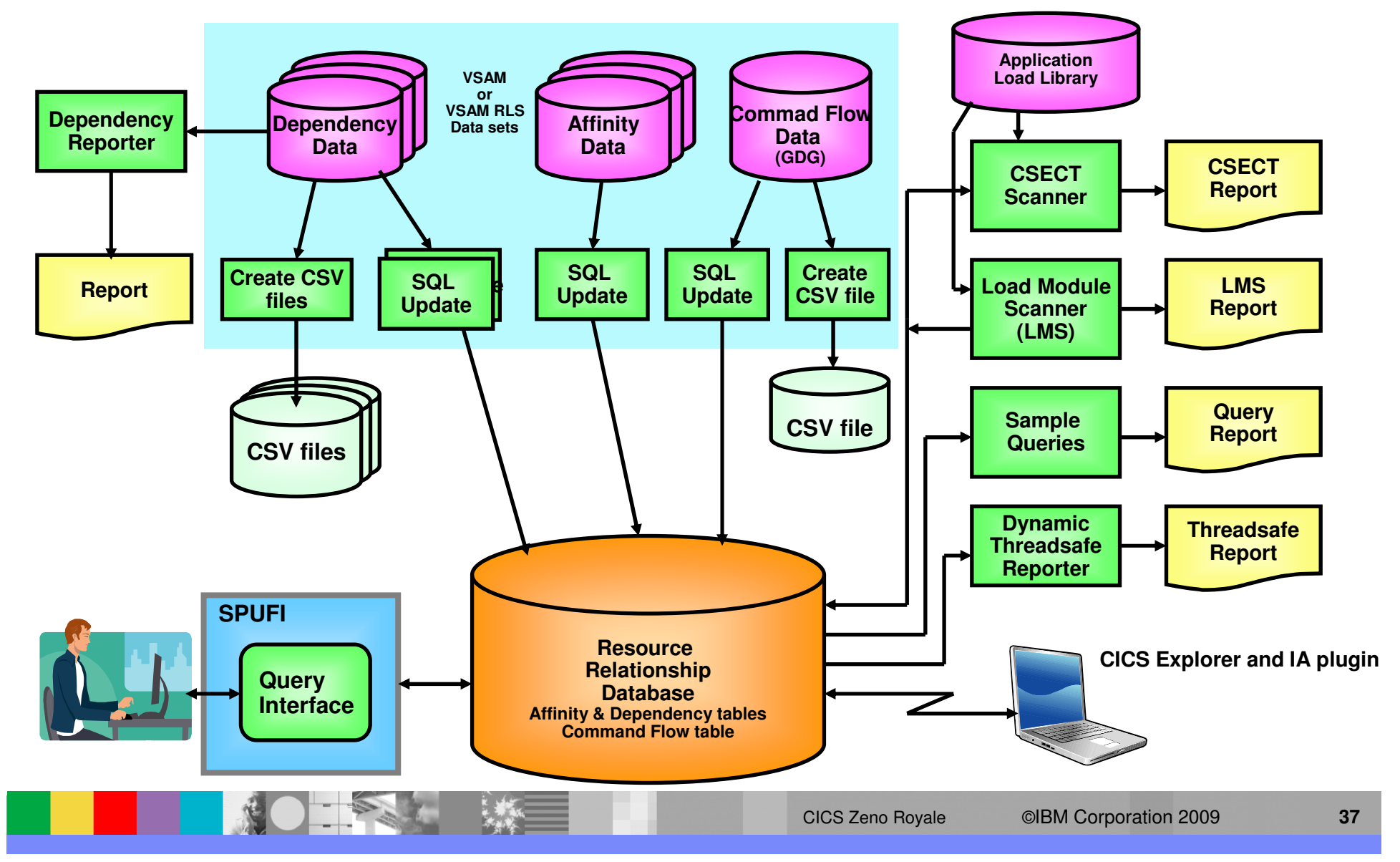

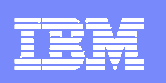

# CICS IA – Business Value

#### $\blacksquare$ **Understand active application inventory quickly and efficiently**

- ▶ Understand cross-system applications and dependencies
- ▶ Know the resource topology within a particular CICS region
- **If** Understand the where and how resources are used
- $\triangleright$  Know the last time a particular resource was used

#### I. **Maintain or enhance applications more quickly and efficiently**

- I Identify the scope of a change
- What resources that are affected directly and indirectly
	- **Transactions, programs, data elements: files, queues, screens, ...**
- What to change, what to build, what to test, what needs to be communicated to roles involved
- ▶ Look across boundaries, including shared data

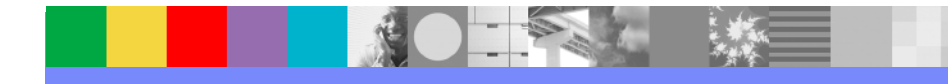

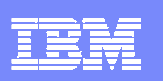

### **CICS IA Key Features**

- п Affinity Analysis Support
- $\mathbf{u}$ Web Services Support
- $\mathbf{u}$ Application Migration Support
- $\mathbf{u}$ Application Performance Support - Threadsafe
- $\blacksquare$ Support for Software AG's Natural
- ٠ Command Flow
- ٠ IA Explorer

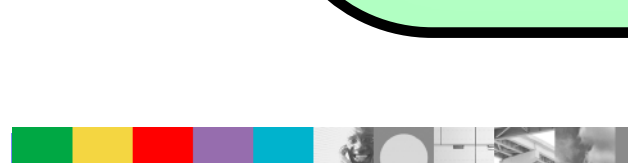

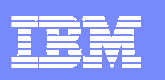

# CICS IA Explorer Architecture

CICS IA **Explorer** is a stand alone PC application that includes an Eclipse Rich Client platform and Java Runtime Environment. Saved queries and query results are stored locally on the PC

CICS IA **Collector** runs in regions and writes data about Interactions between Transactions, Programs and other resources to DB2 tables

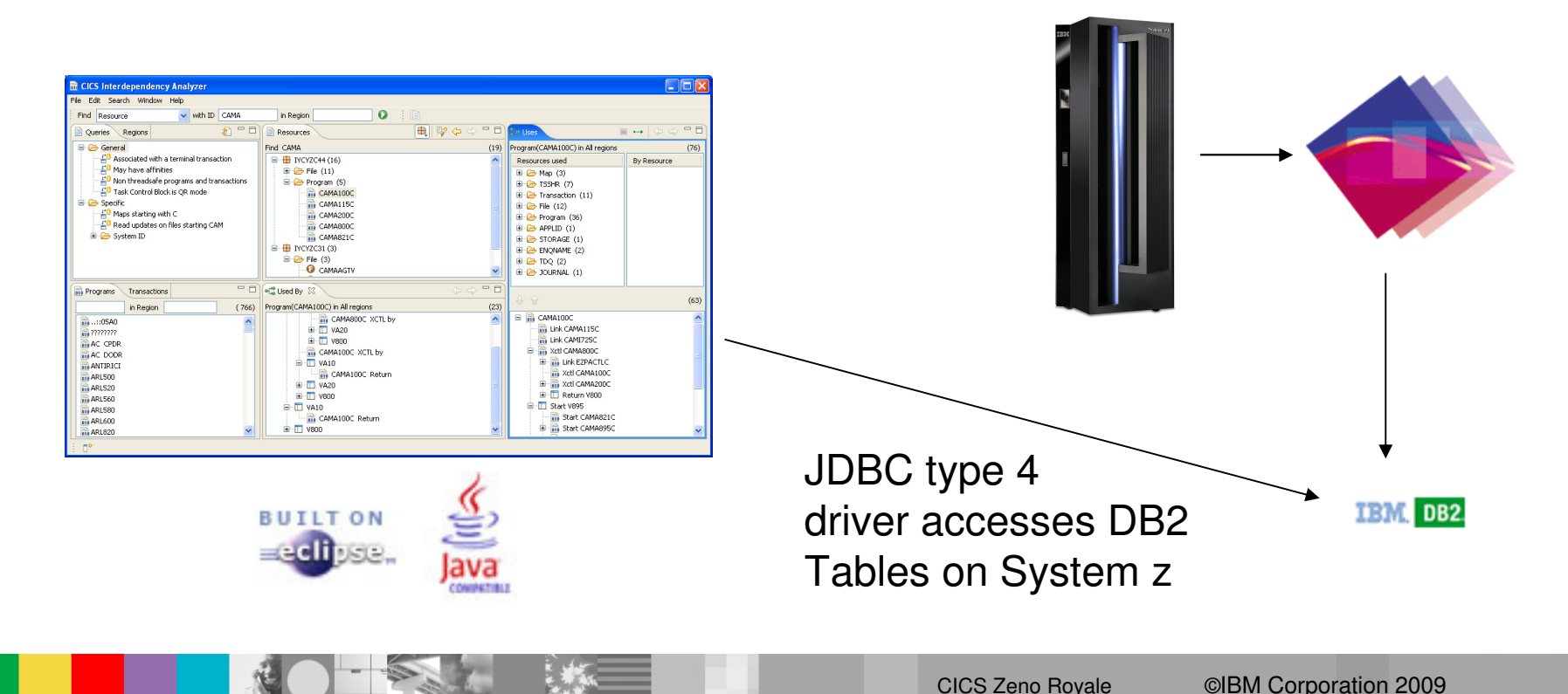

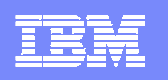

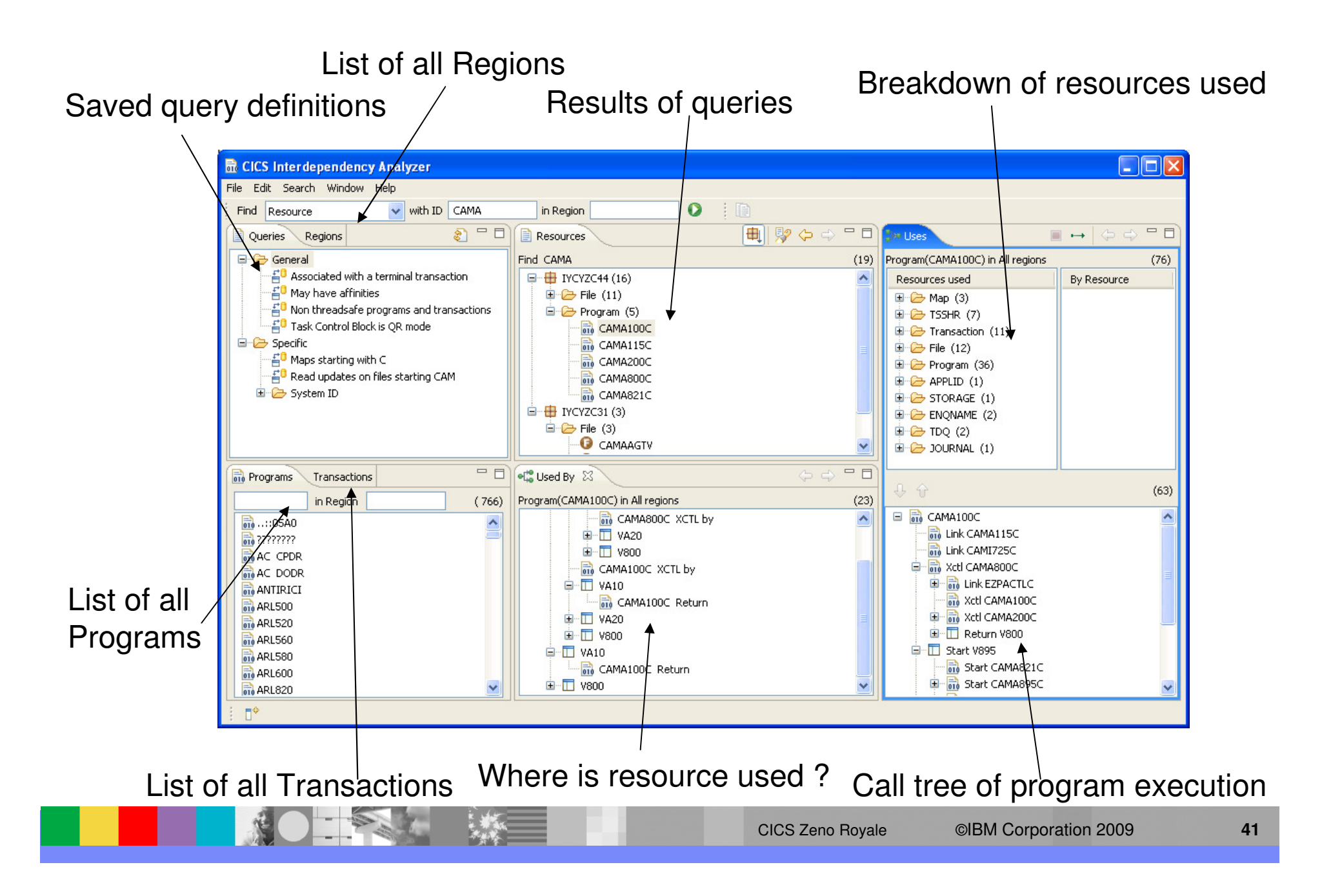

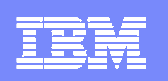

#### IBM Software Group

### **Commands Monitored by CICS IA for Affinities**

**CICS Commands**

**Inter Transaction Affinities :–**ENQ, DEQ READQ TS, WRITEQ TS,DELETEQ TSLOAD HOLD, RELEASE RETRIEVE WAIT, STARTADDRESS CWA GETMAIN SHARED, FREEMAINLOAD, FREEMAINCANCEL, DELAY, POST, START.

**Transaction System** Affinities :– INQ, SET, ENABLE, DISABLE, EXTRACT, COLLECT STATSPERFORM, DISCARD, CREATE, RESYNCCICS BTS BROWSEWAITCICS, WAIT EVENTS , WAIT EXTERNAL.

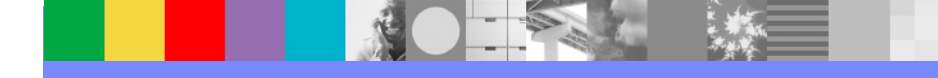

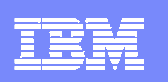

### **The Affinity Reporter - example output (ENQ/DEQ)**

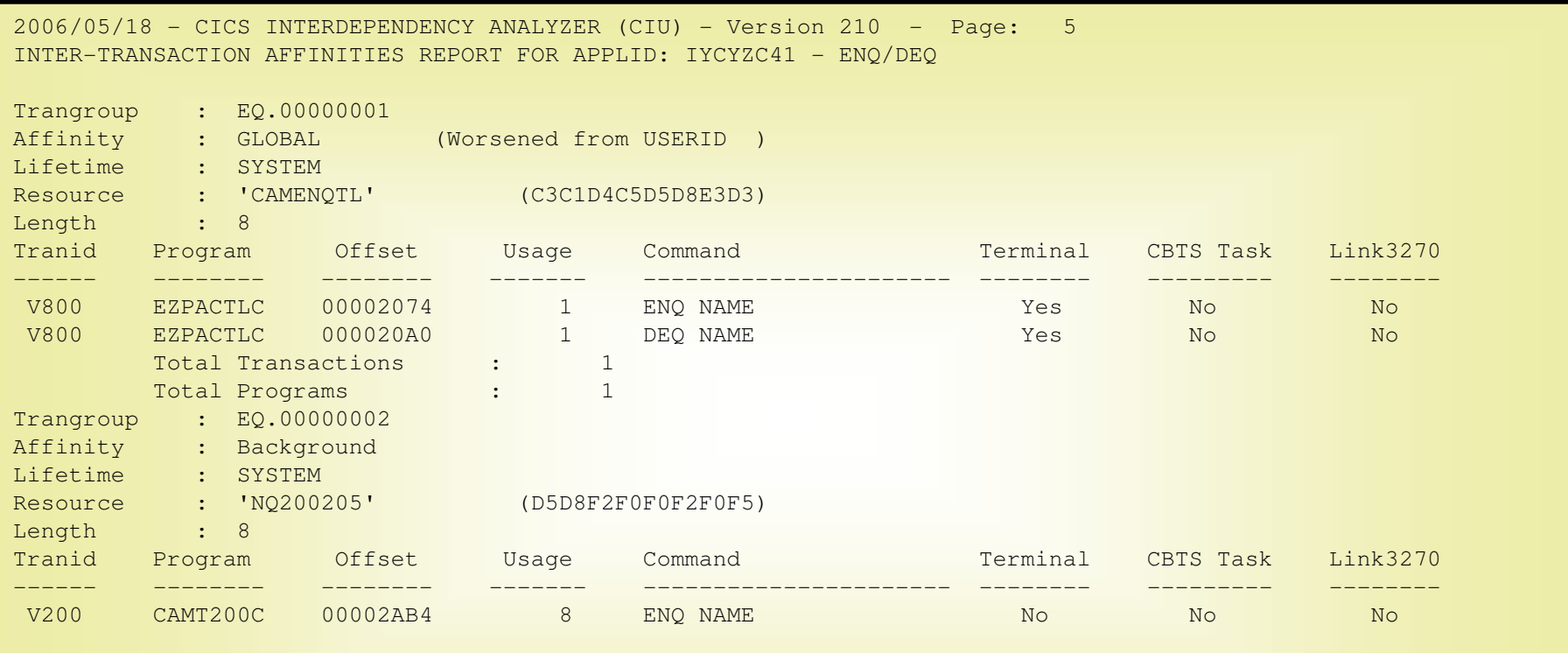

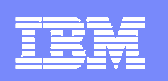

## **The Affinity Reporter - example output (TSQs)**

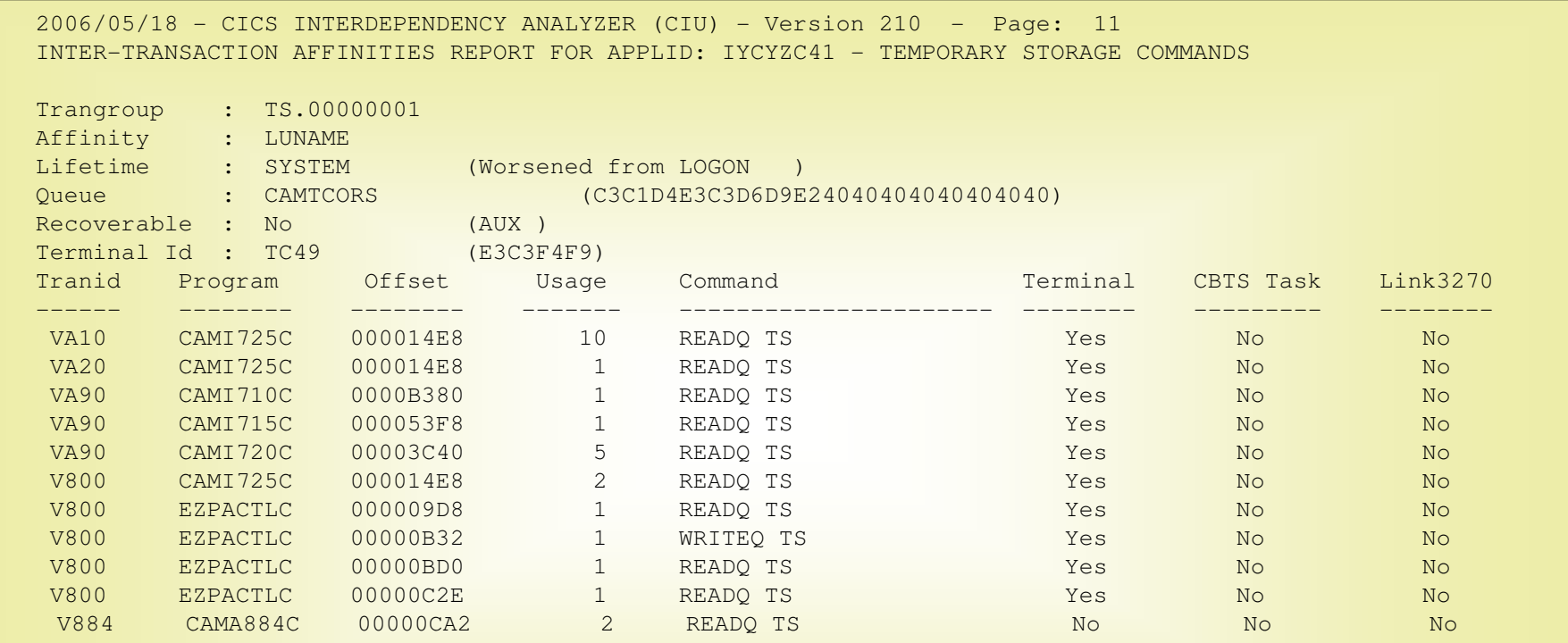

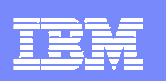

### **The Affinity Builder - example output**

```
* HEADER APPLID(BUILDER ) SAVEDATE(20050426) SAVETIME(132144 );* 
* Generated by CICS IA Transaction Affinities (Builder) on 2005/04/27* Note: Suitable for input to CICSPlex SM * 
* REMOVE TRANGRP NAME(CTSAGRP ); 
CREATE TRANGRP NAME(CTSAGRP ) AFFINITY(GLOBAL ) AFFLIFE(SYSTEM ) MATCH(LUNAME) STATE(ACTIVE ); 
CREATE DTRINGRP TRANGRP(CTSAGRP ) TRANID(CTSA); CREATE DTRINGRP TRANGRP(CTSAGRP ) TRANID(CTST); CREATE DTRINGRP TRANGRP(CTSAGRP ) TRANID(TSTA); * 
* REMOVE TRANGRP NAME(CTSDGRP ); 
CREATE TRANGRP NAME(CTSDGRP ) AFFINITY(GLOBAL ) AFFLIFE(SYSTEM ) MATCH(LUNAME) STATE(ACTIVE ); 
CREATE DTRINGRP TRANGRP(CTSDGRP ) TRANID(CTSD); * 
* REMOVE TRANGRP NAME(CTSEGRP ); 
CREATE TRANGRP NAME(CTSEGRP ) AFFINITY(GLOBAL ) AFFLIFE(SYSTEM ) MATCH(LUNAME) STATE(ACTIVE);

CREATE DTRINGRP TRANGRP(CTSEGRP ) TRANID(CTSE);
```
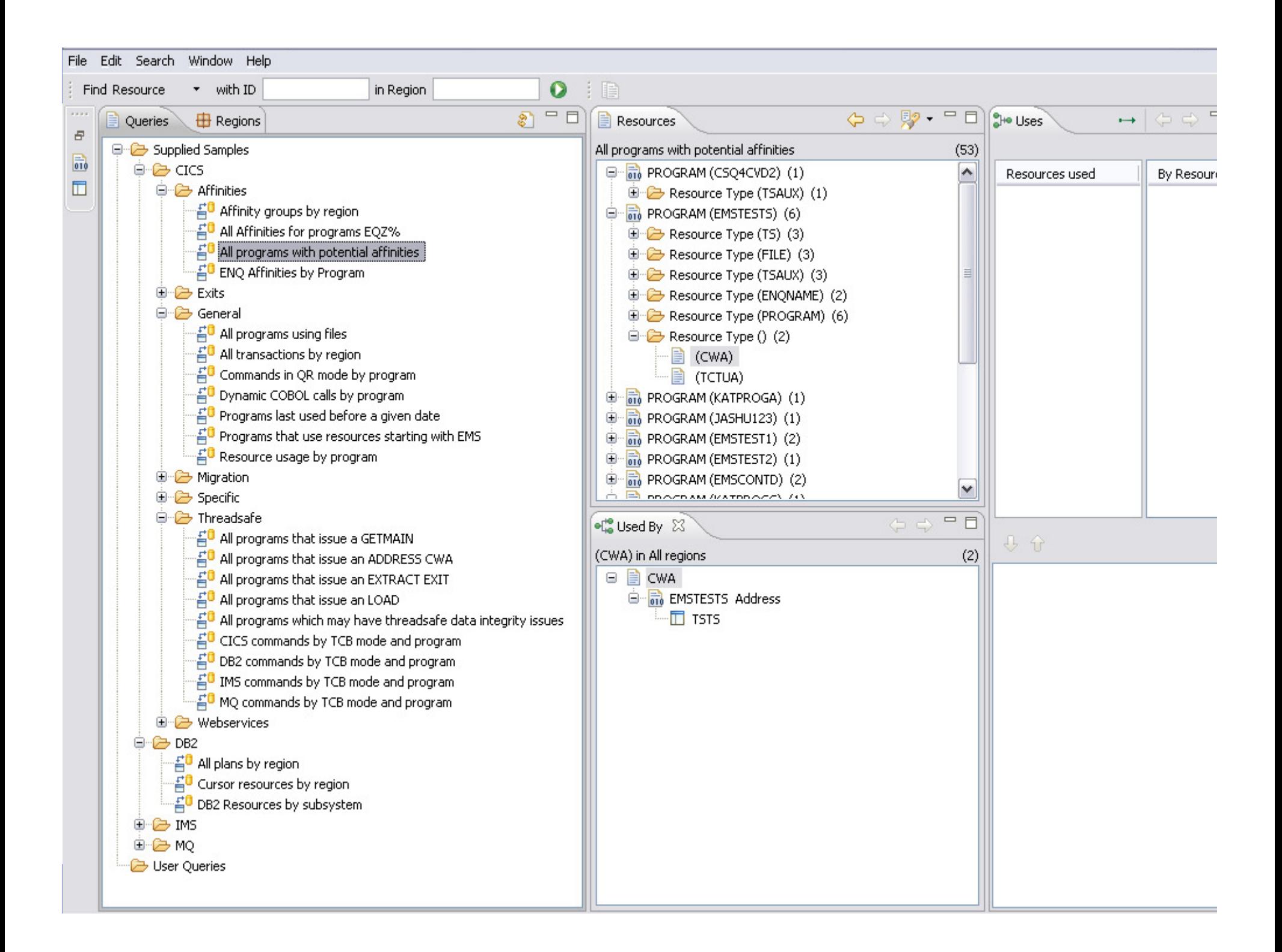

## Web Services support

- $\overline{\phantom{a}}$  **Detection of a Web service requester**
	- ▶ Captured in table CIU\_CICS\_DATA
- × **Captured Web service resources information**
	- ▶ When the CICS Resource Option 'Web Services' is set to 'D'
	- ▶ Captured in the table CIU\_WEBSERV\_DETAIL
- Ľ. **Sample queries help identify candidate Web services programs**
	- **Program does not contain any CICS presentation logic (contains only business logic)** business logic)
	- Program is linked using a COMMAREA or CHANNEL
- × **Detection of a Web service provider**
	- Captured at a Captured when
		- **the application issues EXEC CICS INVOKE WEBSERVICE command**
		- × and CICS Resource Option 'Web Services' is set to 'Y' or 'D'
		- T, new CICS TS GLUE – to be provided via service channel
	- Data captured will be the same as for a requester.

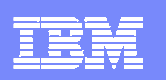

### Web Services support

- $\overline{\phantom{a}}$  CICS IA captures these CICS presentation commands :
	- **BMS** commands
		- × **EXEC CICS PURGE MAP**
		- **EXEC CICS RECEIVE MAP** ×
		- × **EXEC CICS SEND MAP**
		- **EXEC CICS SEND TEXT**
	- ▶ Presentation commands
		- × **EXEC CICS ADDRESS TCTUA**
		- **EXEC CICS ASSIGN SCRNWD** ×
		- **EXEC CICS ASSIGN SCRNHT**m.
		- **EXEC CICS ASSIGN EXTDS**
		- **EXEC CICS ASSIGN COLOR** $\alpha$
		- **A EXEC CICS ASSIGN PS**
		- **EXEC CICS ASSIGN HILIGHT**
		- $\alpha$ **EXEC CICS ASSIGN SYSID**
		- **EXEC CICS ASSIGN MAPLINE**
		- **EXEC CICS ASSIGN MAPCOLUMN**
		- **EXEC CICS ASSIGN MAPHEIGHT**
		- **EXEC CICS ASSIGN MAPWIDT**
		- **EXEC CICS ASSIGN APLTEXT**
		- **EXEC CICS ASSIGN TEXTKYBD** г
- **EXEC CICS ASSIGN APLKYBD**
- **EXEC CICS ASSIGN TEXTPRINT**
- **EXEC CICS ASSIGN DEFSCRNWD** п
- **EXEC CICS ASSIGN DEFSCRNHT**п
- **EXEC CICS ASSIGN ALTSCRNWD**
- **EXEC CICS ASSIGN DS3270**
- **EXEC CICS ASSIGN ALTSCRNHT**п
- п **EXEC CICS ISSUE COPY**
- **EXEC CICS ISSUE PASS**
- **EXEC CICS ISSUE RESET**
- $\alpha$ **EXEC CICS SIGNOFF**
- **EXEC CICS SIGNON**×.
- **Commands where CONVID option is NOT present** ▶
	- **EXEC CICS CONVERSE**
	- **EXEC CICS EXTRACT PROCESS**ä,
	- **EXEC CICS ISSUE ABEND**
	- **EXEC CICS ISSUE CONFIRMATION**
	- × **EXEC CICS ISSUE SIGNAL**
	- **EXEC CICS ISSUE ERROR**×
	- **EXEC CICS ISSUE DISCONNECT**
	- **EXEC CICS RECEIVE**
	- **EXEC CICS SEND**

#### **米 IBM CICS Explorer**

 $\Box$ e $\times$ 

<u>IBM Software Group Companies and</u>

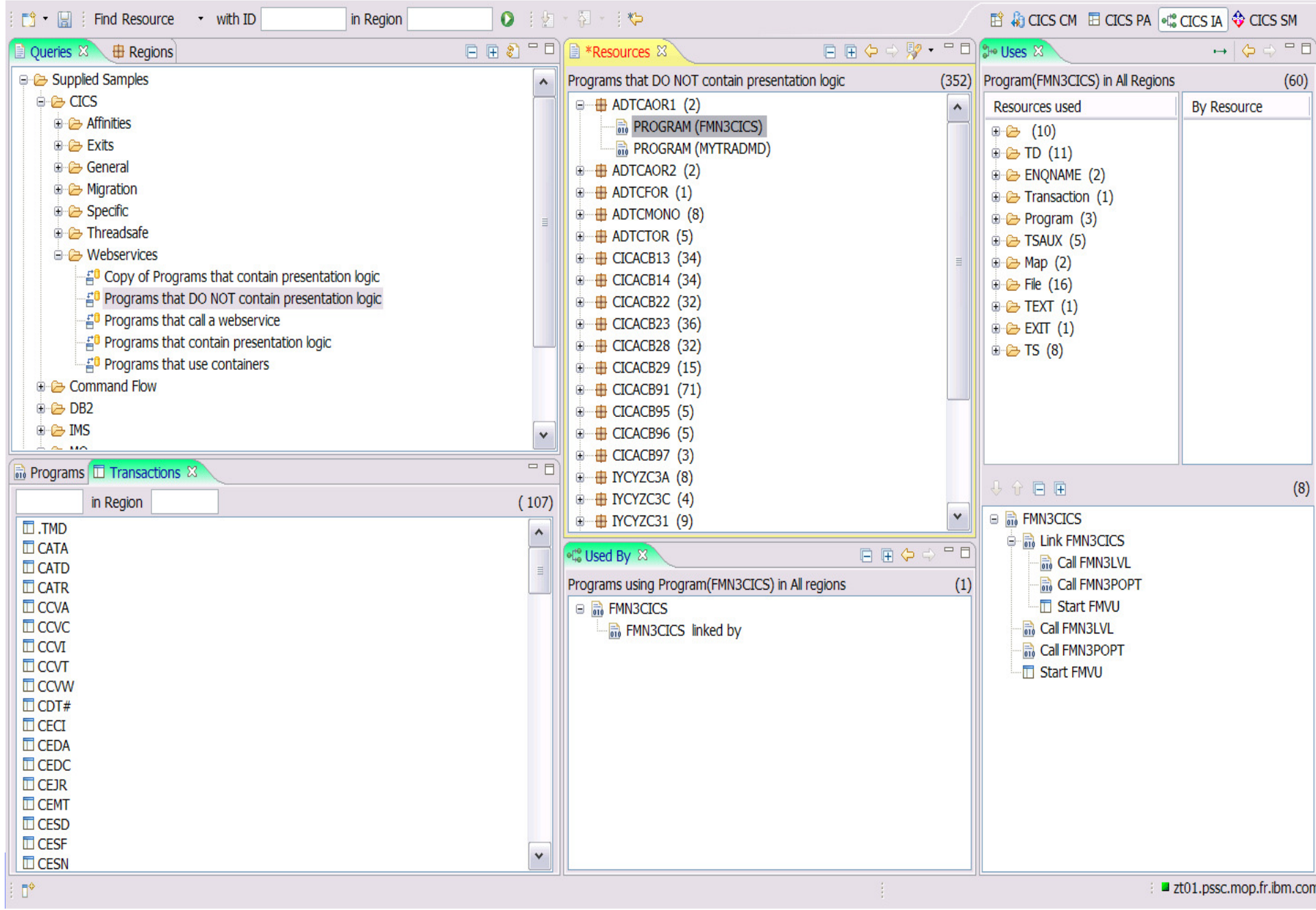

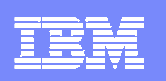

# Application Migration Support

- $\mathcal{L}_{\mathcal{A}}$  **Assist users in selecting which applications need testing during the migration from one CICS TS release to another**
- $\mathcal{L}_{\mathcal{A}}$  **Done by identifying** 
	- **Perograms that include APIs or SPIs that have changed**<br>**A.** Exite restince used in the CICS region
	- Exits routines used in the CICS region
- $\mathcal{L}_{\mathcal{A}}$  **CICS IA provides sample SQL queries that help identify**
	- D. Obsolete commands and options
	- ▶ Changes to File control API's
	- ▶ Changes to Program API's
	- ▶ Changes to SPI commands and options for:
		- $\blacksquare$ Programs
		- $\mathbf{u}$ **Transactions**
		- ٠ Files
		- CORBA
		- **TCP/IP** ×,
- ш Web services
- ш Pipelines
- JVM's
- ш Doc Templates

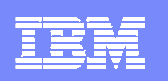

# Application Migration support

- $\mathcal{C}$  **Sample queries for the different migration combinations.** 
	- ▶ **CIUM1332 - Migration from TS 1.3 to TS 3.2**
	- ▶ **CIUM2231 - Migration from TS 2.2 to TS 3.1**
	- ▶ **CIUM2232 - Migration from TS 2.2 to TS 3.2**
	- ▶ **CIUM2331 - Migration from TS 2.3 to TS 3.1**
	- ▶ **CIUM2332 - Migration from TS 2.3 to TS 3.2**
	- ▶ **CIUM3132 - Migration from TS 3.1 to TS 3.2**
- n, **Processes for evaluating applications to migrate**
	- Collect data for applications in TS version to be migrated.
	- ▶ Run SQL queries to identify those application that may need changing
	- ▶ Evaluation and/or change application
	- ▶ Test on new TS version.

#### **米 IBM CICS Explorer**

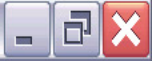

<u>IBM Software Group Companies and</u>

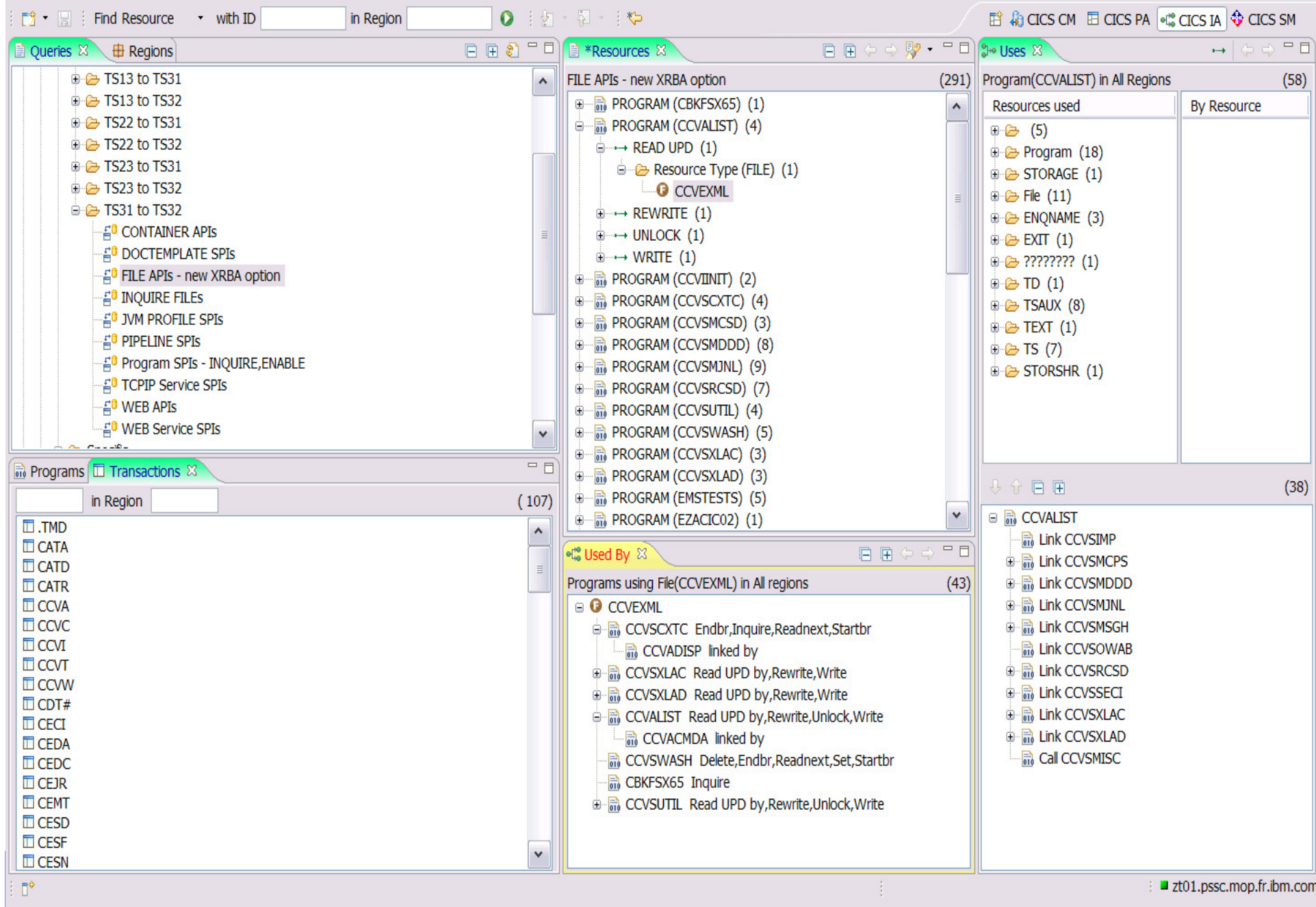

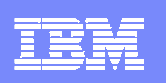

## Application performance support

- $\mathcal{L}_{\mathcal{A}}$ **Support to identify the thread-safe aspect of your program inventory**
- **Limit the number of TCB swaps to the quasi-reentrant task control block. Saving as much as 15% in processor usage.**
- **How do you find which programs would benefit from being made Threadsafe?**
	- CICS documents which EXEC CICS commands are threadsafe.
		- **API and SPI Programming Ref guides**
	- ▶ Those identified as thread safe do not cause a TCB swap.
	- ▶ Using as many of these threadsafe commands will increase performance.
	- ▶ Programs that are threadsafe can be defined to CICS with CONCURRENCY(THREADSAFE) or API(OPENAPI)

#### $\mathcal{L}_{\mathcal{A}}$ Command Flow Feature

▶ Track commands in chronological sequence to see exactly where TCB switching occurs

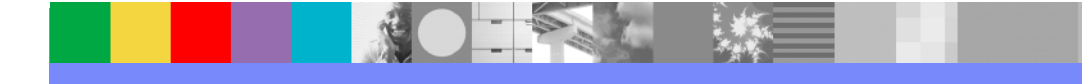

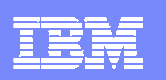

### Threadsafe Dynamic Analysis report

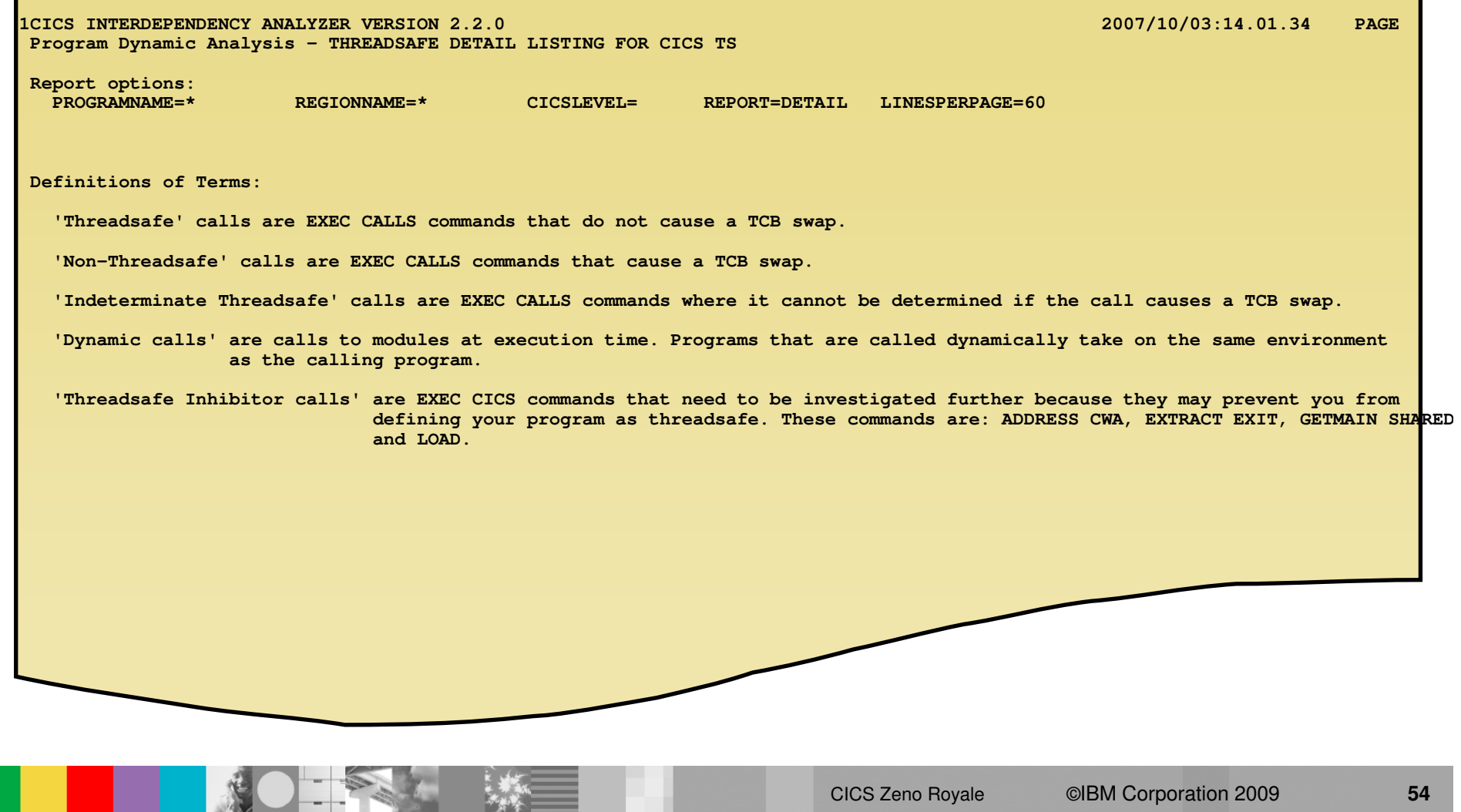

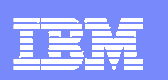

### Threadsafe Dynamic Analysis report - Summary

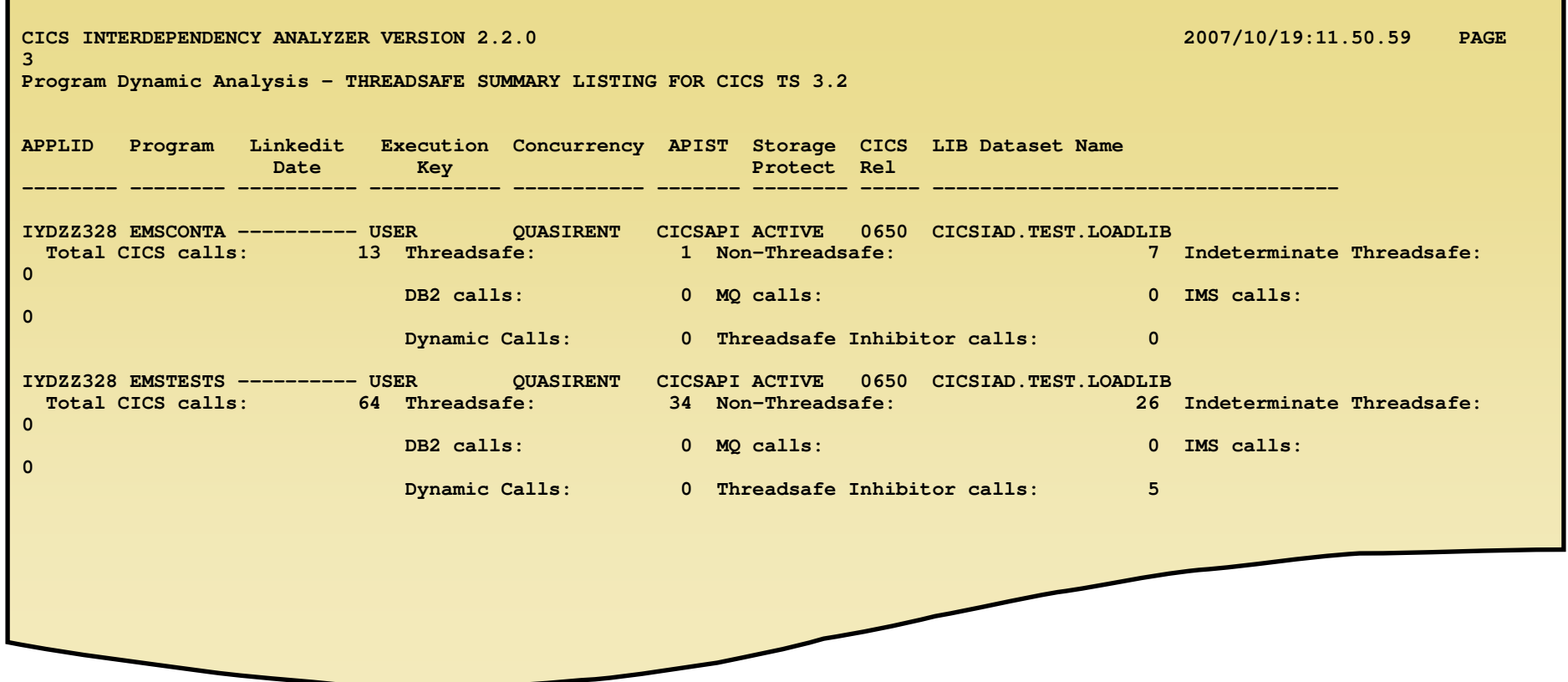

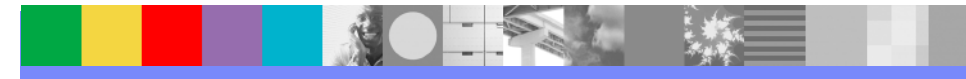

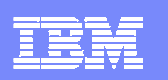

### Threadsafe Dynamic Analysis report

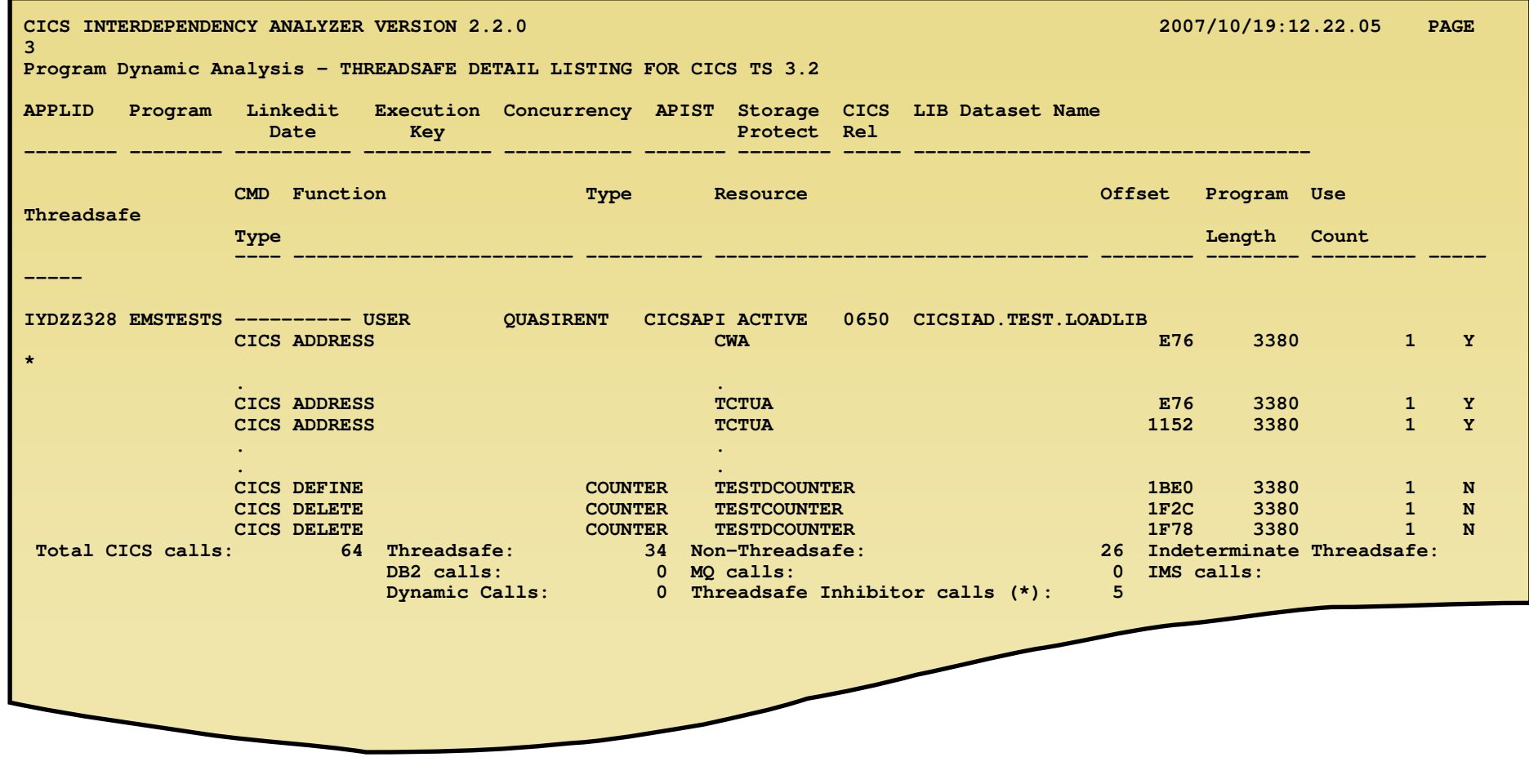

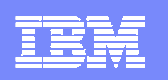

### Use IA Explorer to help with Threadsafe analysis

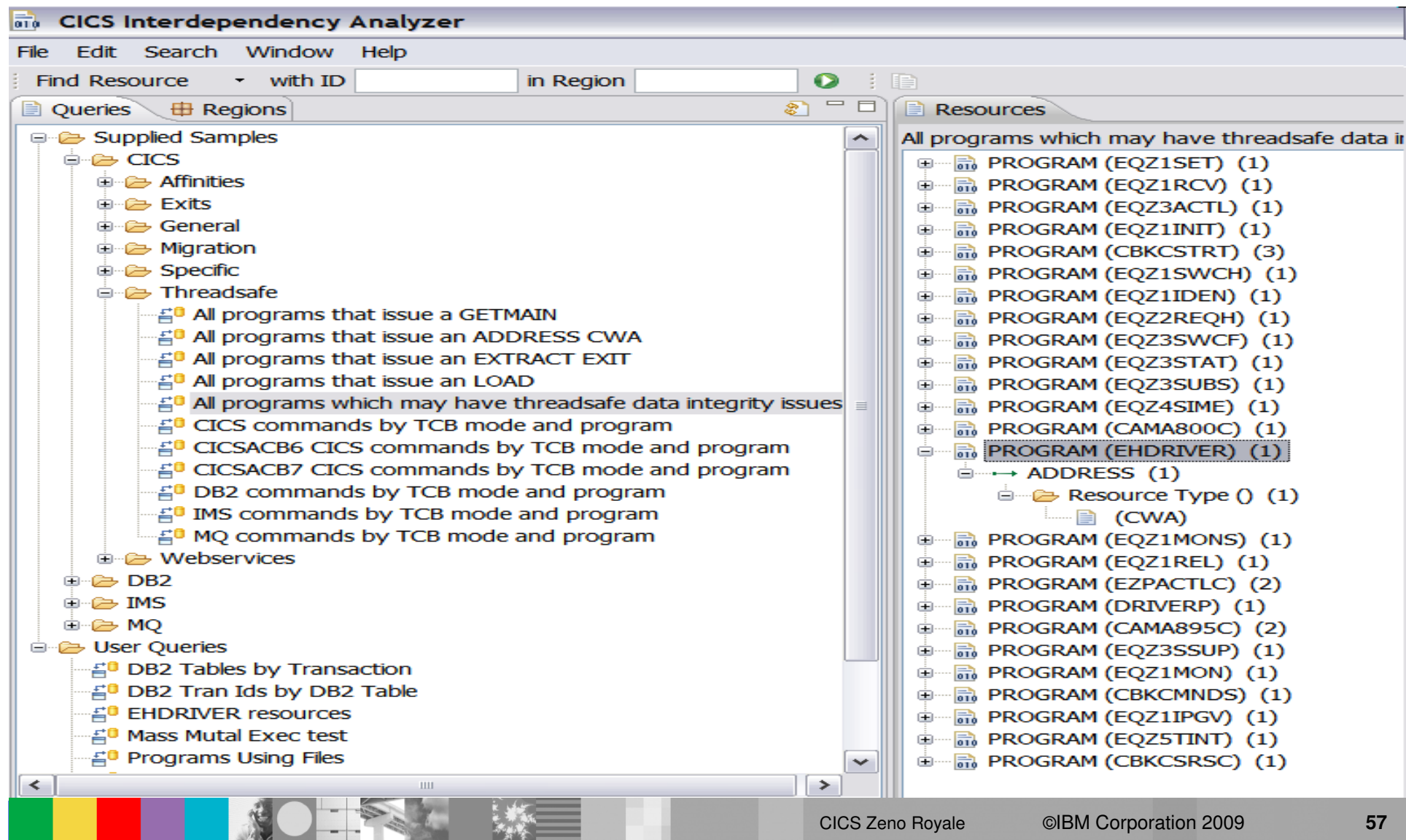

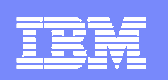

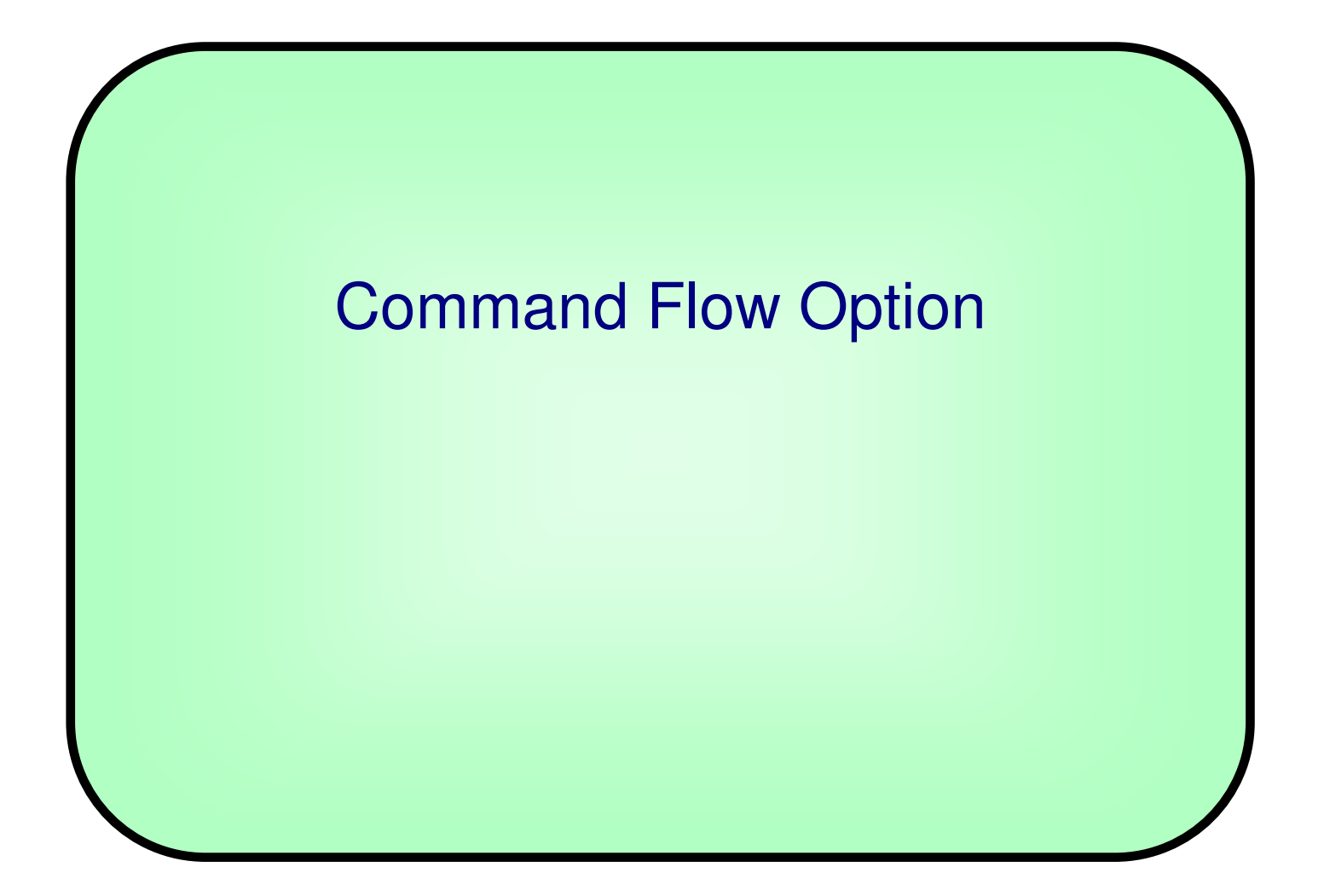

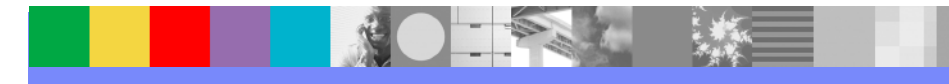

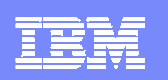

#### Command Flow option structure

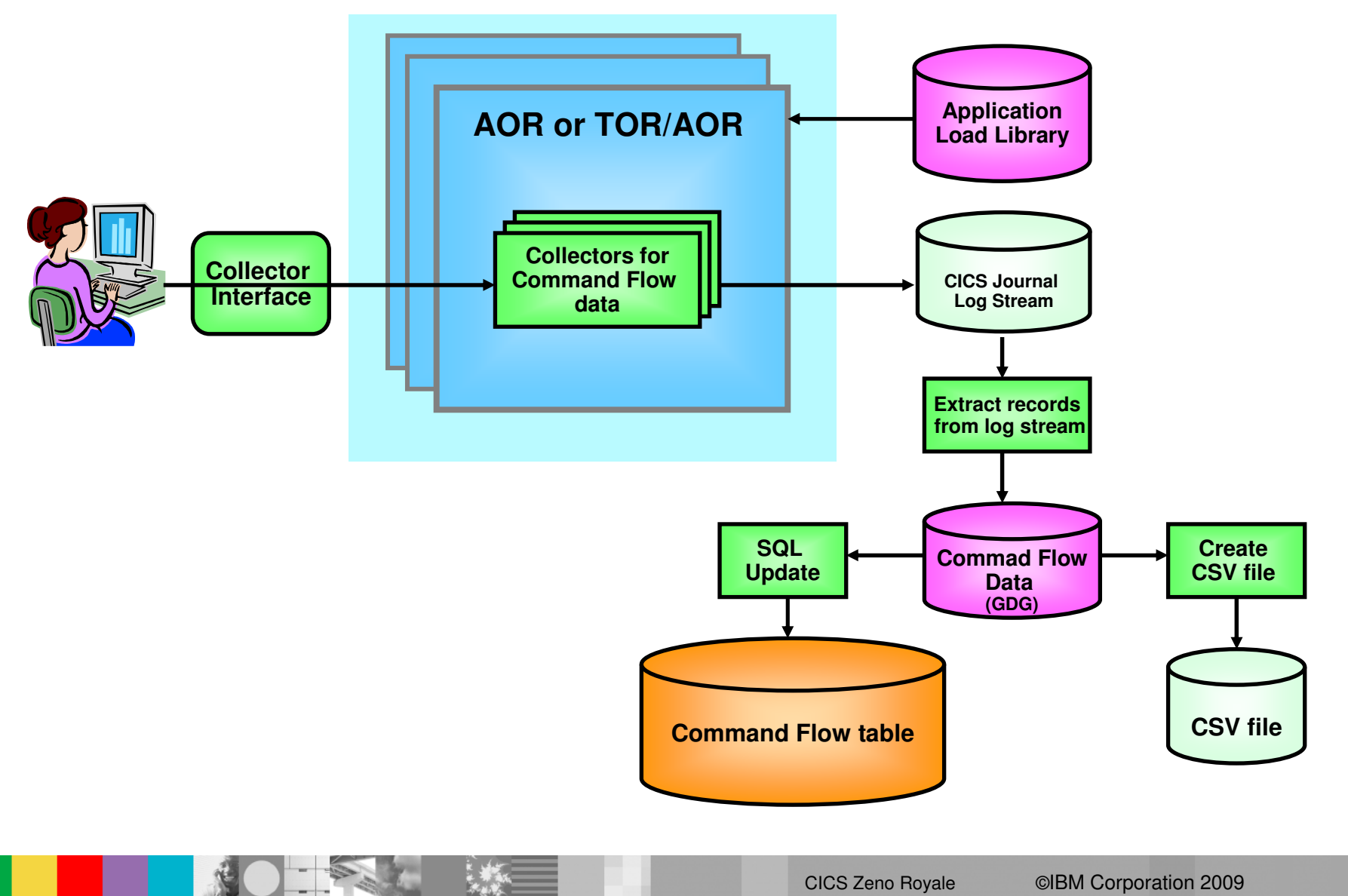

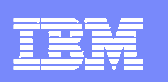

### Command Flow

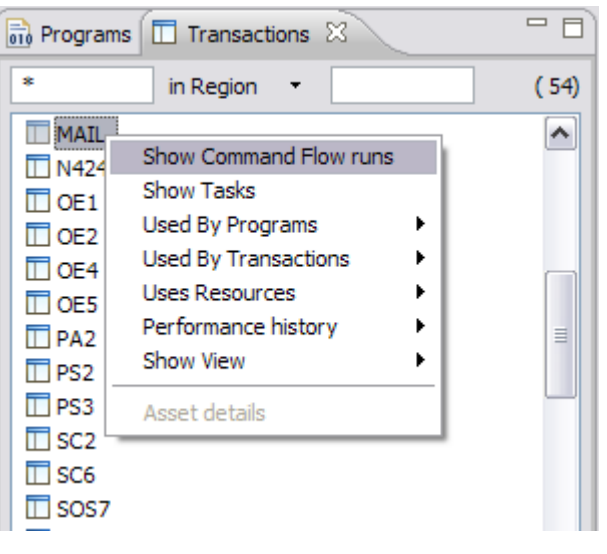

### Show collected Command Flow runs for a Transaction

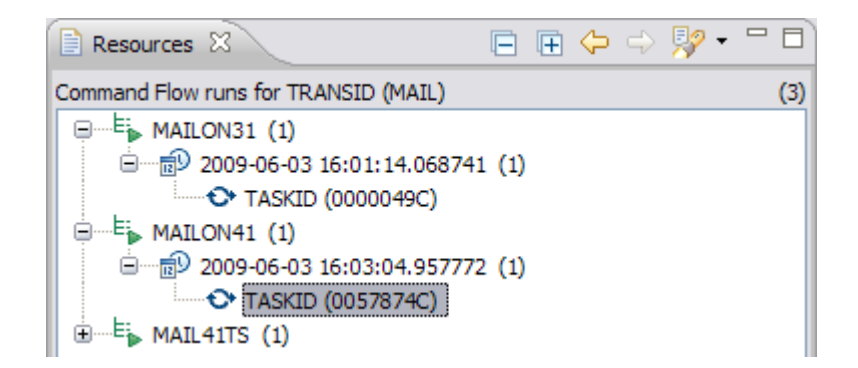

#### Select which task you are interested in

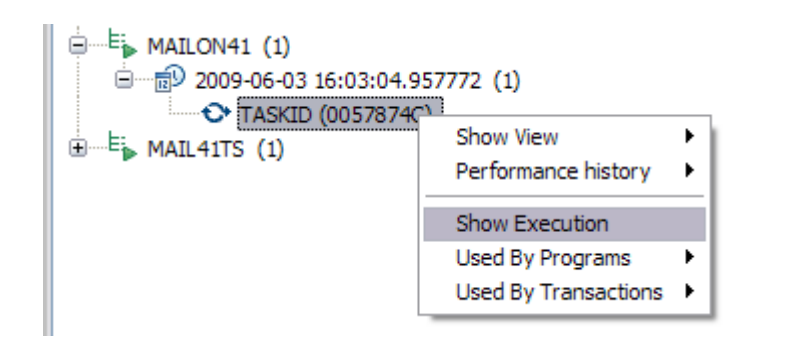

### Show the execution of that task

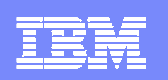

# Command Flow Continued…

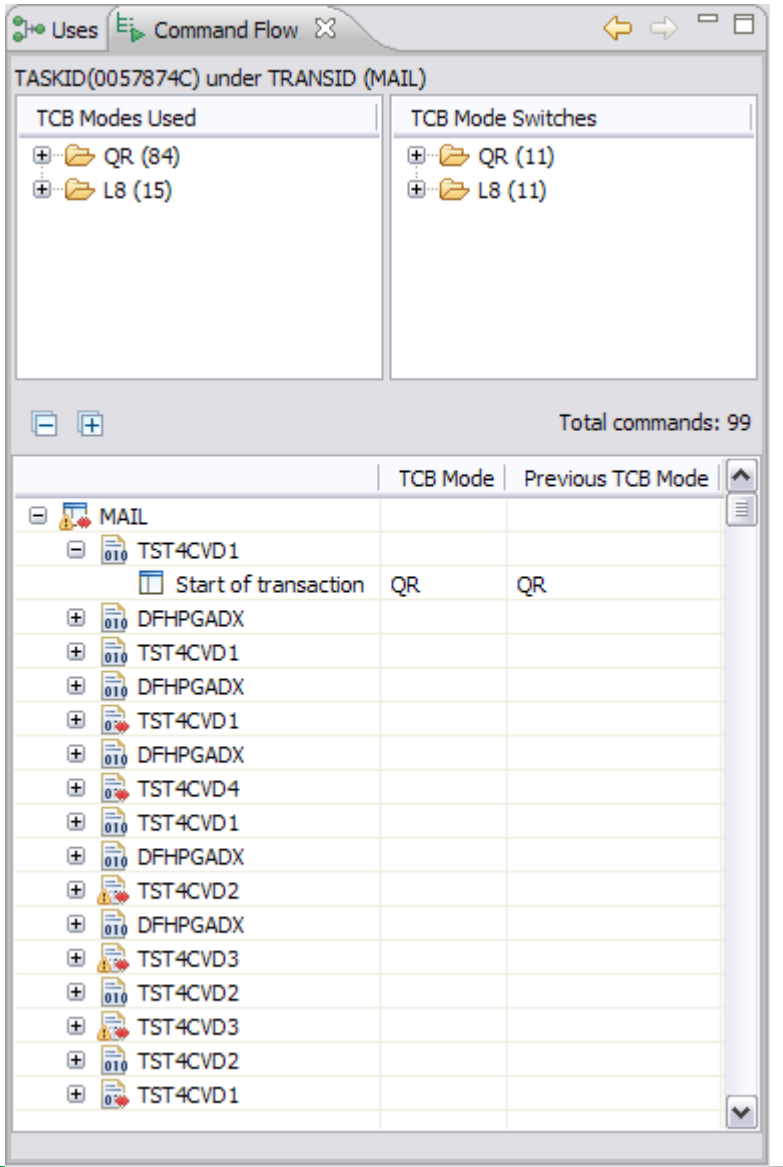

 Displays commands in time order alongside summary of TCB Modes used and any TCB mode switches

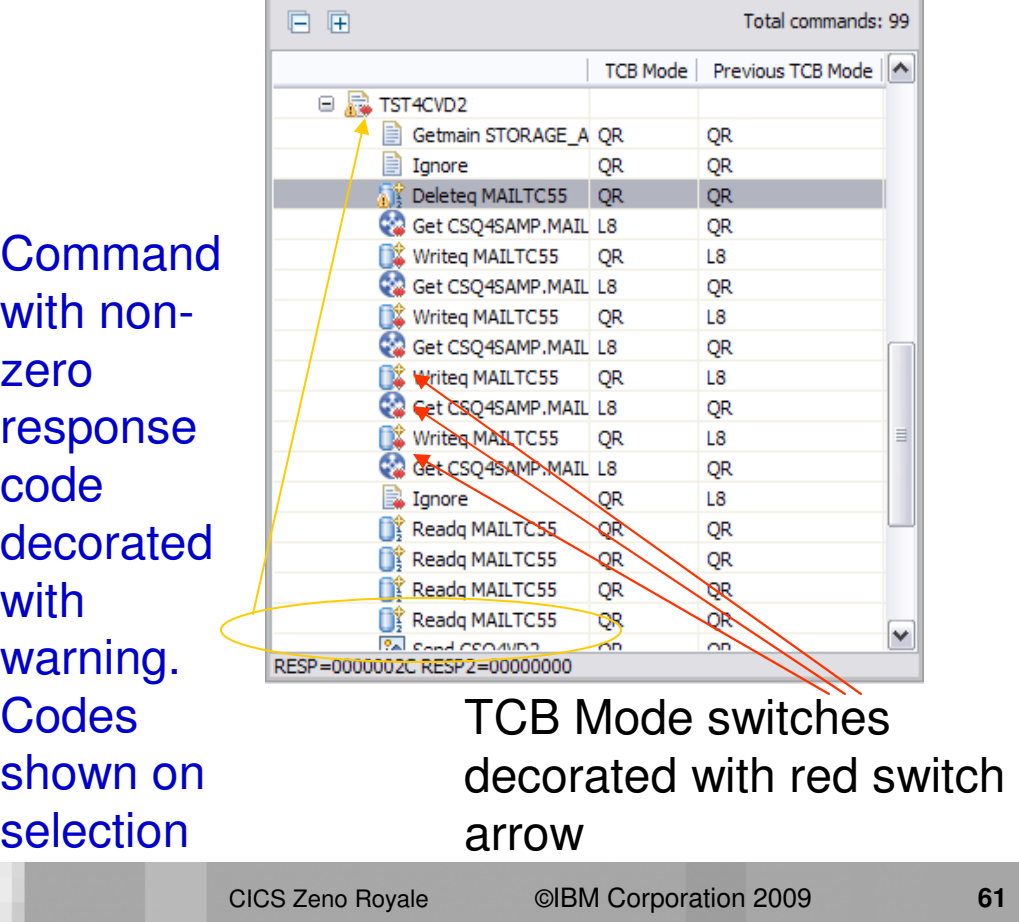

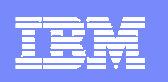

### Command Flow Continued…

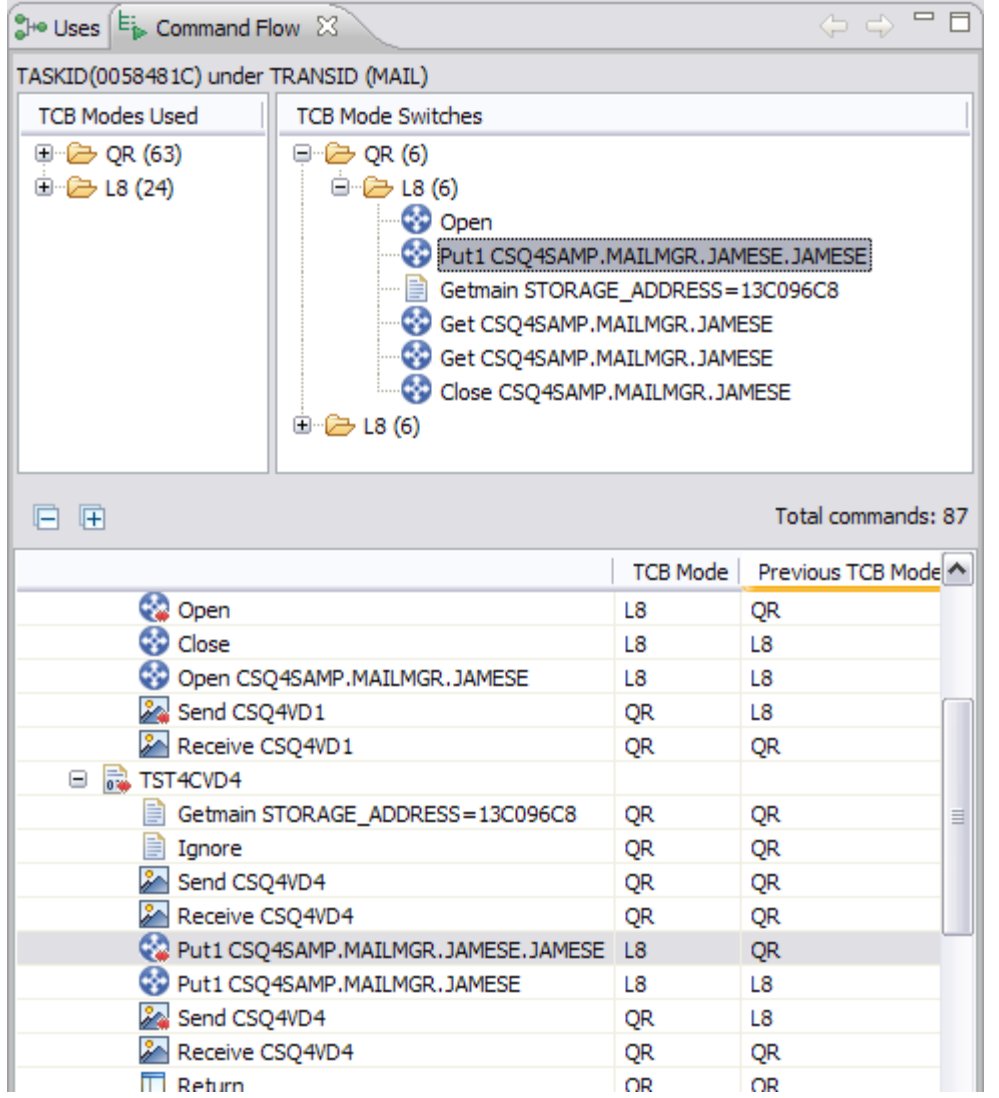

See where in the tree a switch occurred – selecting an item in the summary drives the tree to that position

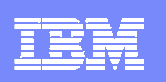

# Summary – CICS Interdependency Analyzer

- $\mathcal{L}_{\rm{eff}}$  Collect and store resource relationship information from running CICS environment
- Automate CPSM rules definitions with the affinity reporter and builder.
- Understand your applications for SOA enablement
- Extensive query capabilities (CICS interface, desktop IA Explorer, user defined queries)
- Exploit Features of CICS TS (threadsafe, LE enablement, and WEB enablement)
- $\mathcal{L}_{\mathcal{A}}$ Reduce time and effort for application maintenance activities
- **Supports CICS TS, version 4, version 3, and version 2.**
- Program product 5655-U86

#### IBM Software Group

# CICS Configuration Manager

**A single point of controlfor CICS resource definitions across your enterprise**

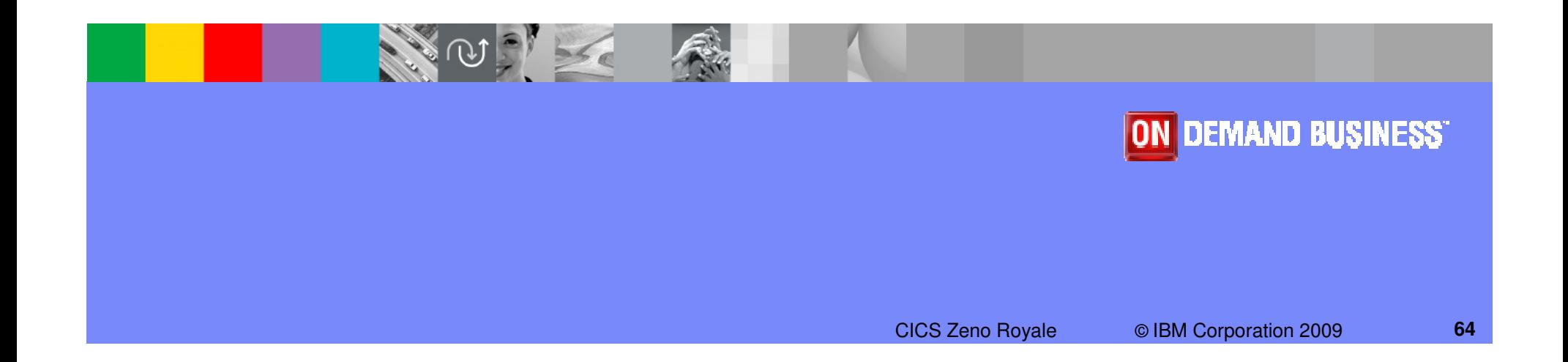

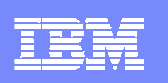

# CICS Configuration Manager

#### ٠ **What does it do?**

- Simplifies and automates the management of your CICS resources in both CSD and CPSM<br>BAS environments BAS environments
- Enables migration of CICS resources from different environments under a structured change<br>control process control process
- Tracks resource history as well as provides back-out to previous change level<br>N. Prevides datailed reports of CICS resources
- Provides detailed reports of CICS resources

#### ٠ **Benefits**

- Helps reduce errors and abends related to incorrect resource changes
- **Minimizes manual work by operators and system programmers**<br>
No Provides complete quality biotomy of all CICS resource madificative
- Provides complete audit history of all CICS resource modifications
- Improve Speed of Implementation
- Helps you lower the total cost of ownership of your zSeries platform

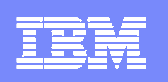

# CICS Configuration Manager for z/OS (CICS CM)

### **Key features**

- ▶ Create, Update, Delete, Copy, Replicate CICS resource definitions
- Change management through the life-cycle stages, e.g. development, test, production
- ▶ Create customized reports to identify redundant definitions, show resource relationships and change management history
- Audit, back-out and change authorization capabilities

### CICS Support

▶ CICS Transaction Server for z/OS, V3 and V4

### **New in CICS CM V2.1 (July 2009)**

- **CICS TS V4.1 support**
- **Deployment Analysis Reports**
- **Fully supported CICS Explorer plugin**
- **Full-function BAS definition support**
- **Change Package 'Command Stack'**
- **Diagnostic Collection**

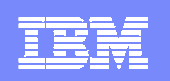

# Centralize Resource Definition Management

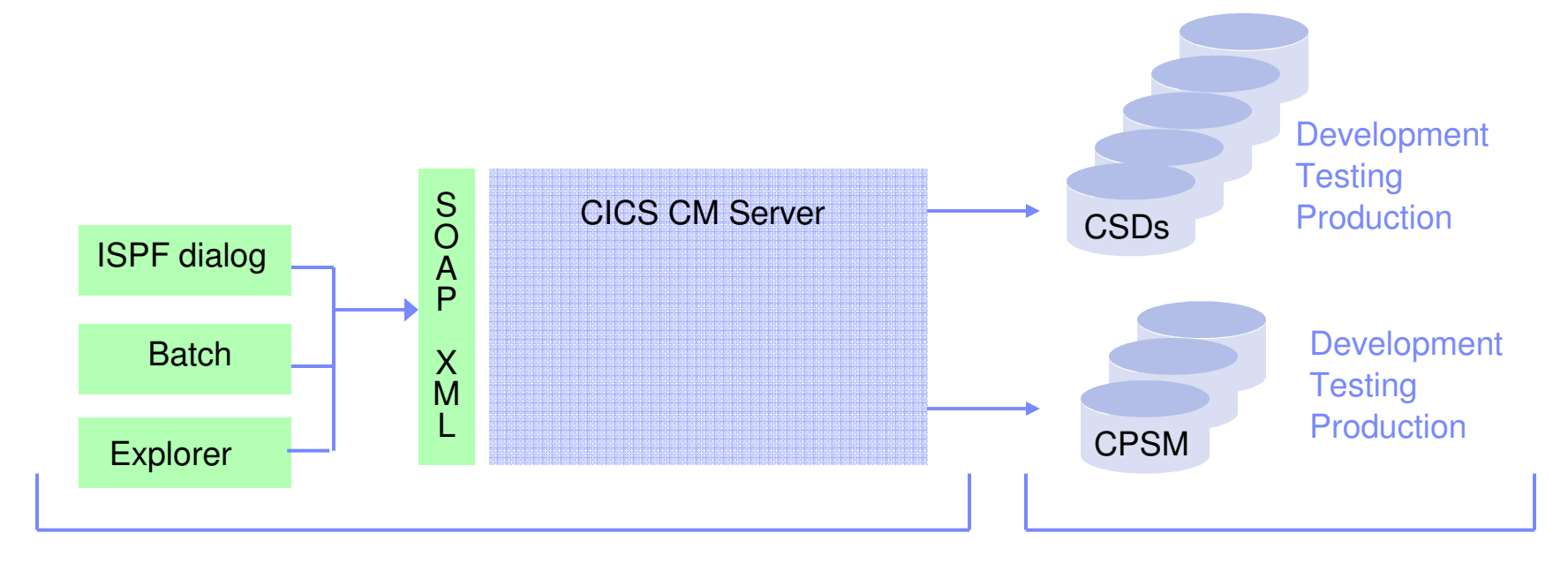

Management point **Definition** farm

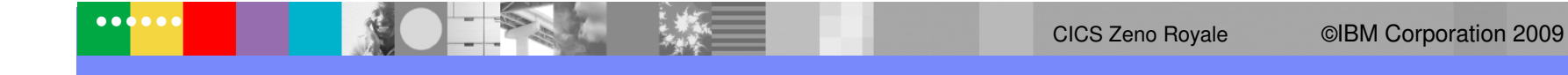

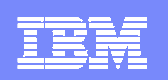

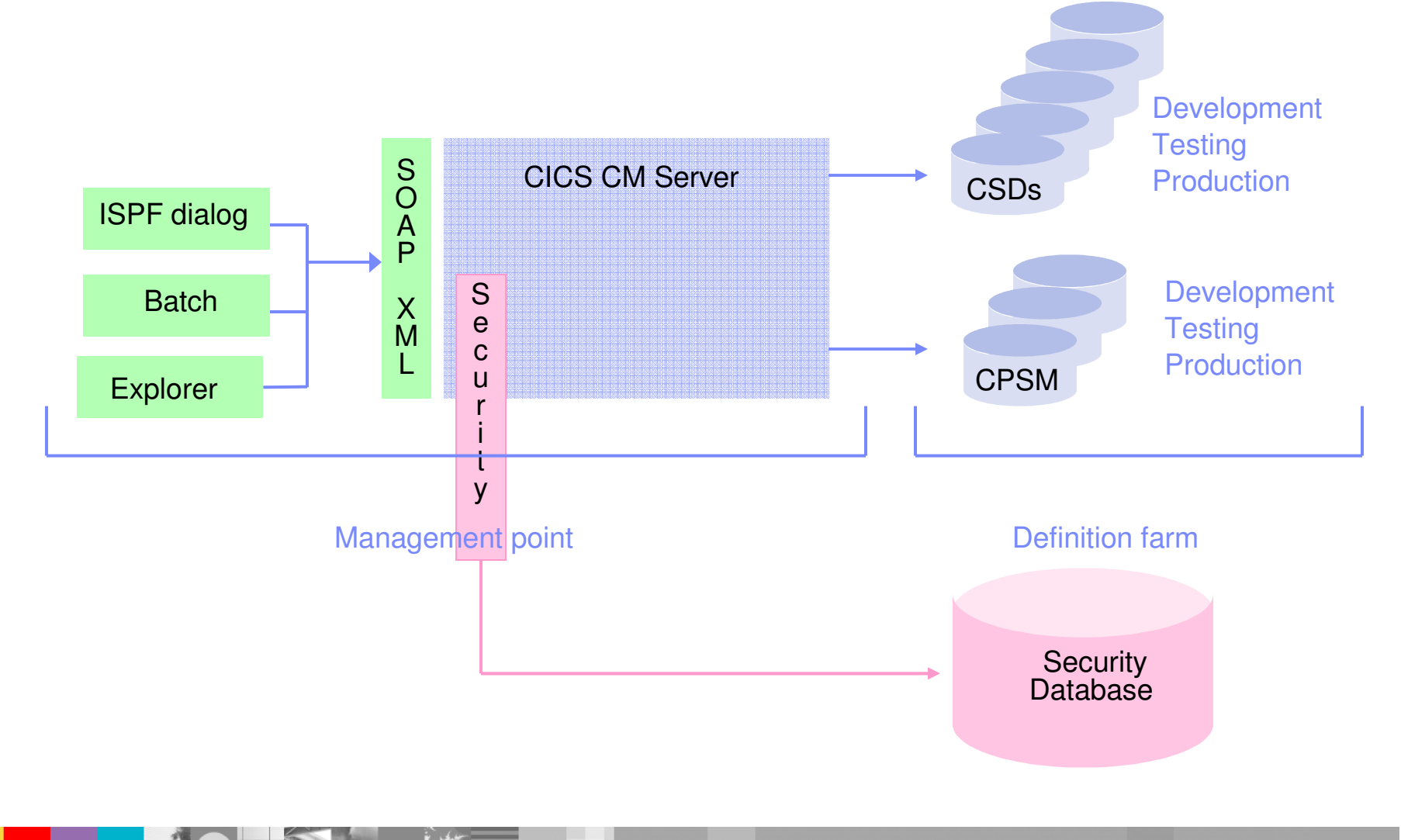

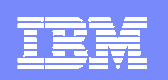

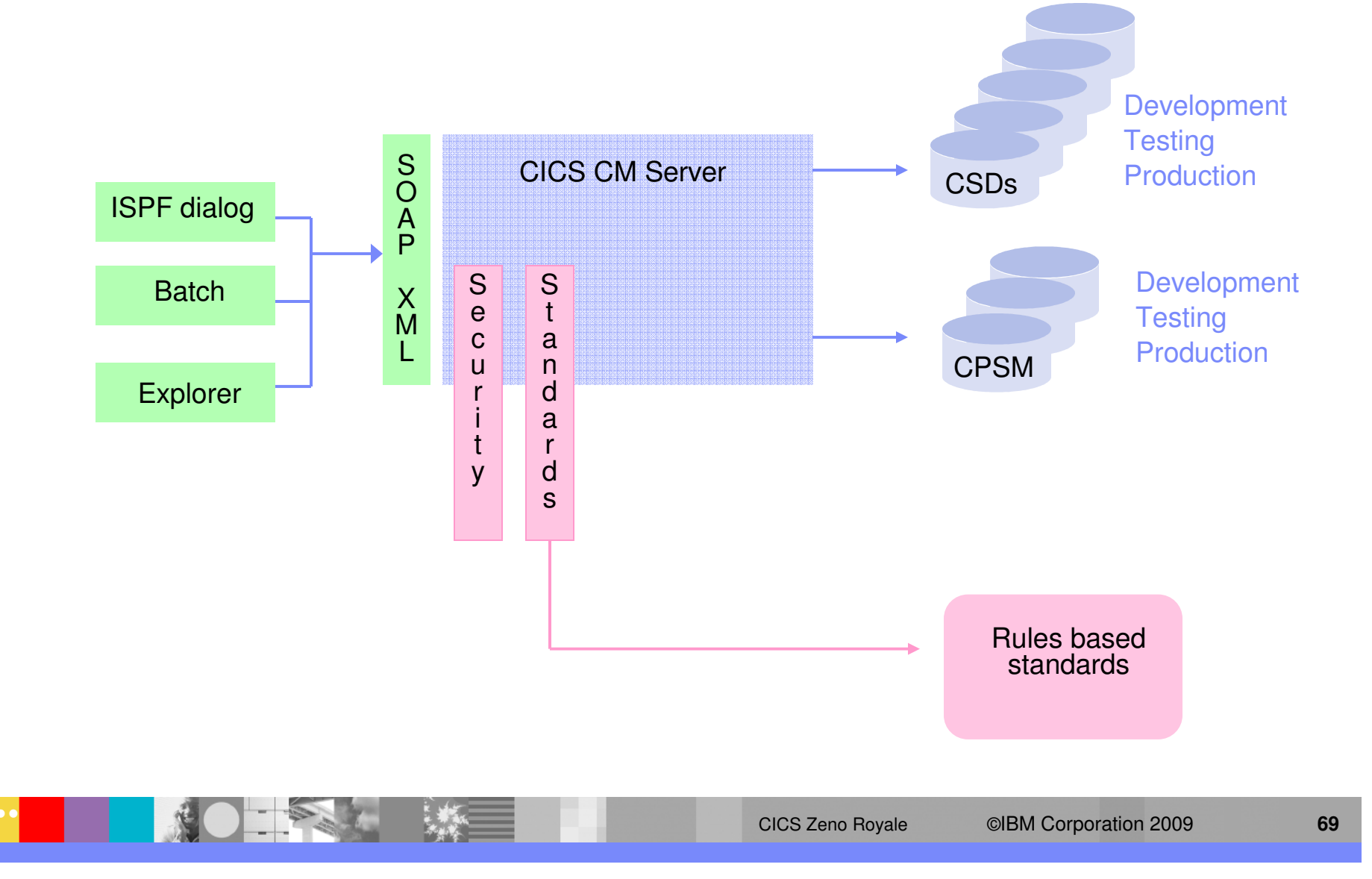

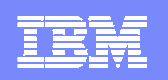

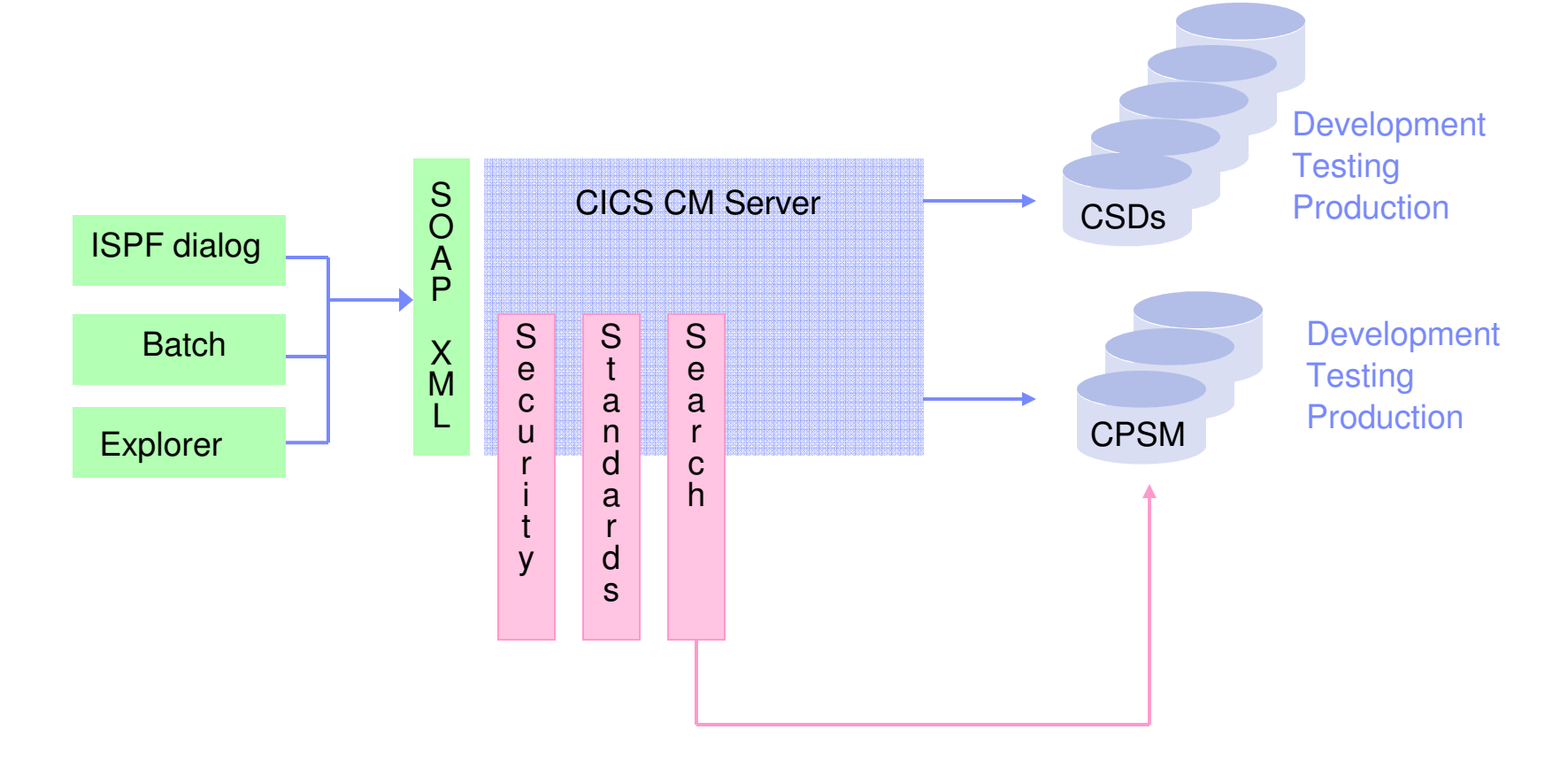

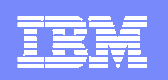

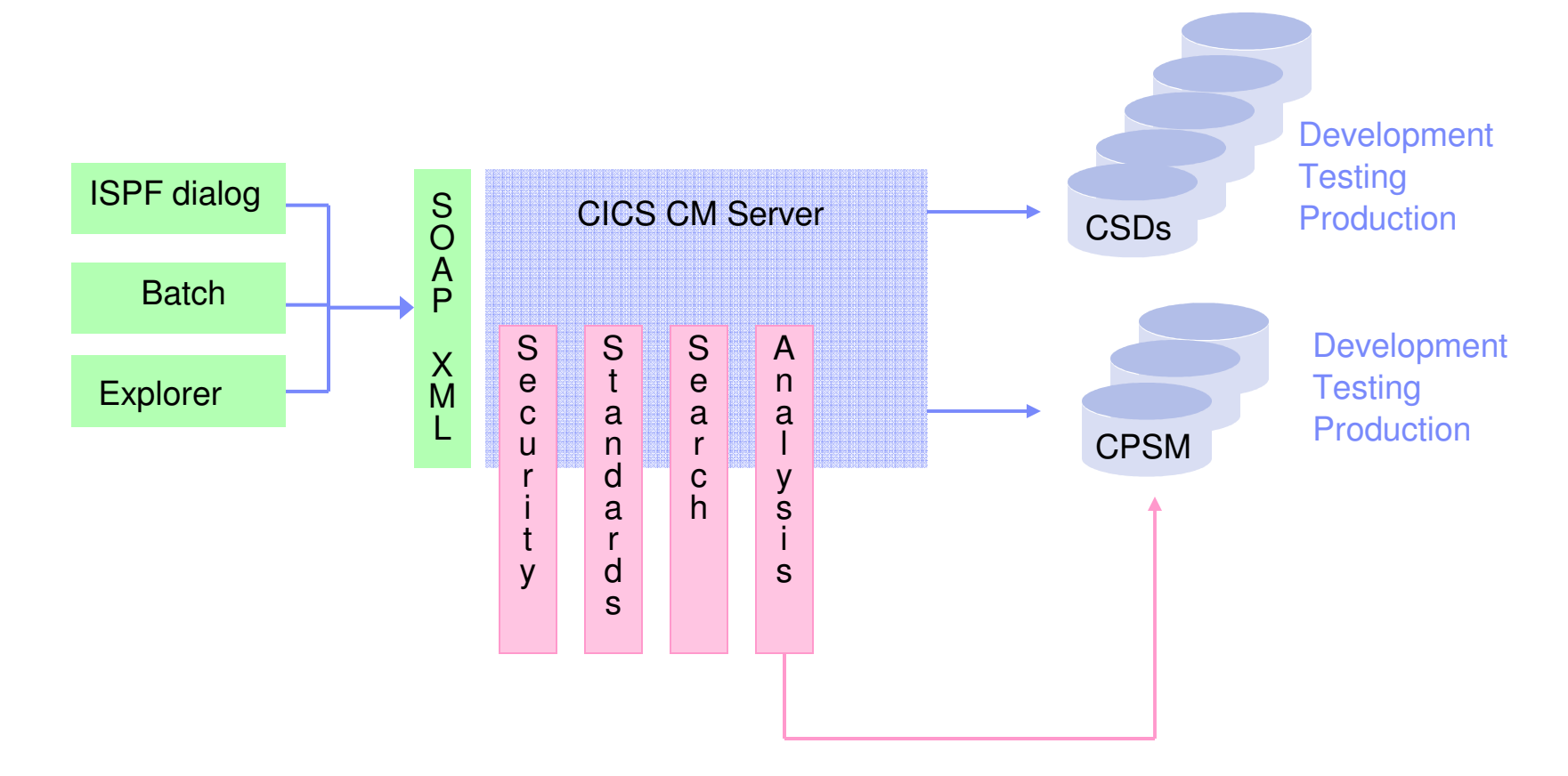

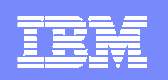

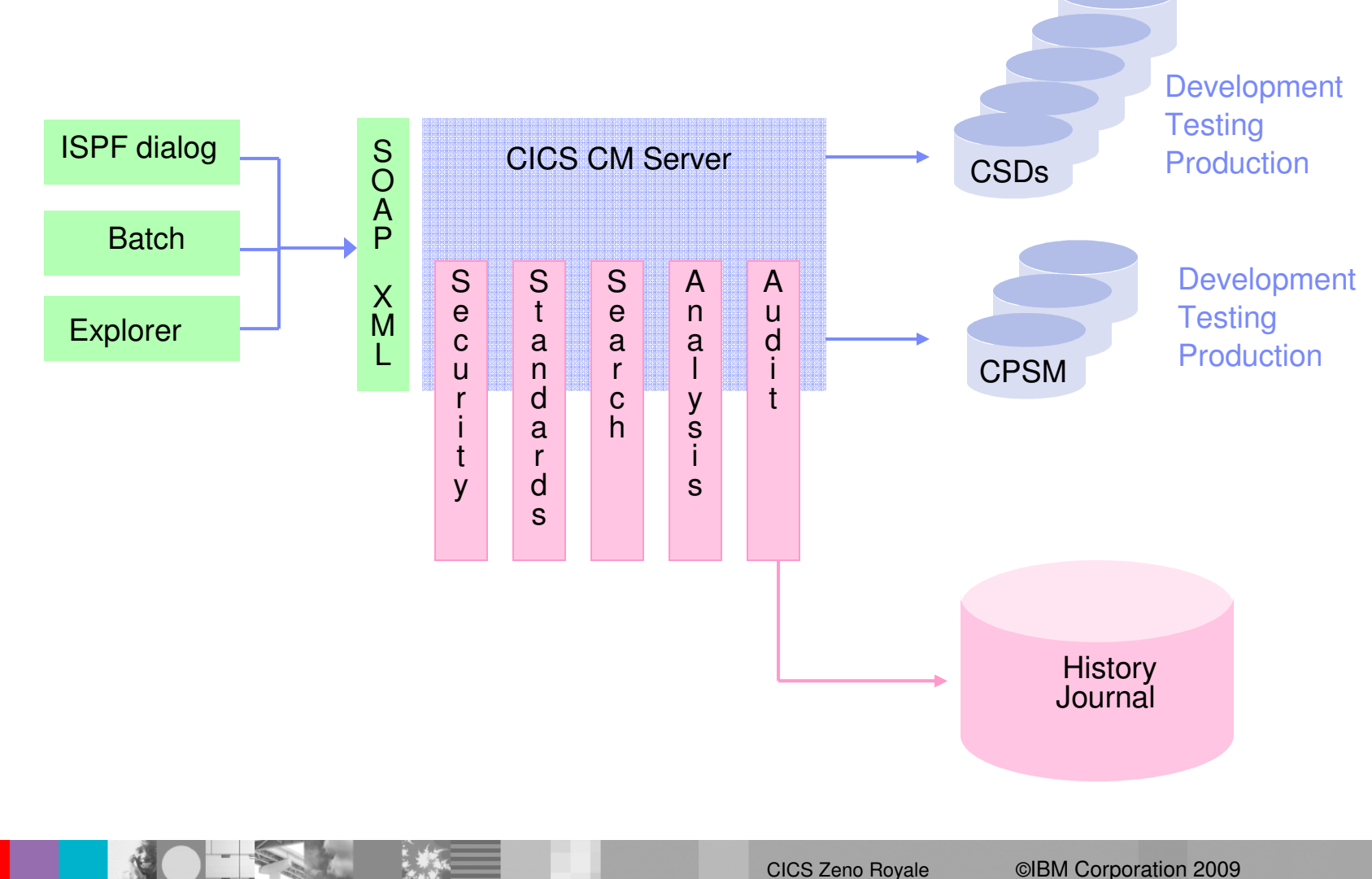
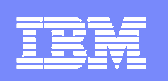

# Centralize Resource Definition Management

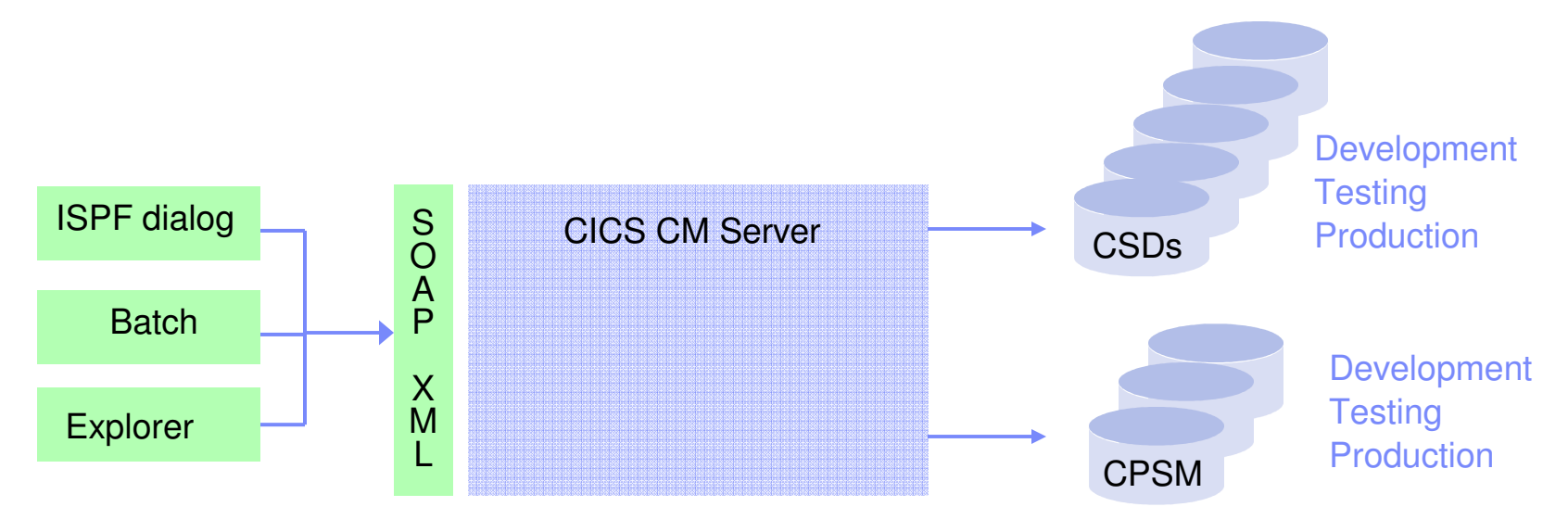

#### **Benefits**

- $\blacksquare$ Single point of governance
- $\mathcal{L}_{\mathcal{A}}$ Seamless interface between CPSM and CSDs
- $\mathcal{L}_{\mathcal{A}}$ Audit recording, resource histories
- $\overline{\phantom{a}}$ Allows selective delegation via security and standard controls
- $\mathcal{L}_{\mathcal{A}}$ Supports CICS TS v1.3 to v4.1
- П High productivity interface
- $\blacksquare$ Change control capability …

 $\bullet$ 

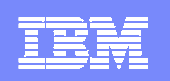

# Promoting Definition Changes

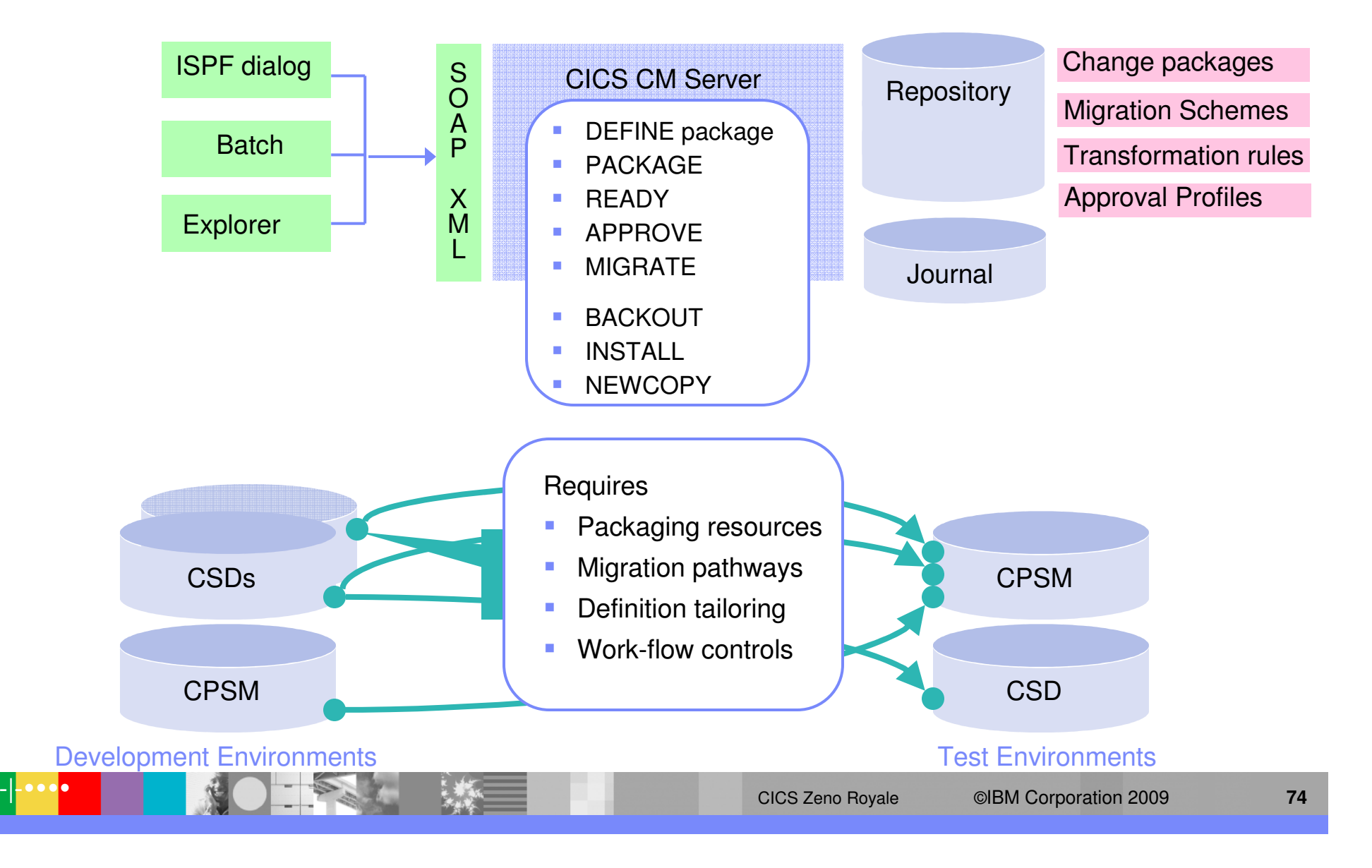

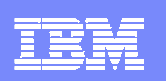

## CICS CM Component Architecture

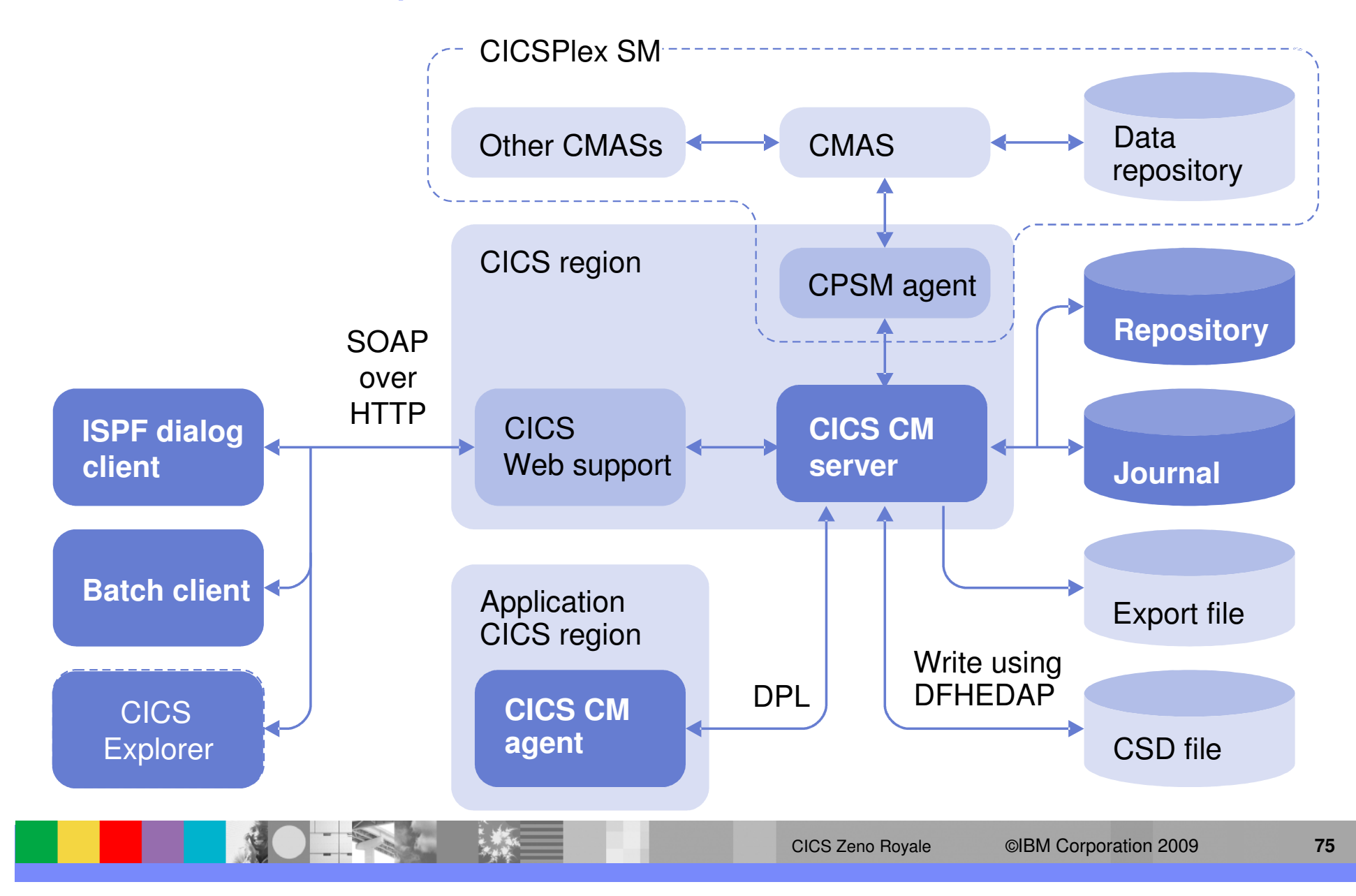

 $\bullet\bullet\bullet$ 

-

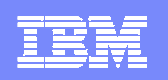

### Deployment Analysis – Unique Analytical Reporting

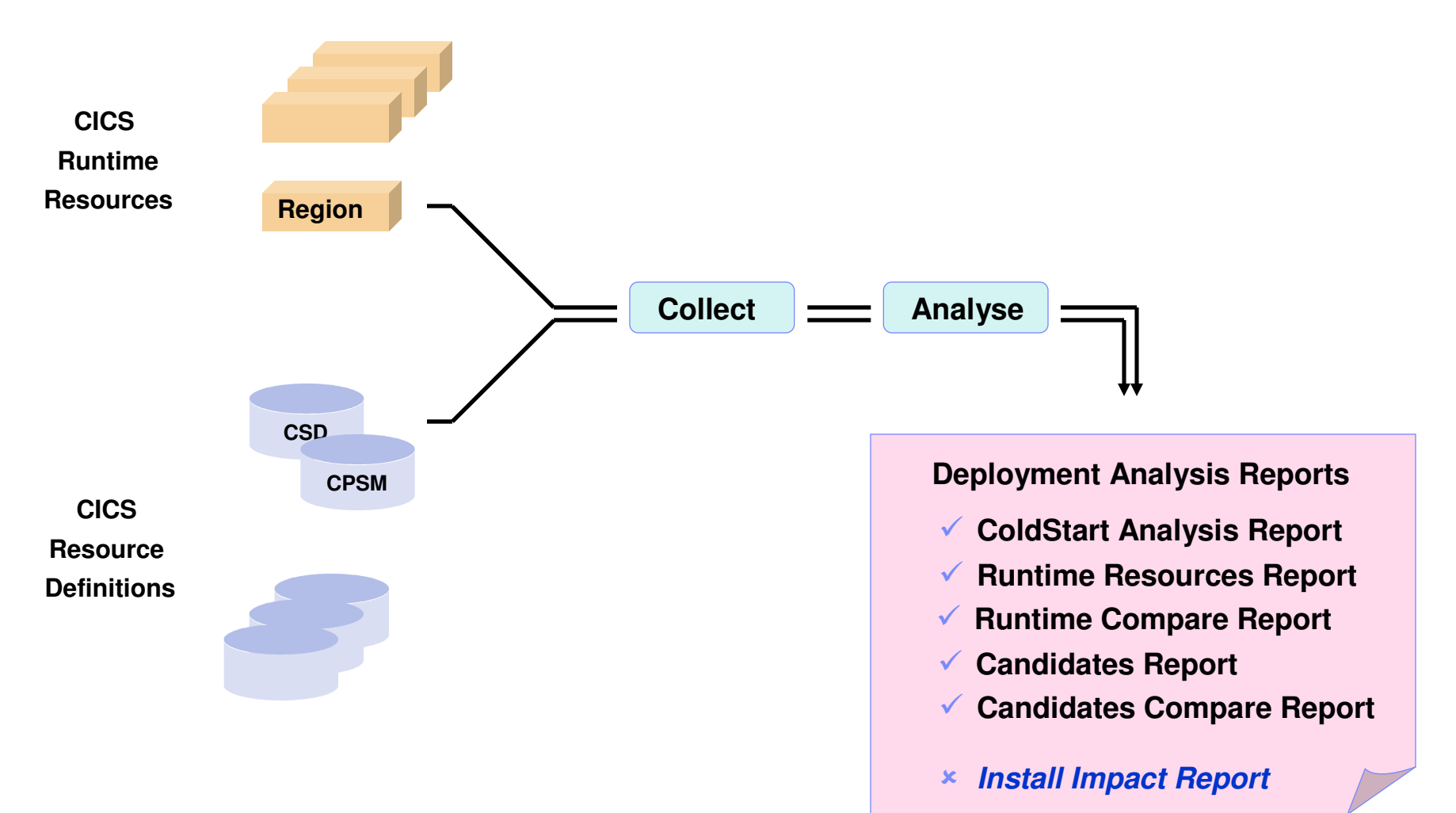

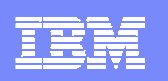

# CICS CM Usage Examples

#### **Function**

#### **Wow**

**Switching CSDsCopying resourcesSecurity/standardsHistorySide-by-side compareCompare GroupsMultiple configurationsShow exceptionsSearchAudit reportingMigrate with transformClean-up reports**

 No routing, logging on and off So easy, and it even does CPSM to CSD I can finally delegate work and do important stuff Tells me who, what, when, how See resource differences on the screen TEST is different to PROD, not what I expected Great, I can see n-ways at the same time Reduce clutter so I can easily see the problem Just like Google - I can keep digging That'll keep the Auditors happy This will save heaps of time My CSD files are in a mess

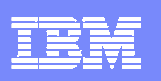

# Product Overview – Control movement of definitions

- ×, Users are able to gain more control over the movement of definitions
	- Packages what to move
	- **Migration schemes source and target configurations**
	- **Transformation rules how attributes are transformed**
	- Approval processing (optional feature) prior to migration
	- **Migrate/Backout commands to implement changes**
- I. Migration schemes, transformation rules & approval profiles
	- ▶ Defined by the System Programmer
- Ī. Packages
	- ▶ Defined and processed by the Developer or System Programmer

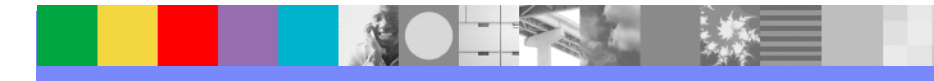

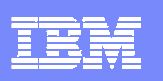

# Summary – CICS Configuration Manager

- $\mathcal{L}_{\mathcal{A}}$  Facilitate responsibility sharing between CICS sys-progs, application development and system administration
- $\mathcal{L}_{\mathcal{A}}$ Central point of control of CICS resource definitions
- $\blacksquare$ End-to-end accountability and control
- $\mathcal{L}_{\mathcal{A}}$ Automate application-definition delivery and deployment
- Integrate change management and CICS administration strategies
- $\blacksquare$ Reduce CICS system administration overheads
- $\mathcal{L}_{\mathcal{A}}$ Supports CICS TS, Version 4, Version 3
- Program Product 5697-P09

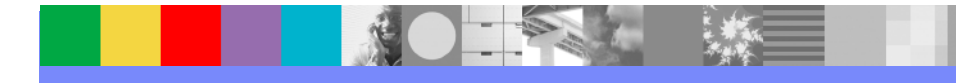

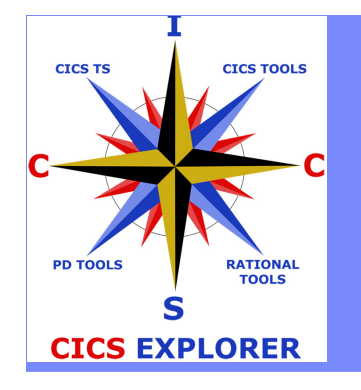

# IBM CICS Explorer

# The New Face of CICS

**AND SEA** 

**IVCICS** 

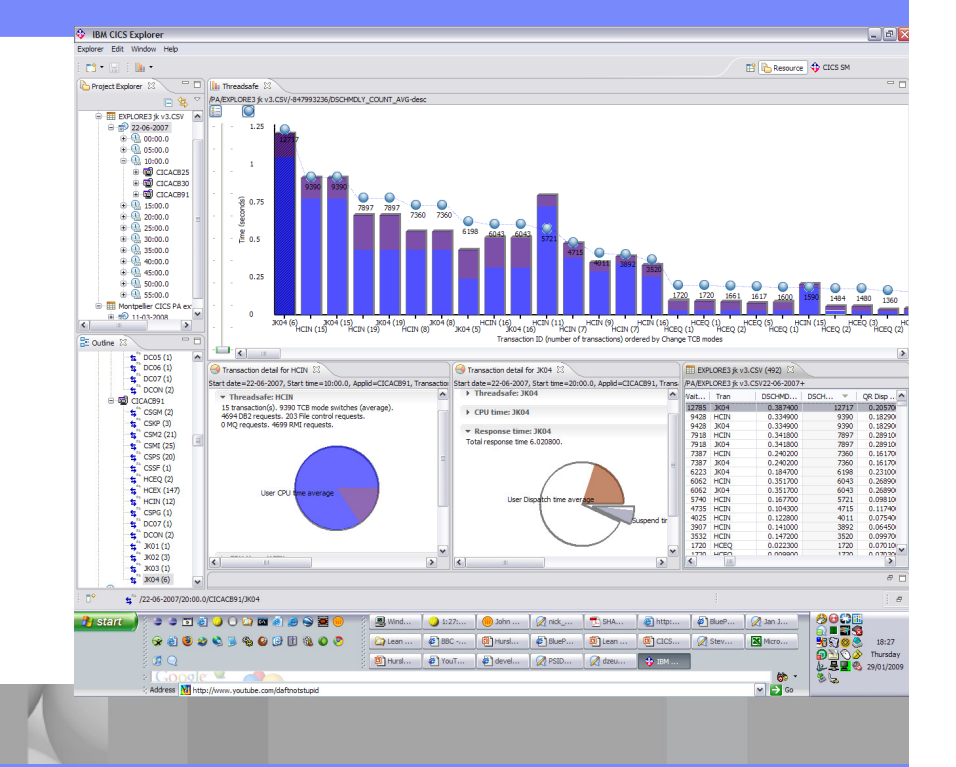

**DEMAND BUSINESS** 

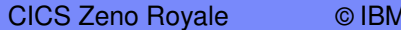

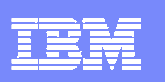

# The changing world

- $\blacksquare$  First- and second-generation System z specialists exit the industry
	- Enterprises must transfer skills, knowledge and best practice to new CICS technical staff
	- **Productivity must be maintained, and service-levels protected**
- $\mathbb{Z}^{\times}$  Opportunity to build new System z skill pool
	- Specialists can collaborate with new developers and administrators to create new applications, and manage IT resources with a smaller operations team.
- $\blacksquare$  CICS family is making a significant contribution by reducing the skills barrier to the development and management of CICS systems
- $\mathbb{R}^n$ **IBM CICS Explorer** 
	- ▶ Common, intuitive, Eclipse-based tooling environment for architects, developers, system administrators, system programmers, and operators
	- Integrated access to a broad range of data and control capabilities
	- ▶ Supports CICS runtime, CICS tools, and CICS connectors, plus other IBM and third-party software products

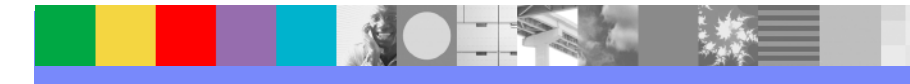

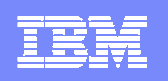

# The changing face of CICS tooling

**CICS Explorer reduces need for multiple interfaces**

**Previously…**

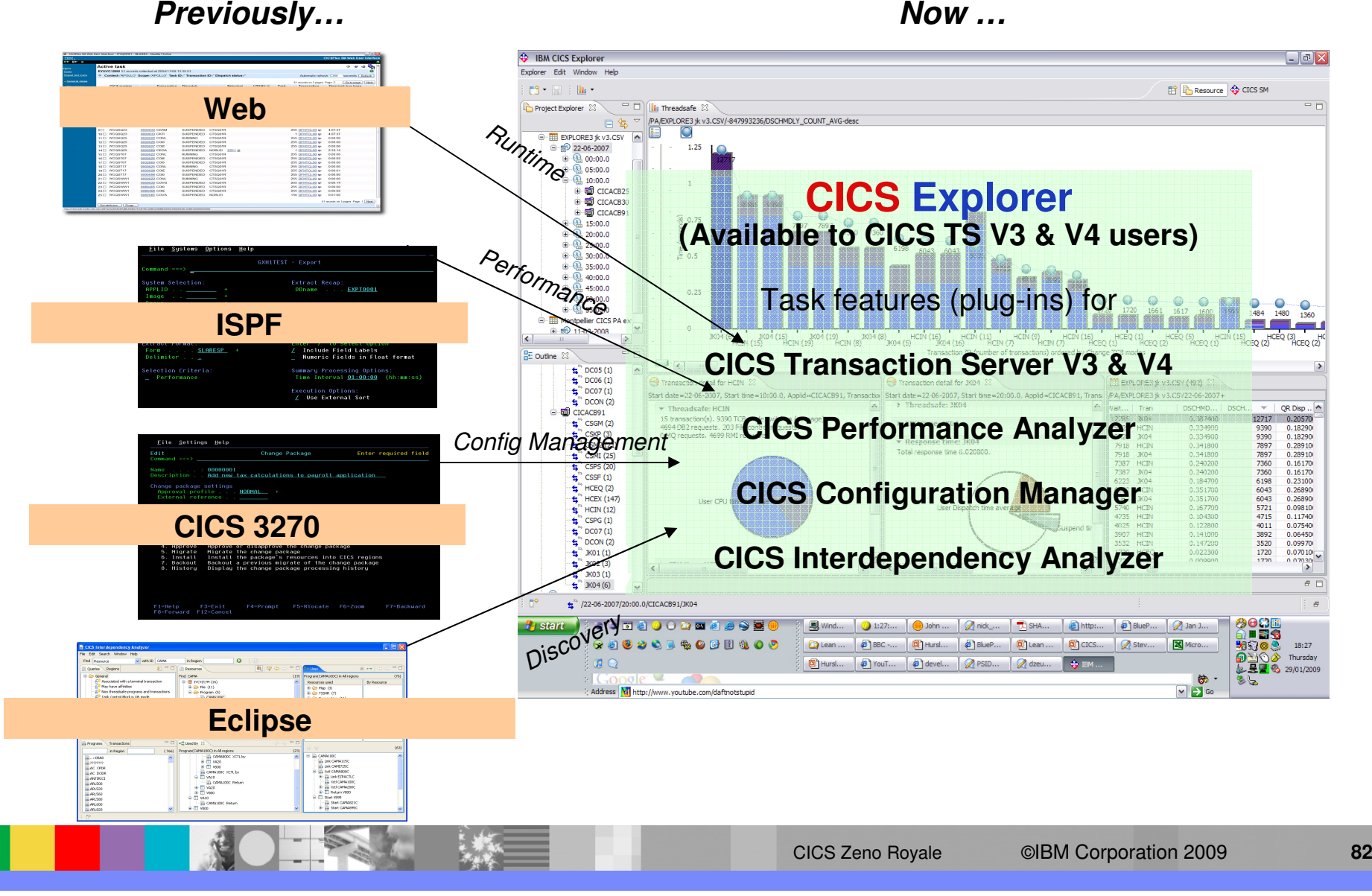

# IBM CICS Explorer - The New Face of CICS

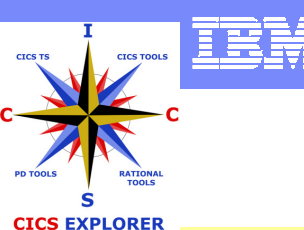

- Key features
	- Common, intuitive, Eclipse-based environment for<br>architects, developers, administrators, system architects, developers, administrators, system programmers, and operators
	- ▶ Task-oriented views provide integrated access to<br>broad range of data and control canabilities broad range of data and control capabilities
	- **Powerful, context-sensitive resource editors**
	- Integration point for CICS TS, CICS Tools, CICS<br>TG PD Tools, and Bational Tools TG, PD Tools, and Rational Tools
	- ▶ Extensible by ISVs, SIs, and customers
- CICS support
	- CICS Transaction Server for z/OS V3.1, V3.2,<br>V4.1 V4.1
		- CICSPlex SM WUI server required for CICS resource views

### **Available Now!**

- New capability is continually being added
- **More information at ibm.com/cics/explorer**
- **Download from:** http://www-<br>ihm.com/cics/explorer/down ibm.com/cics/explorer/download/

### **Available now in CICS Explorer**

- **CICS TS - Real-time resource status**
- **CICS IA - Resource dependency views**
- **CICS CM - Query and manage resource definitions**
- **CICS PA - Performance data drilldown, Threadsafe analysis**
- **RDz - CICS resource definition**
- **Plug-ins for CICS TG and OMEGAMON XE for CICS**
- **Operational & Administrative updates**
- **Events, Bundles, Components tooling**

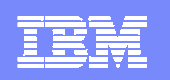

# CICS Explorer

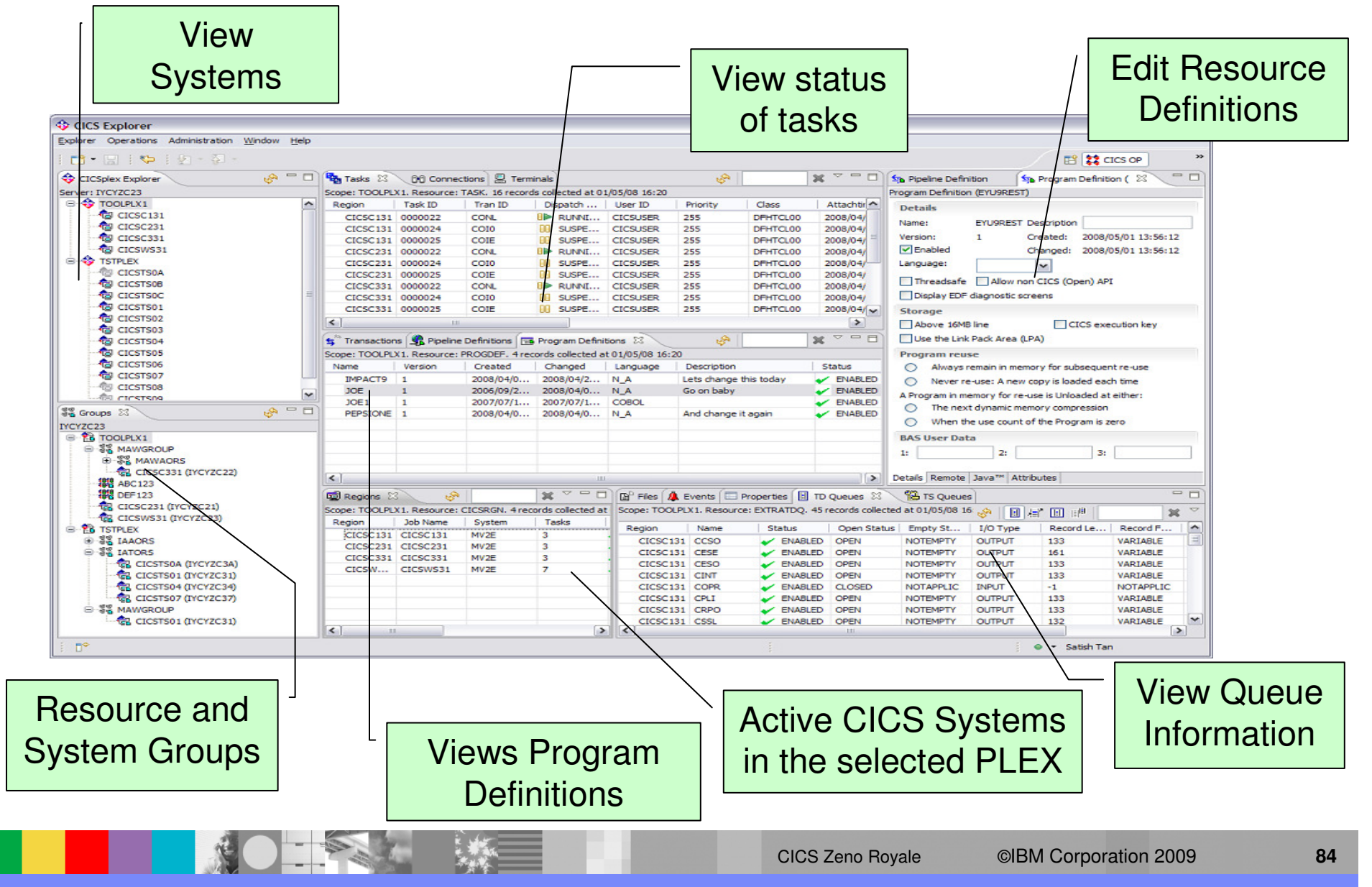

### CICS IA

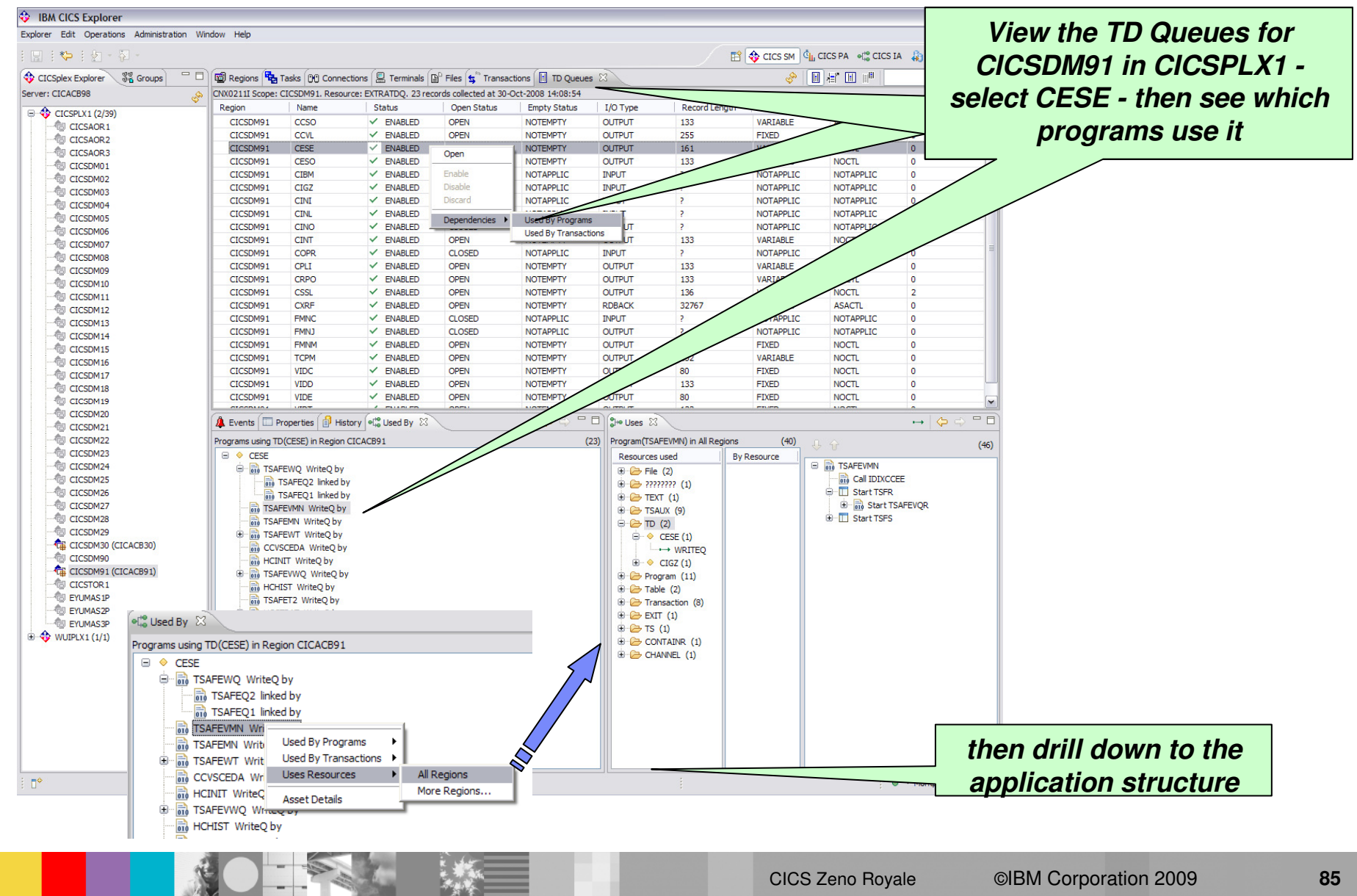

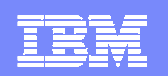

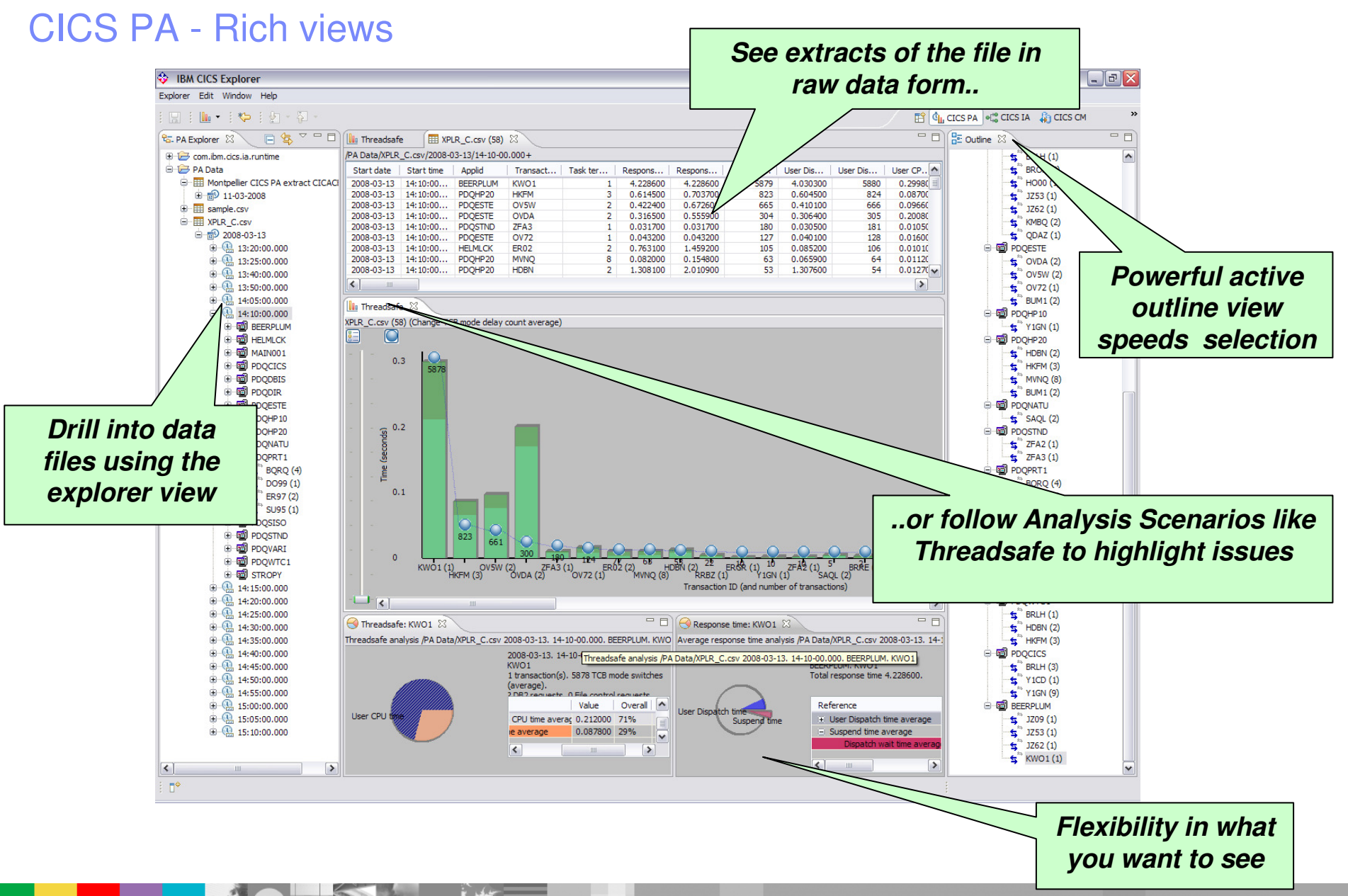

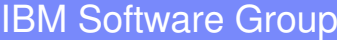

NO-

**SERVICE** 

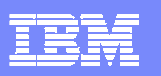

# CICS PA - Comparison views

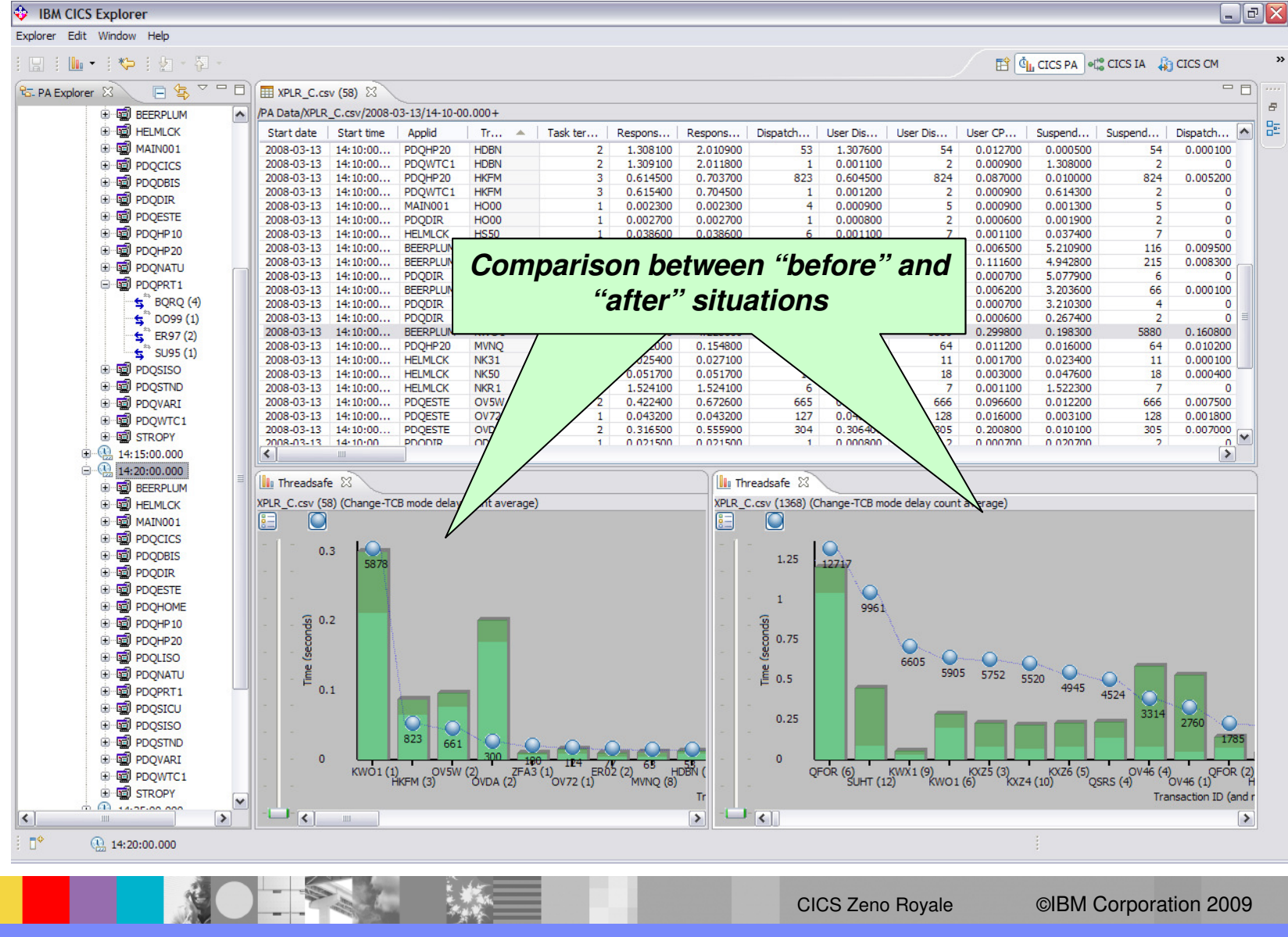

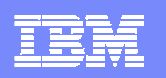

### CICS Explorer - Program Definition editor - CICS CM

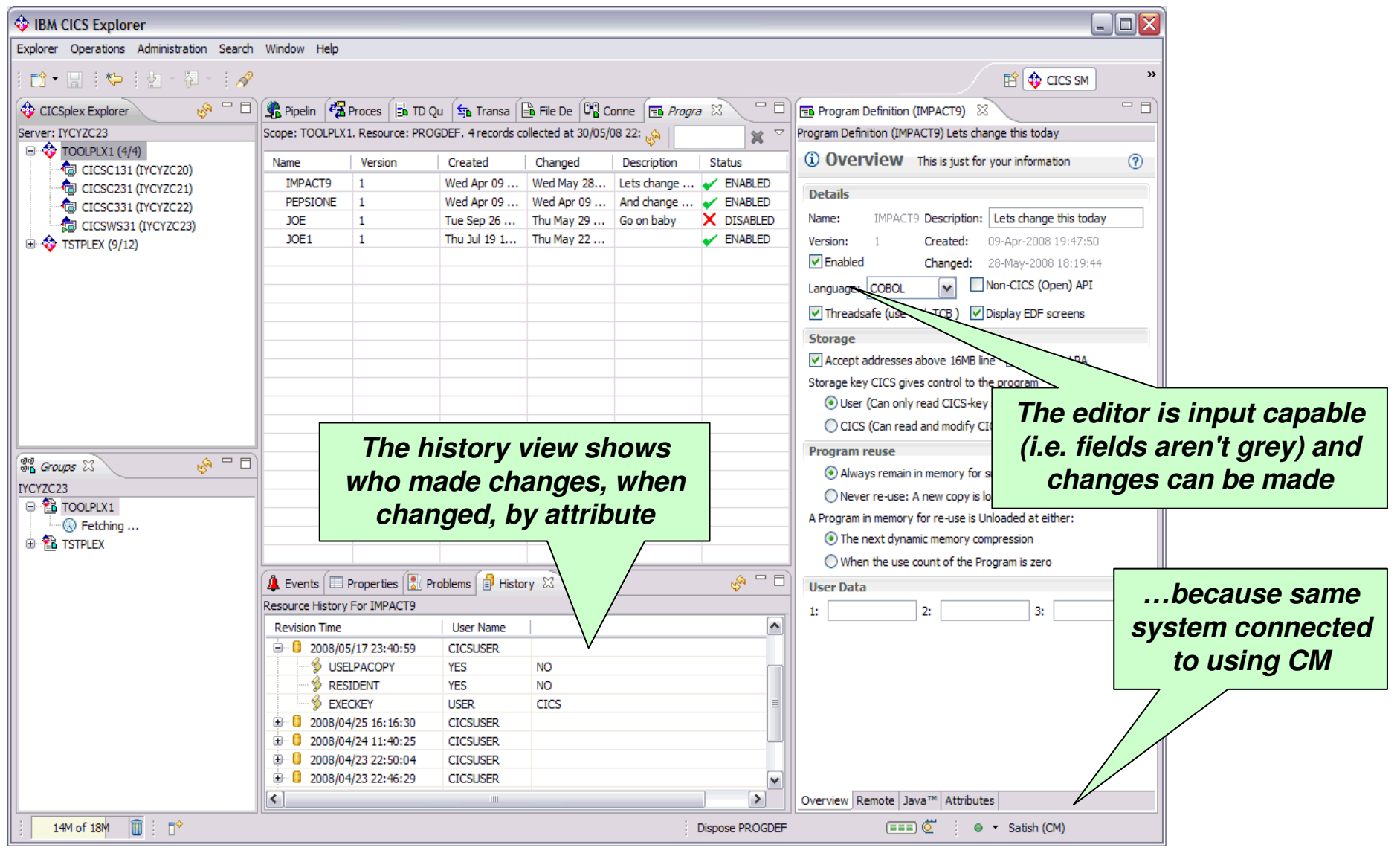

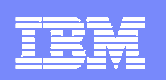

#### **CICSPlex SM QuickStart Set-up**

- **What is actually involved in setting up CICSPlex SM?**
- **Assumptions**: CICSPlex SM has been down loaded off the distribution tape, but is currently not in use.
- Ű. **Objective**: To get Explorer up and running using CICSPlex SM Operations capability for CICS regions in a single LPAR
- Setting up CICSPlex SM for use with the CICS Explorer only should take about half a day, using the following high-level 10-step process.
- Steps: Essentially
	- $\blacktriangleright$  1. 1. Create datasets for two CICS regions that will become WUI Server and CMAS using existing CICS practices.<br>2. Create VTAM Applids etc for these regions, using existing practices
	- Þ 2. Create VTAM Applids etc for these regions. using existing practices<br>3. Make zOS changes for dataspaces (MVS LINK list. MAXCAD. NSY
	- Þ 3. Make zOS changes for dataspaces (MVS LINK list, MAXCAD, NSYSLX).<br>4. LPA and AUTH libraries (standard CICS practice again)
	- Þ 4. LPA and AUTH libraries (standard CICS practice again)<br>5. Create CICSPlex SM specific datasets (EYUDREP and
	- Þ 5. Create CICSPlex SM specific datasets (EYUDREP and EYUWREP). This is standard IDCAMS stuff.<br>6. Modify existing CICS JCL with WUI server and CMAS specific DDs and minimum startup parms.
	- Þ 6. Modify existing CICS JCL with WUI server and CMAS specific DDs and minimum startup parms.<br>7. Create WUI plex and WUI MAS membership via batchiob.
	- Þ 7. Create WUI plex and WUI MAS membership via batchjob.<br>8. Start up WUI server and CMAS
	- Þ 8. Start up WUI server and CMAS<br>9. Define CICSplex and Customer
	- Þ
	- 9. Define CICSplex and Customer CICS regions via batch.<br>10. Define a connection using the CICS Explorer. For a 'CICSPlex SM' Connection type, it connects to a CICSPlex SM Þ ■ 10. Define a connection using the CICS Explorer. For a 'CICSPlex SM' Connection type, it connects to a CICSPlex SM<br>Web User Interface (WUI) server. The Server address and port number on the connection panel, should matc CICSPlex SM Web User Interface System Parameters TCPIPHOSTNAME and TCPIPPORT.
- г Many of these steps are done via IVP code in 3.2, but many customers just modify existing JCL.
- These steps are outlined in detail in the WUI Redbook You need to configure CICSPlex SM which is already installed when you<br>install current releases of CICS. All the information you need is the CICS InfoCenter under "The C Redbook: http://www.redbooks.ibm.com/redbooks/pdfs/sg246793.pdf.

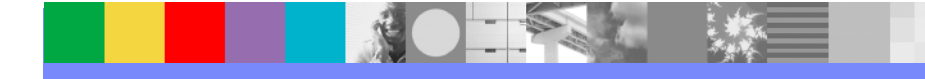

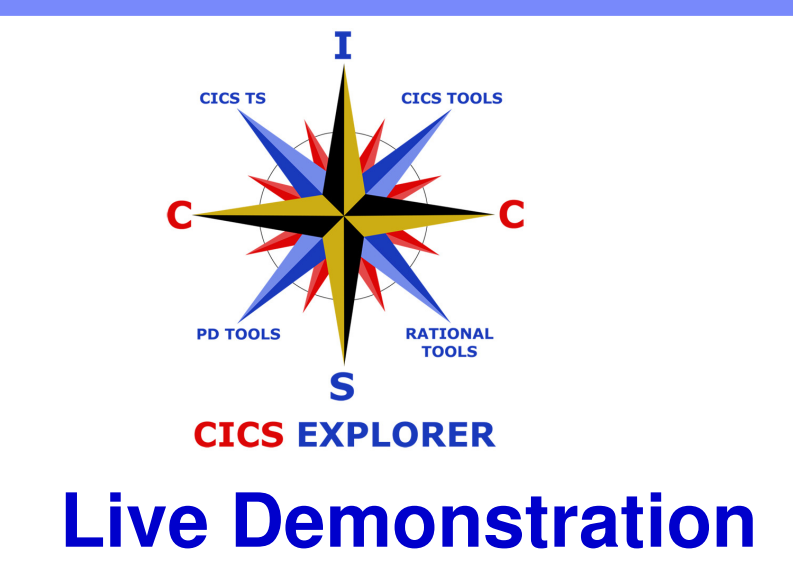

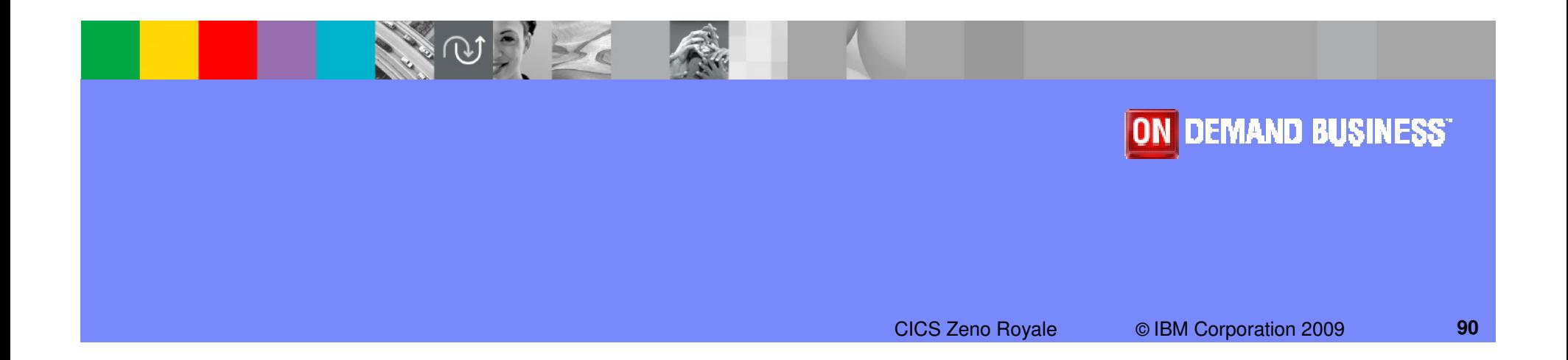

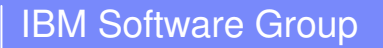

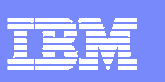

### CICS Explorer SupportPacs

- CS1J: IBM CICS Explorer for Windows SupportPac
	- CICS Transaction Server for z/OS, V3.1, or later
	- Category 2 un-supported
- CS1O: IBM CICS Explorer for Linux SupportPac
	- CICS Transaction Server for z/OS, V3.1, or later
	- Category 2 un-supported
- CS1N: CICS Tools Plugins for SupportPac
	- CICS Configuration Manager (CM) for z/OS V1.2, and/or
	- CICS Interdependency Analyzer (IA) for z/OS V2.2, and/or
	- CICS Performance Analyzer (PA) for z/OS V2.1
	- Category 2 un-supported
- CA1R: CICS Explorer SDK SupportPac
	- Classes and javadoc to integrate in-house, ISV, and SI tools with the CICS Explorer
- $\mathcal{L}_{\mathcal{A}}$  Note that ALL of the CICS Explorer SupportPacs can be downloadedfrom the CS1J page (**http://tinyurl.com/6o6n9v)** or from the CICS Explorer home-page http://ibm.com/cics/explorer

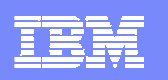

# CICS Explorer Capability Matrix

With numerous choices between versions and releases of CICS Transaction Server, CICS tools, the CICS Explorer, and CICS tools plug-ins for the CICS Explorer, the following table is useful in deciding which version of the CICS Explorer and related plug-ins IBM recommends you use. In the table, 'GA' denotes General Availability the version supplied with the latest released level of that product, and 'SP' denotes SupportPac

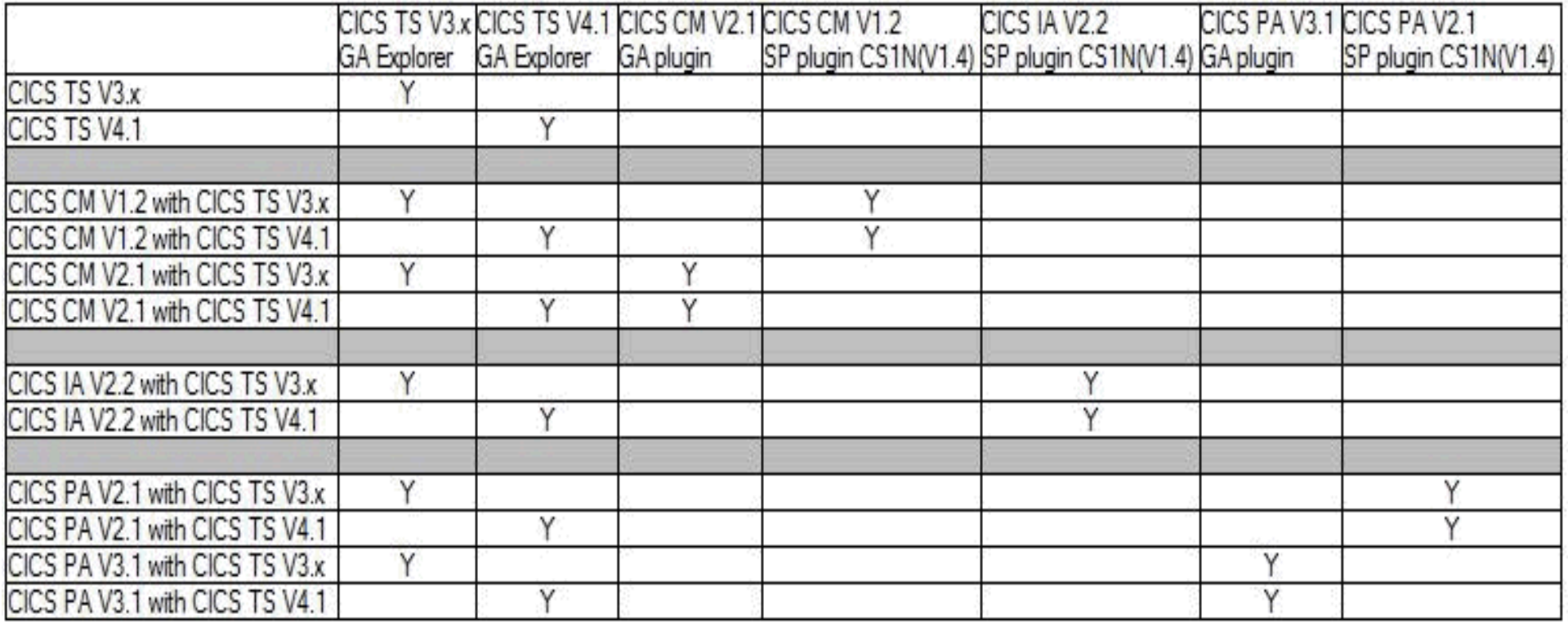

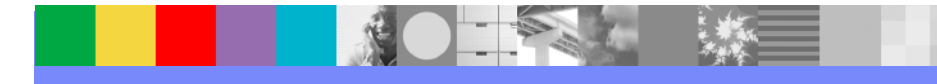

# CICS Communities

- CICS Explorer home page  $\mathcal{L}_{\mathcal{A}}$ 
	- **Remember this link** <u>ibm.com/cics/explorer</u>
- $\mathcal{L}_{\mathcal{A}}$  CICS Explorer Forum
	- http://tinyurl.com/68bndw
	- IBM developerWorks forum with FAQs, Links and resources, ISV<br>Contributions, etc. Ask questions, suggest improvements, report Contributions, etc. Ask questions, suggest improvements, report problems, chat
- **College Twitter** 
	- Subscribe to the **IBM\_System\_z channel** to get CICS Explorer news<br>flashes flashes
- $\mathcal{L}_{\mathcal{A}}$  CICS Blog
	- Comment and opinion at **TheMasterTerminal.com**
- $\mathcal{L}_{\mathcal{A}}$  CICS eNews
	- Subscribe for news about CICS and related products
- $\mathcal{L}_{\mathcal{A}}$  YouTube channels
	- CICS Explorer Videos, demos and other cool stuff
	- CICSFluff Other CICS videos

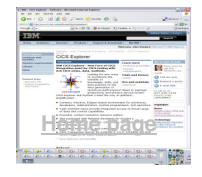

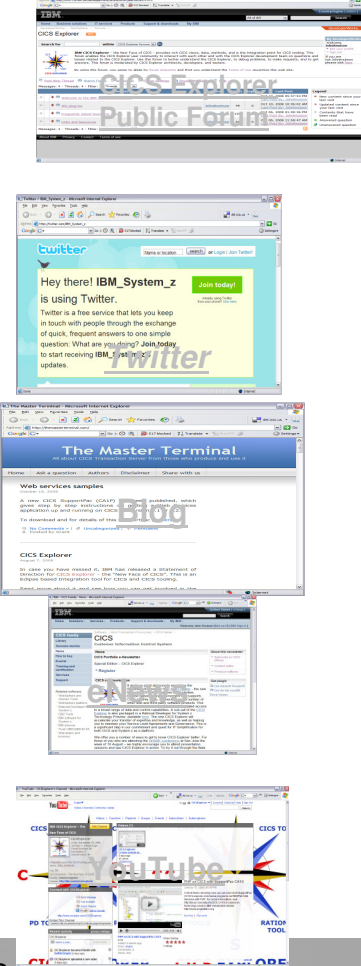

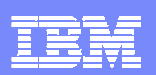

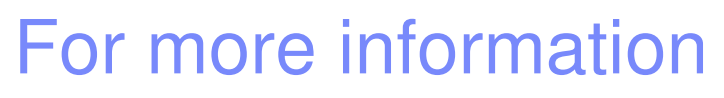

### **CICS Tools**

- ▶ Home page ibm.com/cics/tools/
- ▶ Trial download <u>ibm.com/software/os/zseries/trials/cicstools/</u>

### **CICS Explorer**

- ▶ Home page ibm.com/cics/explorer
- Download page http://ibm.com/cics/explorer/download
- CICS TS home page **ibm.com/cics**

### **Demos and animations**

- CICS Explorer demo featuring Threadsafe Analysis using the CICS PA and CICS IA perspectives http://www.voutube.com/watch?v=Jk3Ydvl8lno perspectives - http://www.youtube.com/watch?v=Jk3YdvI8lno
- CICS Explorer animation http://www.youtube.com/watch?v=-NzWwUi5lLw<br>CICS Transaction Cancer in your COA Creat causes of links to mare CICS
- CICS Transaction Server in your SOA Great source of links to more CICS ecosystem<br>information the Uttp software ibm com/software/btp/cics/presentations/CICS TS in your SOA Links Issue 3 pot information - <u>ftp://ftp.software.ibm.com/software/htp/cics/presentations/CICS\_TS\_in\_your\_SOA\_-\_Links\_-\_Issue\_3.ppt</u>

### **Business Article**

- **Branham Report:** Productivity gains and cost savings realized with CICS Tools
	- г https://www14.software.ibm.com/webapp/iwm/web/preLogin.do?source=swgcicstroi

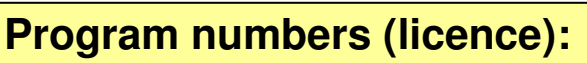

5655-U86: CICS Interdependency Analyzer 5697-U87: CICS Performance Analyzer5697-P09: CICS Configuration Manager5655-P30: CICS VSAM Recovery5697-I76: CICS VSAM Transparency5697-I94: CICS Batch Application Control5655-K01: IBM Session Manager5655-I05: CICS OTTO

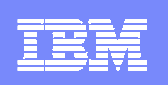

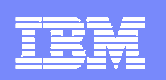

# CICS Communities and Information

- $\mathbf{r}$  CICS Transaction Server V4.1
	- ▶ http://ibm.com/cics/tserver/v41/
	- CICS Explorer home page
		- ▶ Remember this link ibm.com/cics/explorer
- $\mathbf{u}$  CICS Explorer Forum
	- http://tinyurl.com/68bndw<br>NBM doveloperWerks for
	- IDM developerWorks forum with FAQs, Links and resources, ISV IBM developerWorks forum with FAQs, Links and resources, ISV Contributions, etc. Ask questions, suggest improvements, report problems, chat
- $\mathcal{L}_{\mathcal{A}}$  New! CICS Hub on the Rational COBOL Café
	- http://ibm.com/software/rational/cafe/community/cobol/cics
- $\mathbf{r}$ **Twitter**

 $\mathcal{C}$ 

- Subscribe to the **IBM** System z channel to get CICS Explorer news flashes flashes
- $\mathcal{C}$  CICS Blog
	- Comment and opinion at **TheMasterTerminal.com**
- $\mathcal{C}$  CICS eNews
	- Subscribe for news about CICS and related products
- $\mathbf{u}$  YouTube channels
	- CICS Explorer Videos, demos and other cool stuff
	- ▶ CICSFluff Other CICS videos

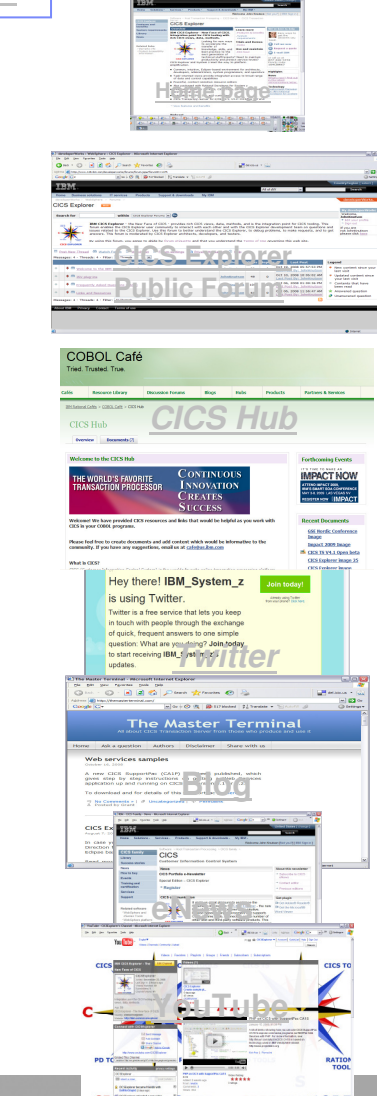

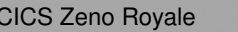

**zSeries** 

 **PD/CICS/Icing Sales - CICS Communities**

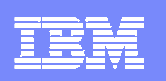

# New CICS Explorer RedBook - SG24-7778-00

- $\overline{\phantom{a}}$  This RedBook focuses on the new CICS Explorer
- a, The first part of the RedBook overviews the CICS Explorer, along with all the CICS Tools plug-ins
- a, The second part of the RedBook focuses on different scenarios in which the CICS Explorer can be used, along with the CICS Tools plug-ins to resolve different problems

#### Draft Document for Review August 26, 2009 10:50 pm **CICS Explorer**

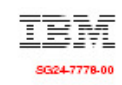

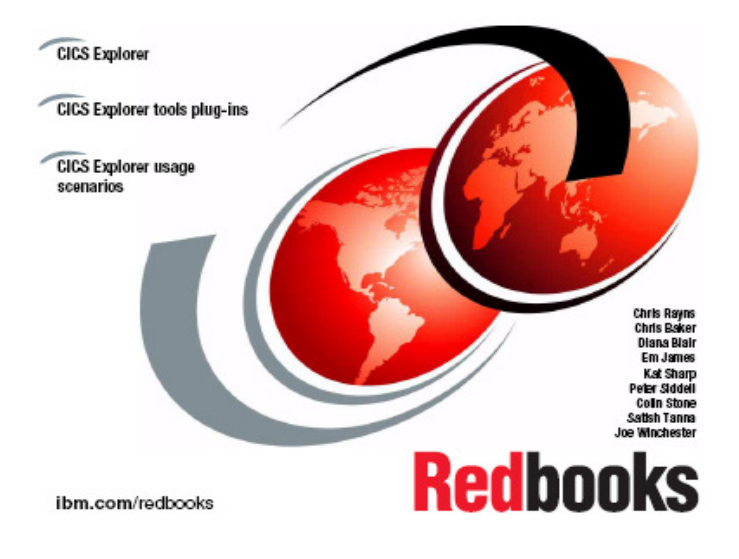

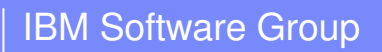

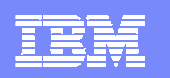

# **Questions**

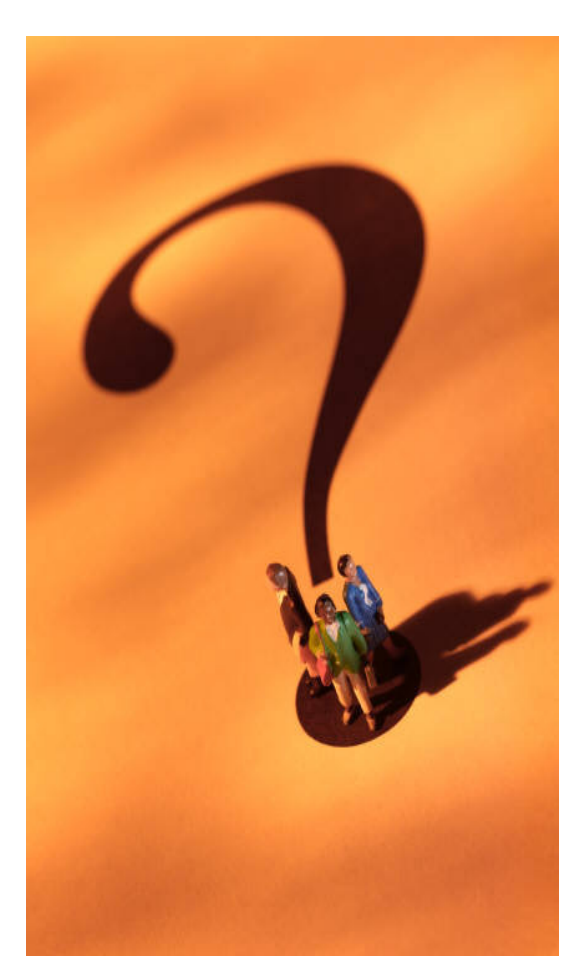

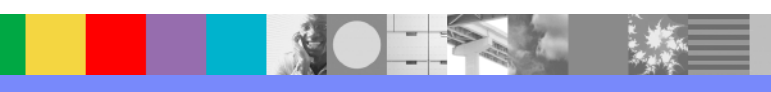

# Complete CICS Tools Portfolio

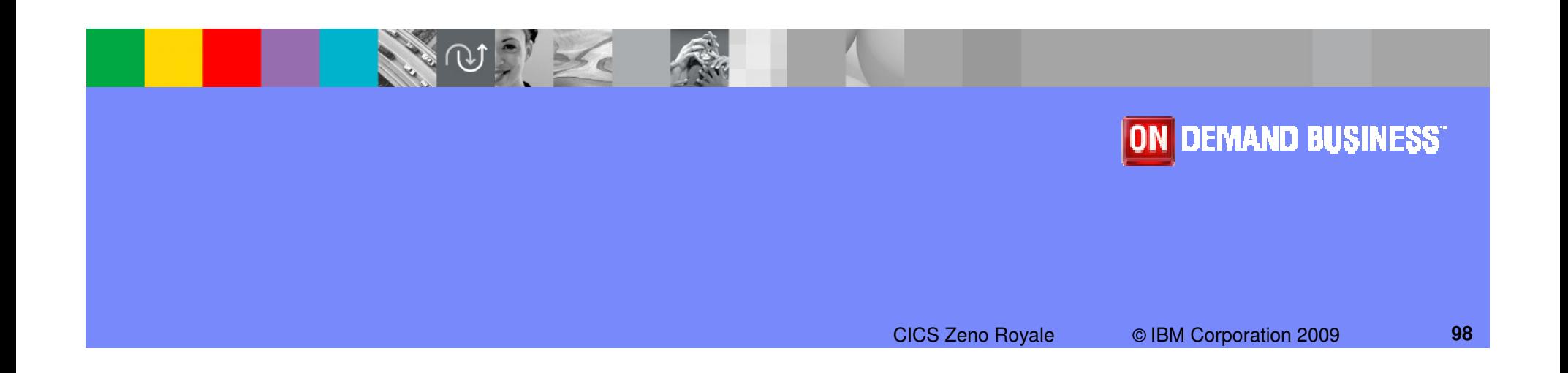

# CICS Tools portfolio

### **CICS Performance Analyzer**

 **Comprehensive batch performance reporting and analysis for tuning and capacity planning**ш

### **CICS Interdependency Analyzer**

 **Understand you active application inventory for efficient maintenance and upgrades** $\mathcal{L}_{\mathcal{A}}$ 

### **CICS Configuration Manager**

 **Manage, replicate, and deploy CICS system definitions**π

#### **CICS VSAM Transparency**

 **Enable VSAM to DB2 migration without rewriting applications**ш

### **CICS VSAM Recovery**

 **Automate recovery of lost VSAM data**π

#### **IBM Session Manager**

**Provide secure, reliable, and easy access to multiple z/OS and OS/390 applications from a single** π **terminal**

### **CICS Online Transmission Time Optimizer**

 **Optimize 3270 data streams to increase your system performance** $\mathcal{L}_{\mathcal{A}}$ 

#### **CICS Batch Application Control**

 **Simplify and automate batch access to CICS resources**ш

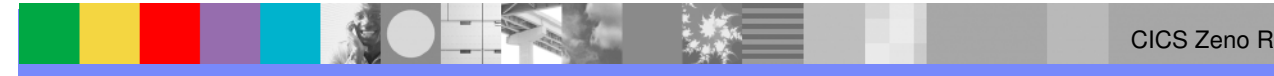

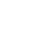